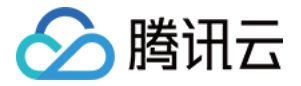

# 云数据仓库 **PostgreSQL**

# 最佳实践

# 产品⽂档

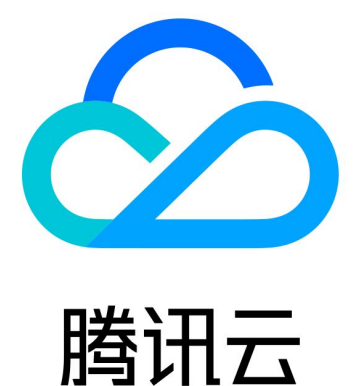

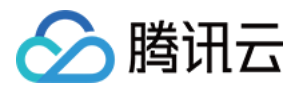

【版权声明】

©2013-2024 腾讯云版权所有

本文档著作权归腾讯云单独所有,未经腾讯云事先书面许可,任何主体不得以任何形式复制、修改、抄袭、传播全 部或部分本⽂档内容。

【商标声明】

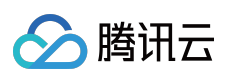

及其它腾讯云服务相关的商标均为腾讯云计算(北京)有限责任公司及其关联公司所有。本文档涉及的第三方主体 的商标,依法由权利人所有。

【服务声明】

本文档意在向客户介绍腾讯云全部或部分产品、服务的当时的整体概况,部分产品、服务的内容可能有所调整。您 所购买的腾讯云产品、服务的种类、服务标准等应由您与腾讯云之间的商业合同约定,除非双方另有约定,否则, 腾讯云对本⽂档内容不做任何明⽰或模式的承诺或保证。

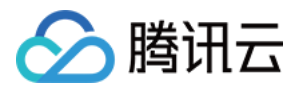

# 文档目录

[最佳实践](#page-3-0)

[数仓表开发](#page-3-1) [表分布键选择](#page-14-0)

[表存储格式选择](#page-28-0)

表分区使用

插件使用

[冷备数据](#page-56-0)

[统计信息和空间维护](#page-60-0)

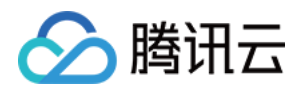

# <span id="page-3-1"></span><span id="page-3-0"></span>最佳实践 数仓表开发

最近更新时间:2024-02-19 15:58:15

云数据仓库 Postgresql 数据库中的表与其它关系型数据库中的表类似,不同的是表中的行被分布在不同 Segment 上,表的分布策略决定了在不同 Segment 上⾯的分布情况。

## 创建普通表

CREATE TABLE 命令⽤于创建⼀个表,创建表时可以定义以下内容: 表的列以及 [数据类型](https://www.tencentcloud.com/document/product/1138/45120) 表约束的定义 [表分布定义](https://www.tencentcloud.com/document/product/1138/47248) [表存储格式](https://www.tencentcloud.com/document/product/1138/47249) [分区表定义](https://www.tencentcloud.com/document/product/1138/45025) 使用 CREATE TABLE 命令创建表, 格式如下:

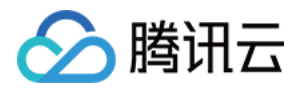

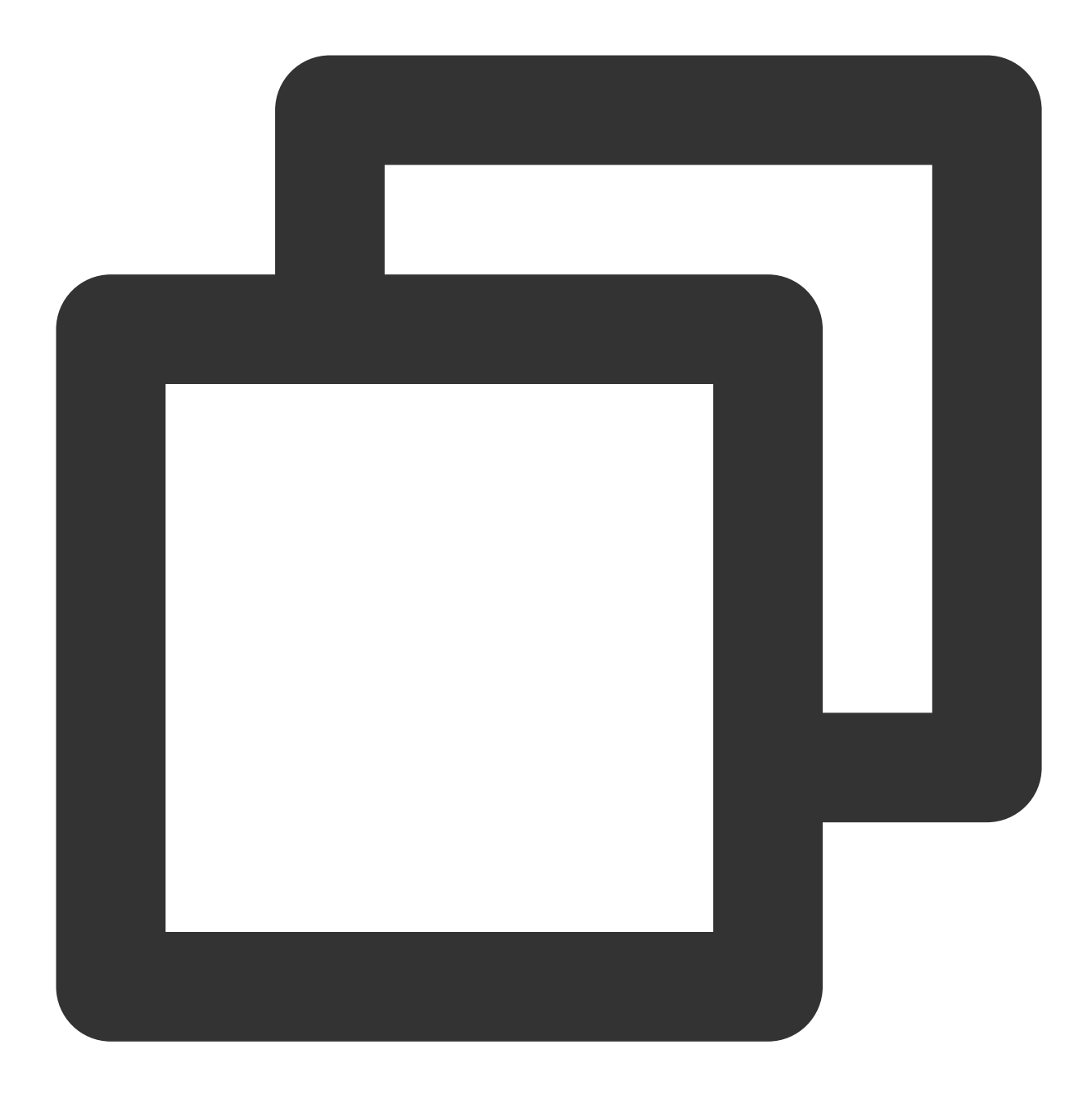

```
CREATE TABLE table_name (
[ { column_name data_type [ DEFAULT default_expr ] -- 表的列定义
 [column_constraint [ ... ] -- 列的约束定义
\mathbf{I}| table_constraint -- 本级别的约束定义
  ])
  [ WITH ( storage_parameter=value [, ... ] ) -- 表存储格式定义
  [ DISTRIBUTED BY (column, [ ... ] ) | DISTRIBUTED RANDOMLY ] -- 表的分布键定义
  [ partition clause] -- 表的分区定义
```
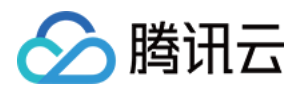

#### 示例:

以下示例中的建表语句创建了一个表,使用 trans\_id 作为分布键,并基于 date 设置了 RANGE 分区功能。

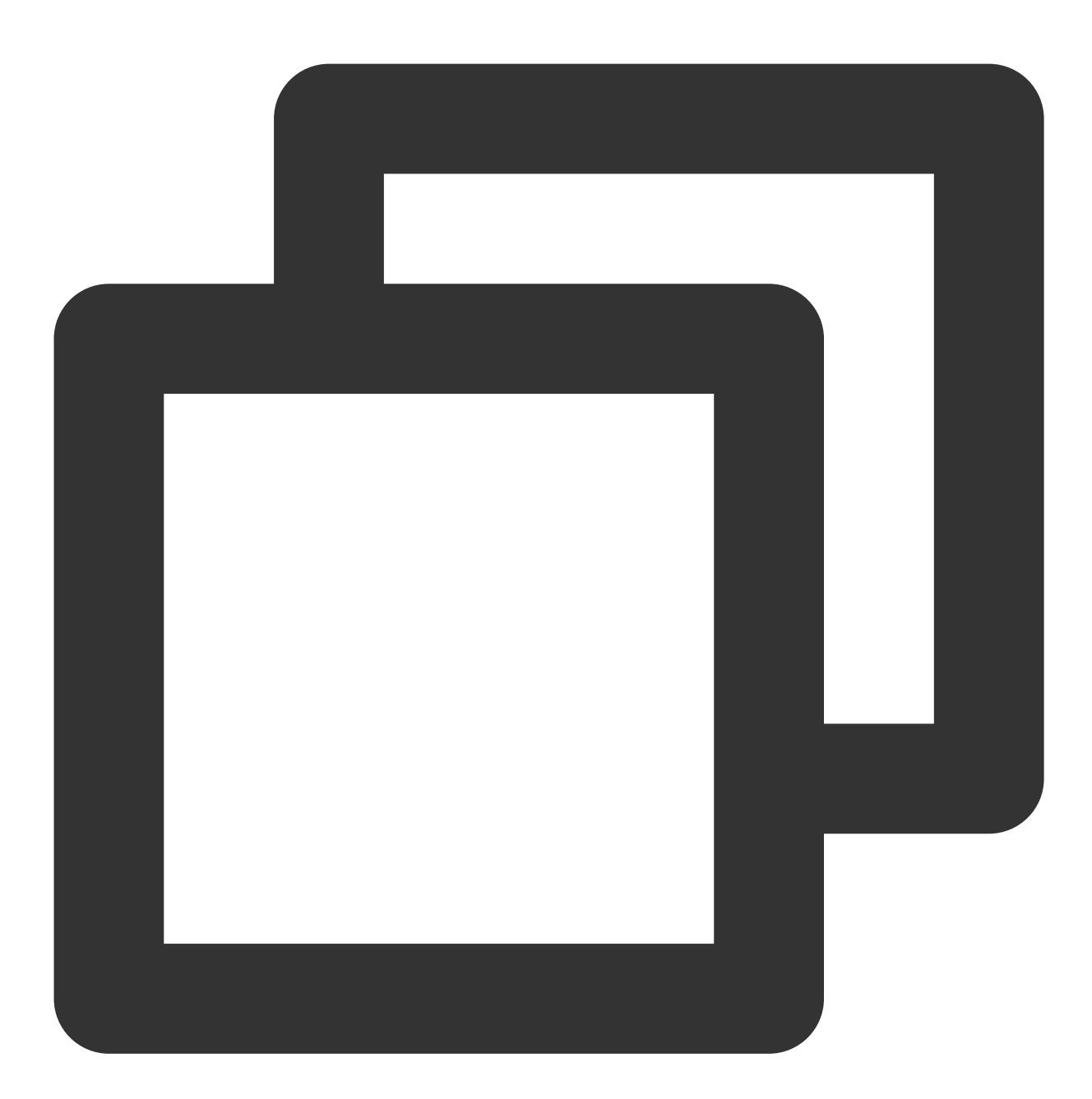

```
CREATE TABLE sales (
 trans_id int,
 date date,
 amount decimal (9,2),
 region text)
 DISTRIBUTED BY (trans_id)
 PARTITION BY RANGE(date)
  (start (date '2018-01-01') inclusive
```
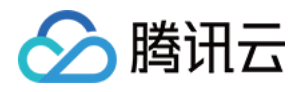

end (date '2019-01-01') exclusive every (interval '1 month'), default partition outlying\_dates);

# 创建临时表

临时表(Temporary Table)会在会话结束时自动删除,或选择性地在当前事务结束的时候删除,用于存储临时中间 结果。创建临时表的命令如下:

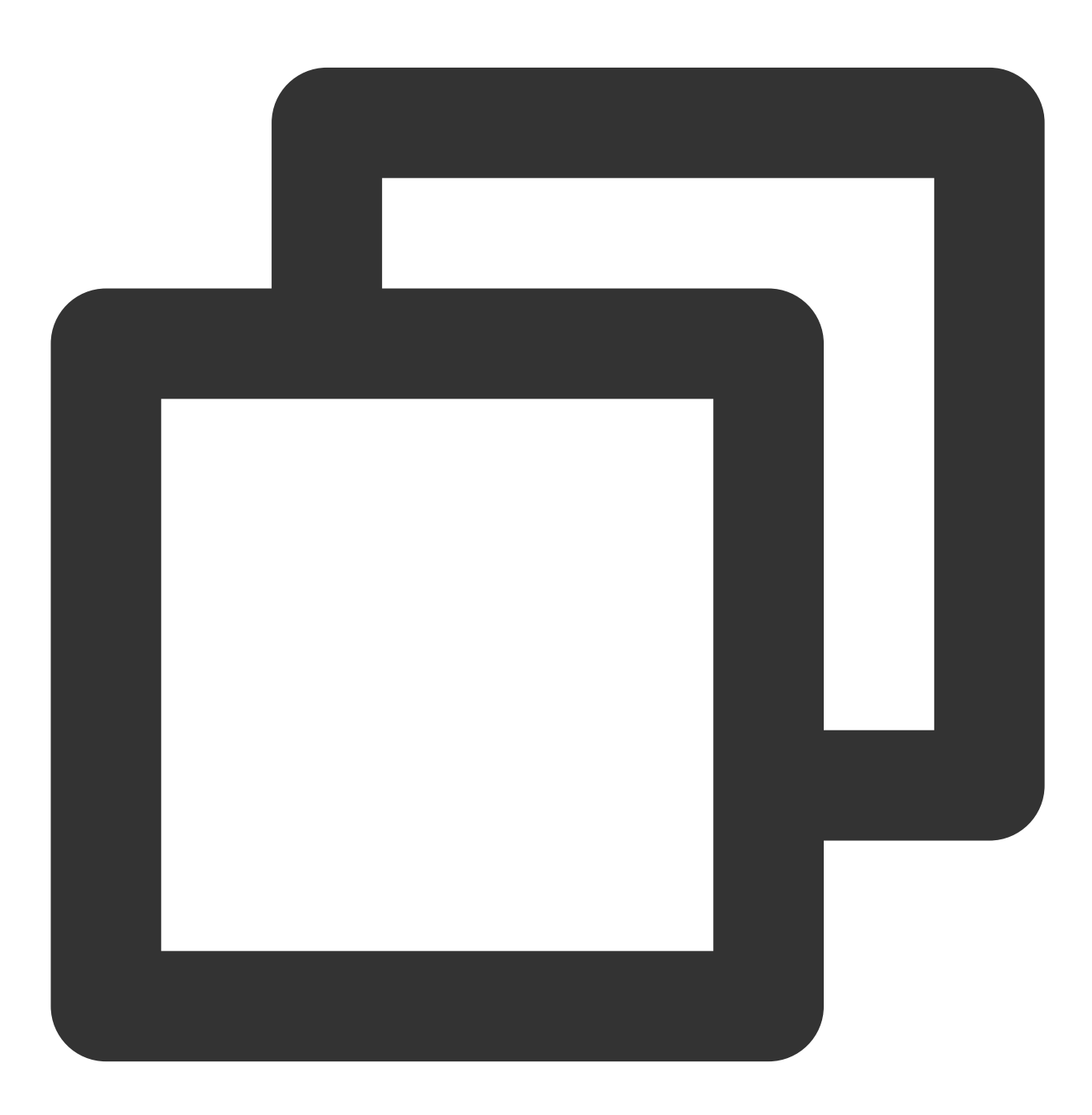

CREATE TEMPORARY TABLE table\_name(…)

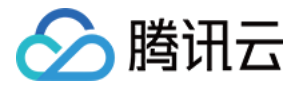

[ON COMMIT {PRESERVE ROWS | DELETE ROWS | DROP}]

\*\*说明:\*\*临时表的⾏为在事务块结束时的⾏为可以通过上述语句中的ON COMMIT来控制。 PRESERVE ROWS: 在事务结束时候保留数据, 这是默认的行为。 DELETE ROWS: 在每个事务块结束时,临时表的所有行都将被删除。 DROP:在当前事务结束时,会删除临时表。

示例:

创建⼀个临时表,事务结束时候删除该临时表。

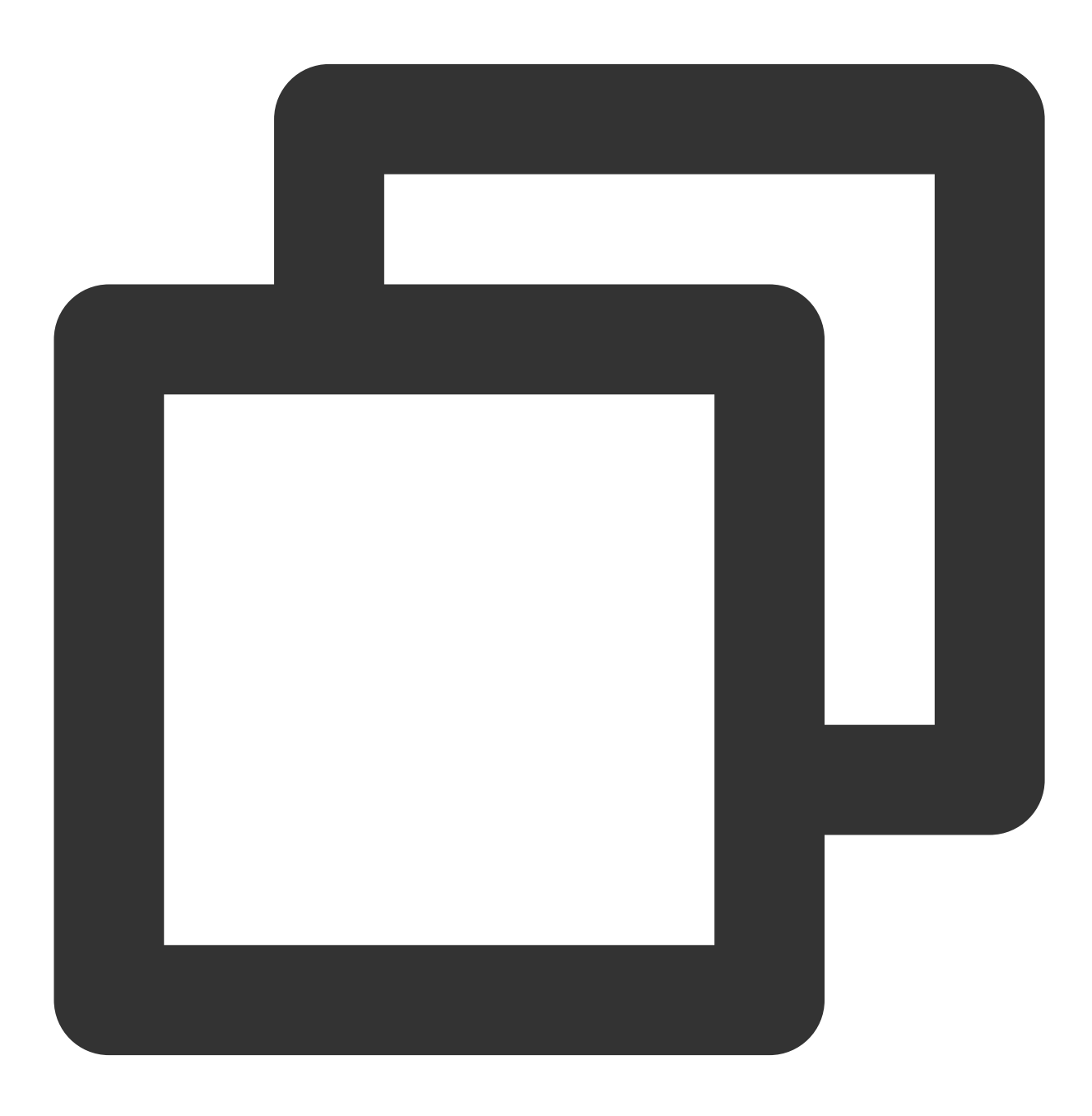

CREATE TEMPORARY TABLE temp\_foo (a int, b text) ON COMMIT DROP;

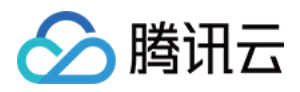

# 表约束的定义

您可以在列和表上定义约束来限制表中的数据,但是有以下一些限制: CHECK 约束引用的列只能在其所在的表中。 UNIQUE 和 PRIMARY KEY 约束必须包含分布键列, UNIQUE 和 PRIMARY KEY 约束不支持追加优化表和列存表。 允许 FOREIGN KEY 约束在云数仓 Postgresql 上无效。 实际使用约束命令如下:

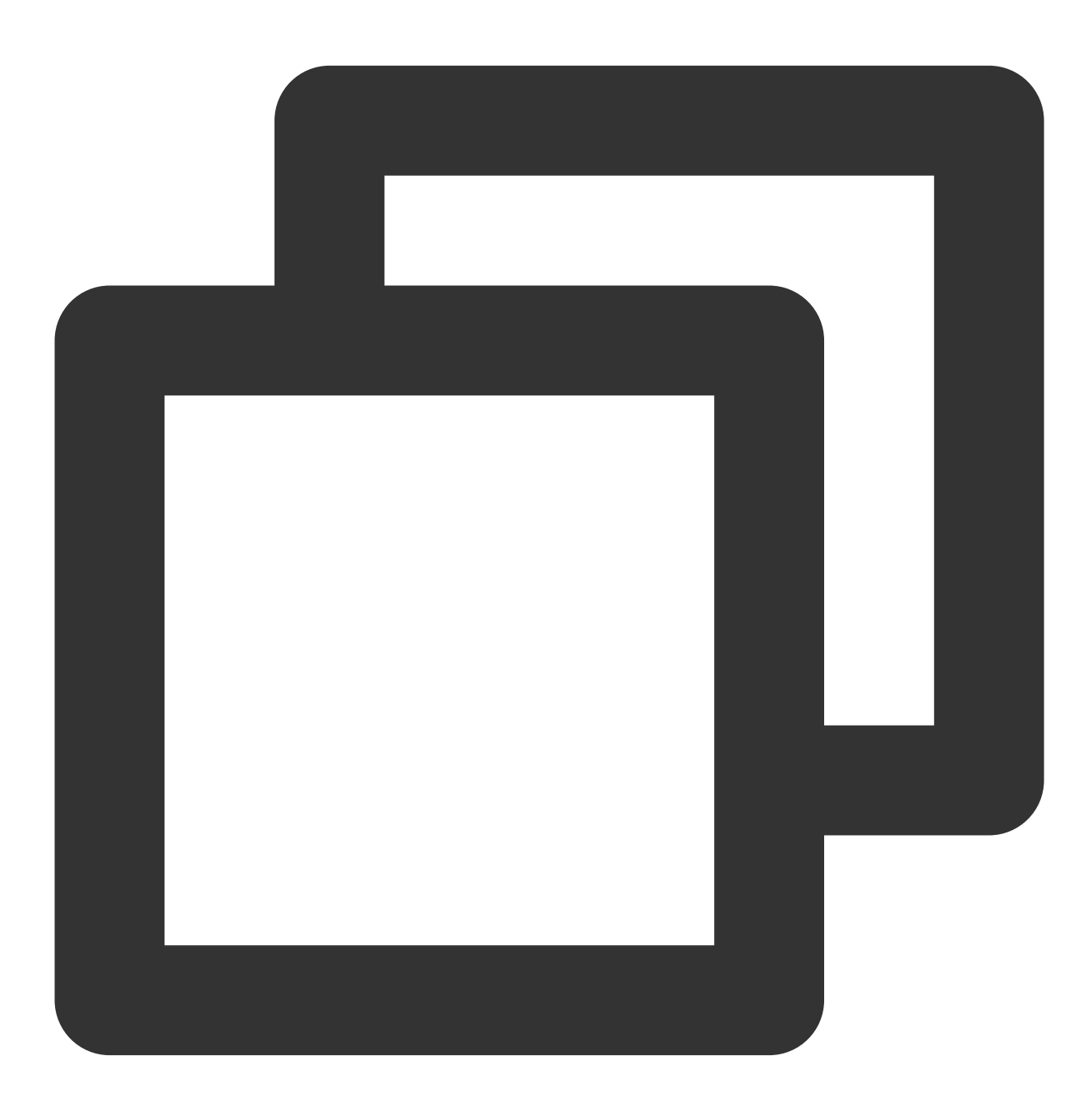

```
UNIQUE ( column_name [, ... ] )
   | PRIMARY KEY ( column_name [, ... ] )
```
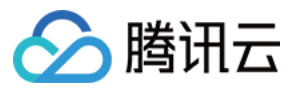

| CHECK ( expression )

## 检查约束

检查约束(Check Constraints)指定列中的值必须满足一个布尔表达式,例如:

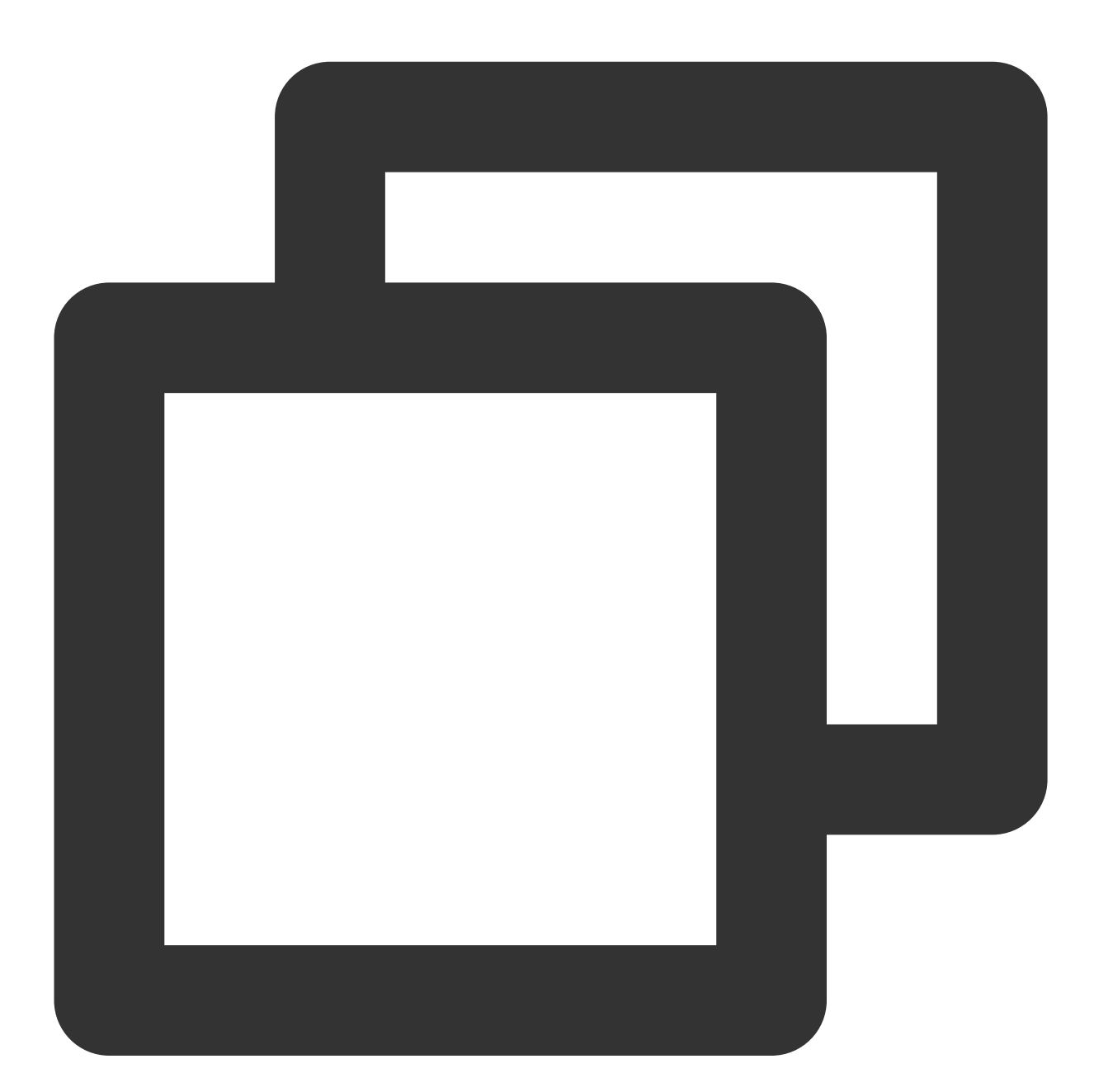

```
CREATE TABLE products
           ( product_no integer,
             name text,
             price numeric CHECK (price > 0) );
```
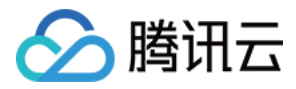

## ⾮空约束(**Not-Null Constraints**)

非空约束 (Not-Null Constraints) 指定列不能有空值, 例如:

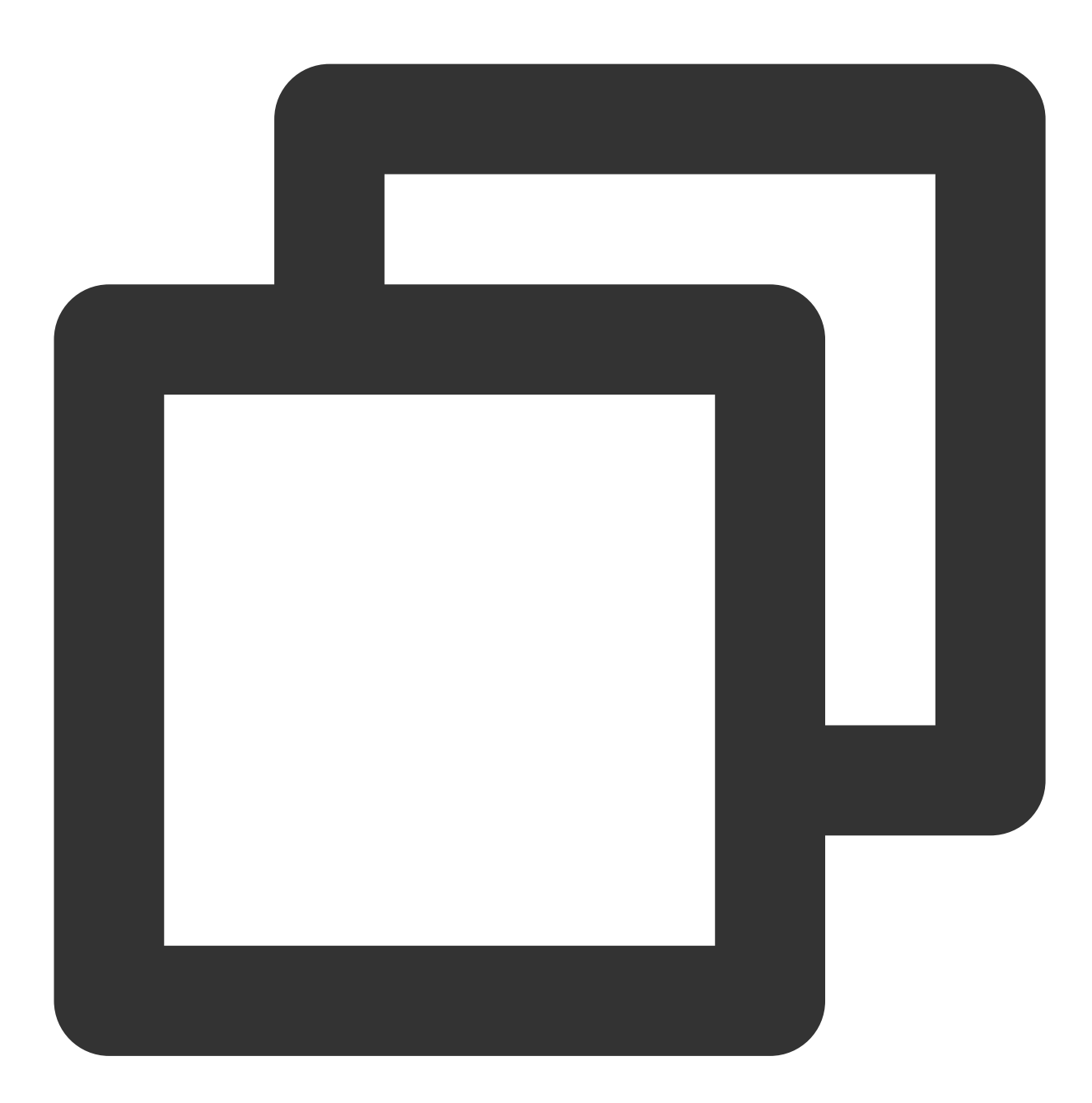

CREATE TABLE products

( product\_no integer NOT NULL, name text NOT NULL, price numeric );

唯⼀约束(**Unique Constraints**)

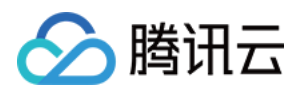

唯一约束(Unique Constraints)确保一列或者一组列中包含的数据对于表中所有的行都是唯一的。包含唯一约束的 表必须是哈希分布,并且约束列需要包含分布键列,例如:

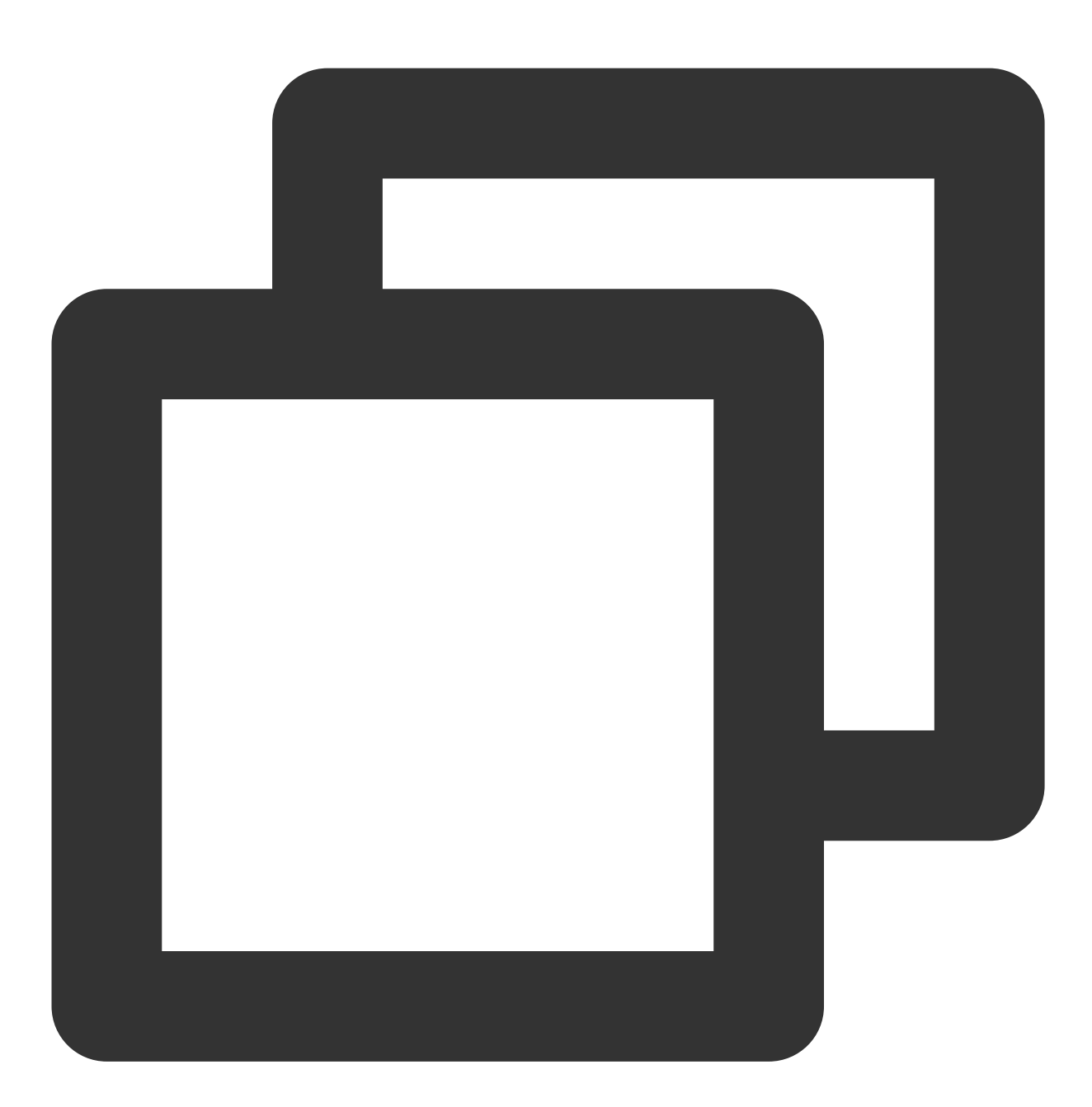

```
CREATE TABLE products
       ( product_no integer UNIQUE,
        name text,
        price numeric)
     DISTRIBUTED BY (product_no);
```
#### 注意:

仅行存 HEAP 表支持主键约束, APPEDN ONLY 表均不支持主键约束。

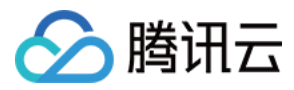

## 主键约束(**Primary Keys Constraints**)

主键约束(Primary Keys Constraints)是一个 UNIQUE 约束和一个 NOT NULL 约束的组合。包含主键约束的表必须 是哈希分布,并且约束列需要包含分布键列。如果一个表具有主键,这个列(或者这一组列)会被默认选中为该表 的分布键,例如:

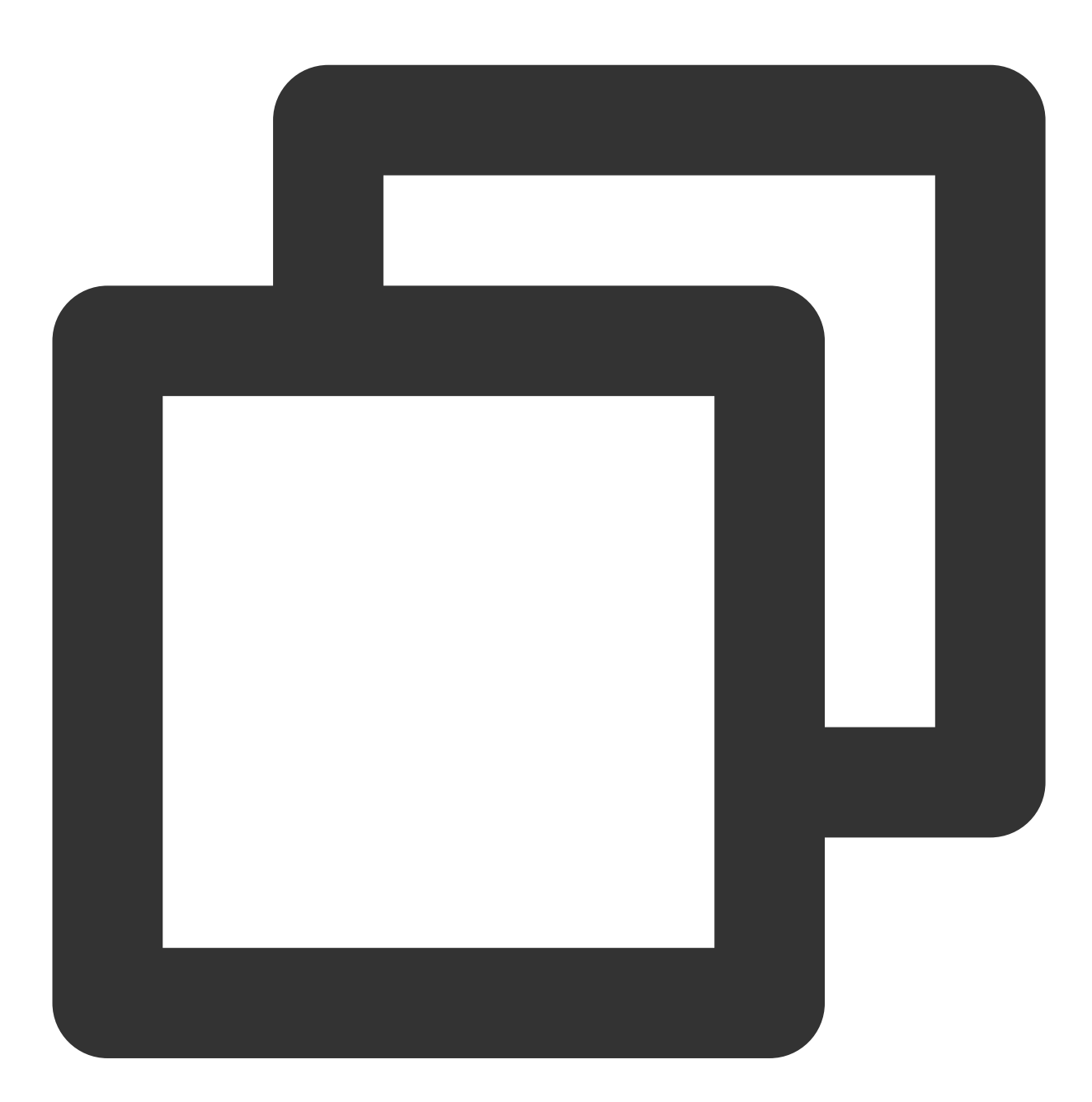

```
CREATE TABLE products
       ( product_no integer PRIMARY KEY,
        name text,
        price numeric)
     DISTRIBUTED BY (product_no);
```
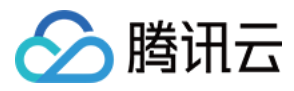

#### 注意:

仅行存 HEAP 表支持主键约束, APPEDN ONLY 表均不支持主键约束。

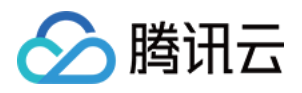

# <span id="page-14-0"></span>表分布键选择

最近更新时间:2024-02-19 15:58:16

本⽂介绍云数据仓库 PostgreSQL 如何选择表的分布策略。

# 选择表分布策略

云数据仓库 PostgreSQL 支持三种数据在节点间的分布方式,按指定列的哈希(HASH)分布、随机 (RANDOMLY)分布、复制(REPLICATED)分布。

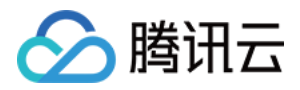

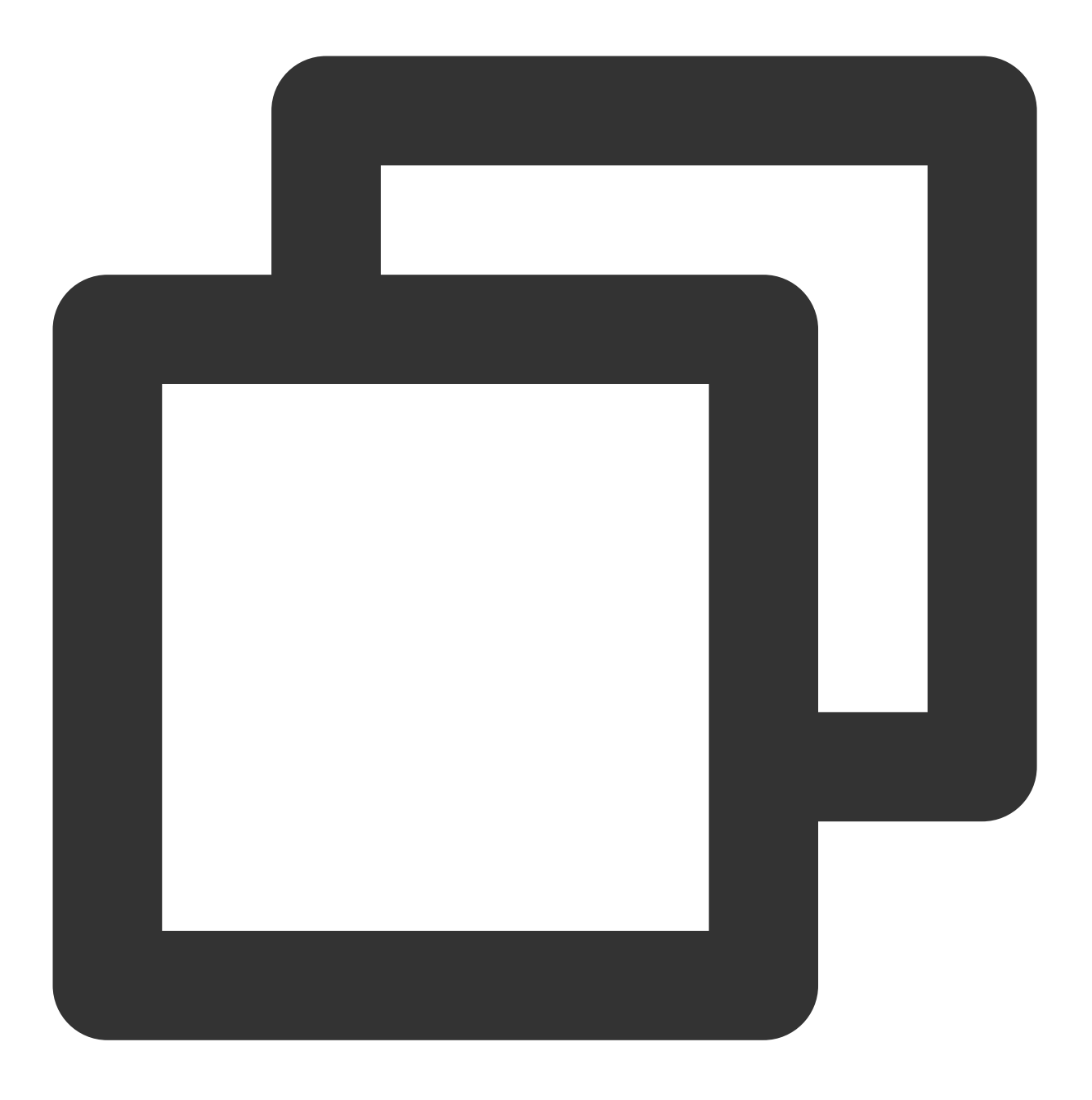

CREATE TABLE <table\_name> (...) [ DISTRIBUTED BY (<column> [,..] ) | DISTRIBUTED R

建表语句 CREATE TABLE 支持如下三个分布策略的子句:

DISTRIBUTED BY (column, [ ... ]) 指定数据按分布列的哈希值在节点 (Segment) 间分布, 根据分布列 哈希值将每一行分配给特定节点 (Segment)。相同的值将始终散列到同一个节点。选择唯一的分布键(例如 Primary Key)将确保较均匀的数据分布。哈希分布是表的默认分布策略, 如果创建表时未提供 DISTRIBUTED 子 句, 则将 PRIMARY KEY 或表的第一个合格列用作分布键。如果表中没有合格的列, 则退化为随机分布策略。 DISTRIBUTED RANDOMLY 指定数据按循环的方式均匀分配在各节点 (Segment) 间, 与哈希分布策略不同, 具 有相同值的数据行不一定位于同一个 segment 上。虽然随机分布确保了数据的平均分布,但只建议当表没有合适的

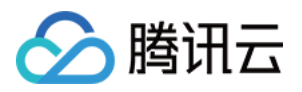

离散分布的数据列作为哈希分布列时采⽤随机分布策略。

DISTRIBUTED REPLICATED 指定数据为复制分布,即每个节点(Segment)上有该表的全量数据,这种分布策 略下表数据将均匀分布,因为每个 segment 都存储着同样的数据行,当有大表与小表join, 把足够小的表指定为 replicated 也可能提升性能。

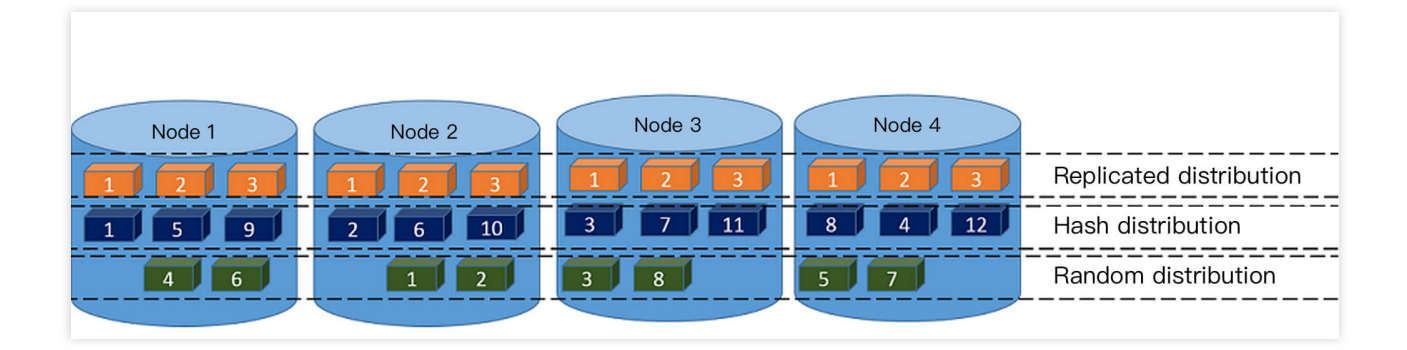

示例如下:

示例中的建表语句创建了一个哈希(Hash)分布的表,数据将按分布键的哈希值被分配到对应的节点 Segment 数据 节点。

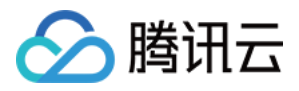

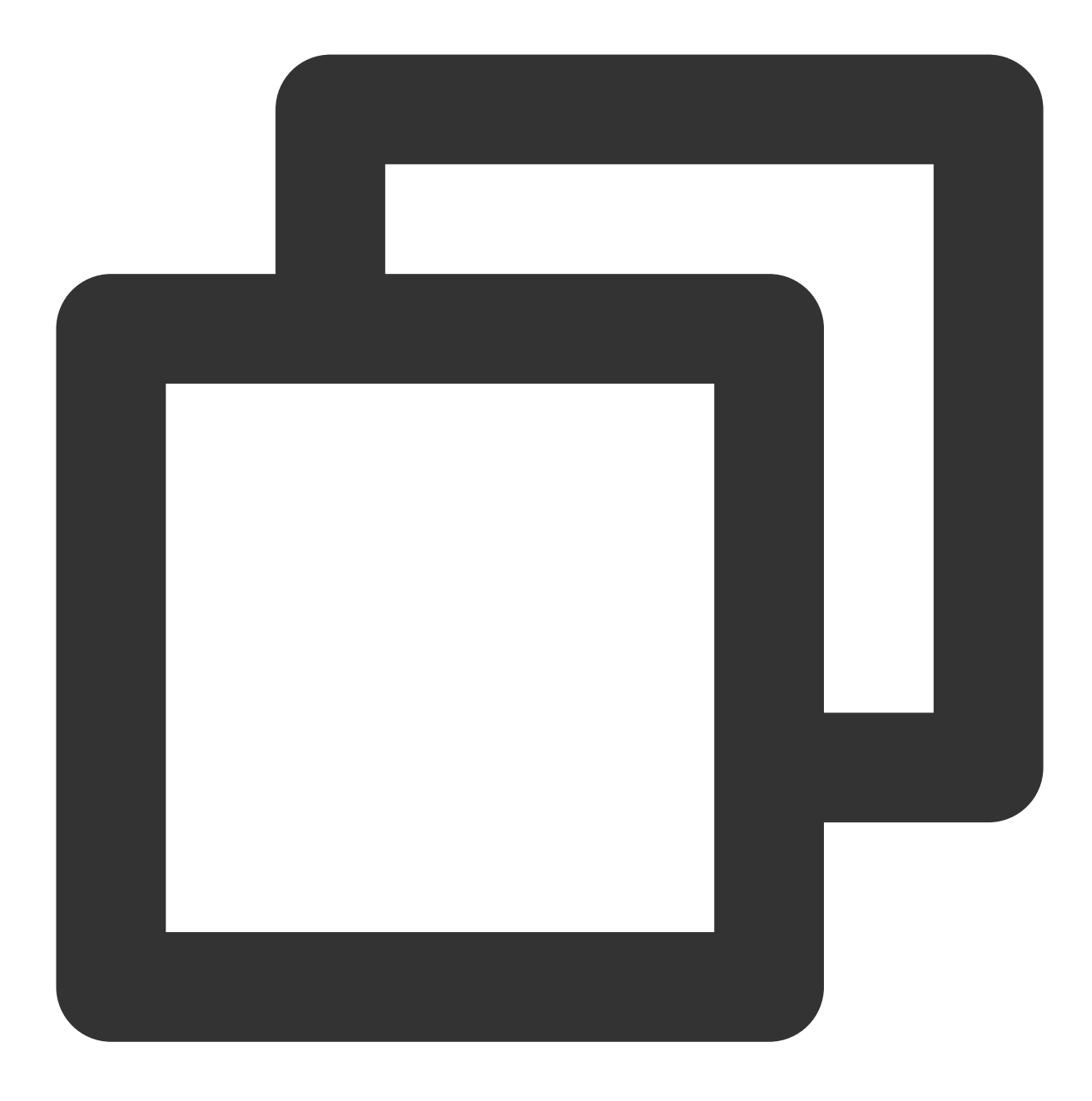

CREATE TABLE products (name varchar(40), prod\_id integer, supplier\_id integer) DISTRIBUTED BY (prod\_id);

示例中的建表语句创建了一个随机 (Randomly) 分布的表, 数据被循环着放置到各个 Segment 数据节点。 当表没 有合适的离散分布的数据列作为哈希分布列时,可以采⽤随机分布策略。

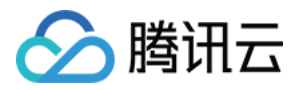

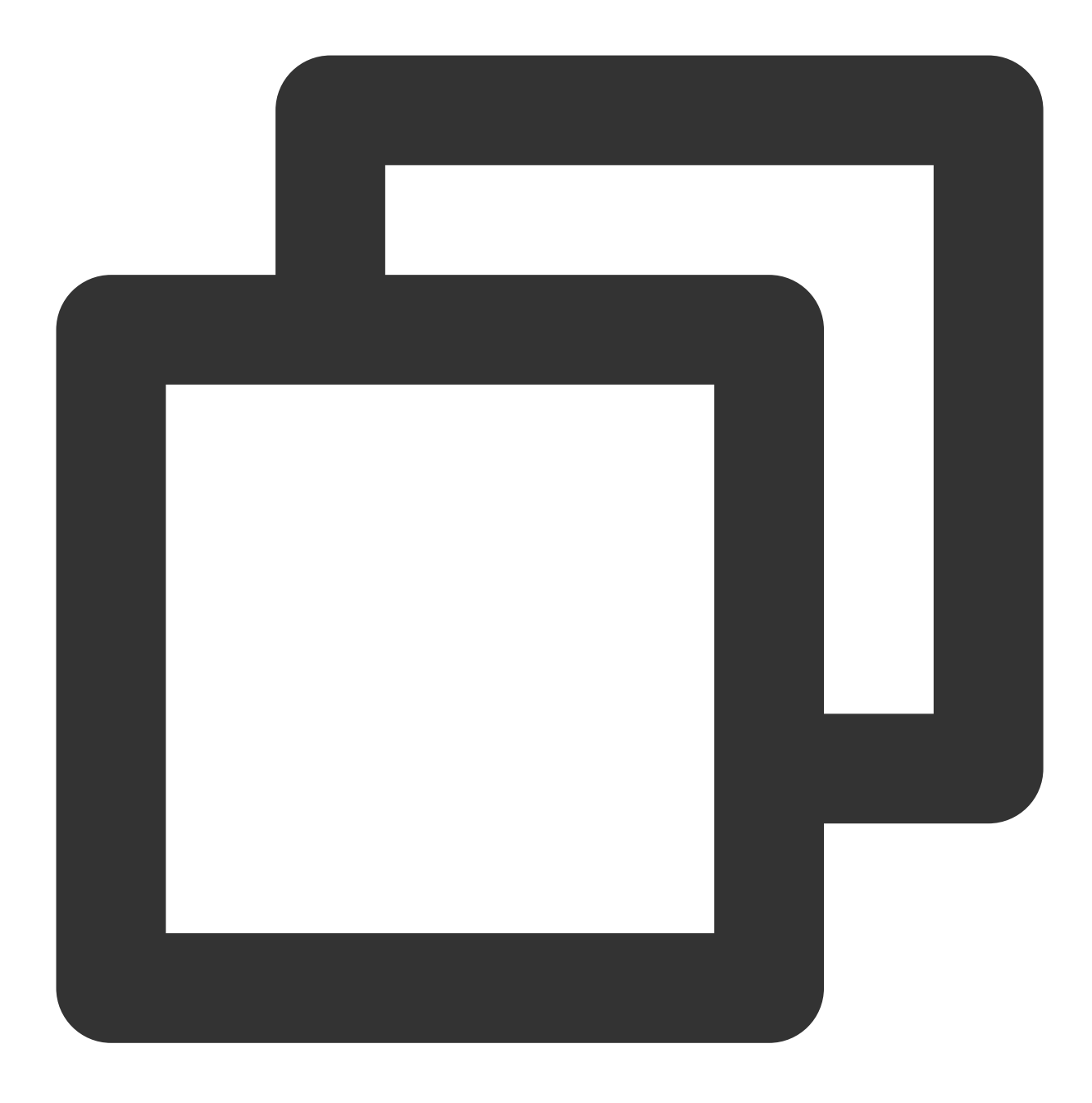

CREATE TABLE random\_stuff (things text, doodads text, etc text) DISTRIBUTED RANDOMLY;

⽰例中的建表语句创建了⼀个复制(Replicated)分布的表,每个Segment数据节点都存储有⼀个全量的表数据。

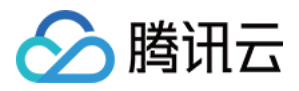

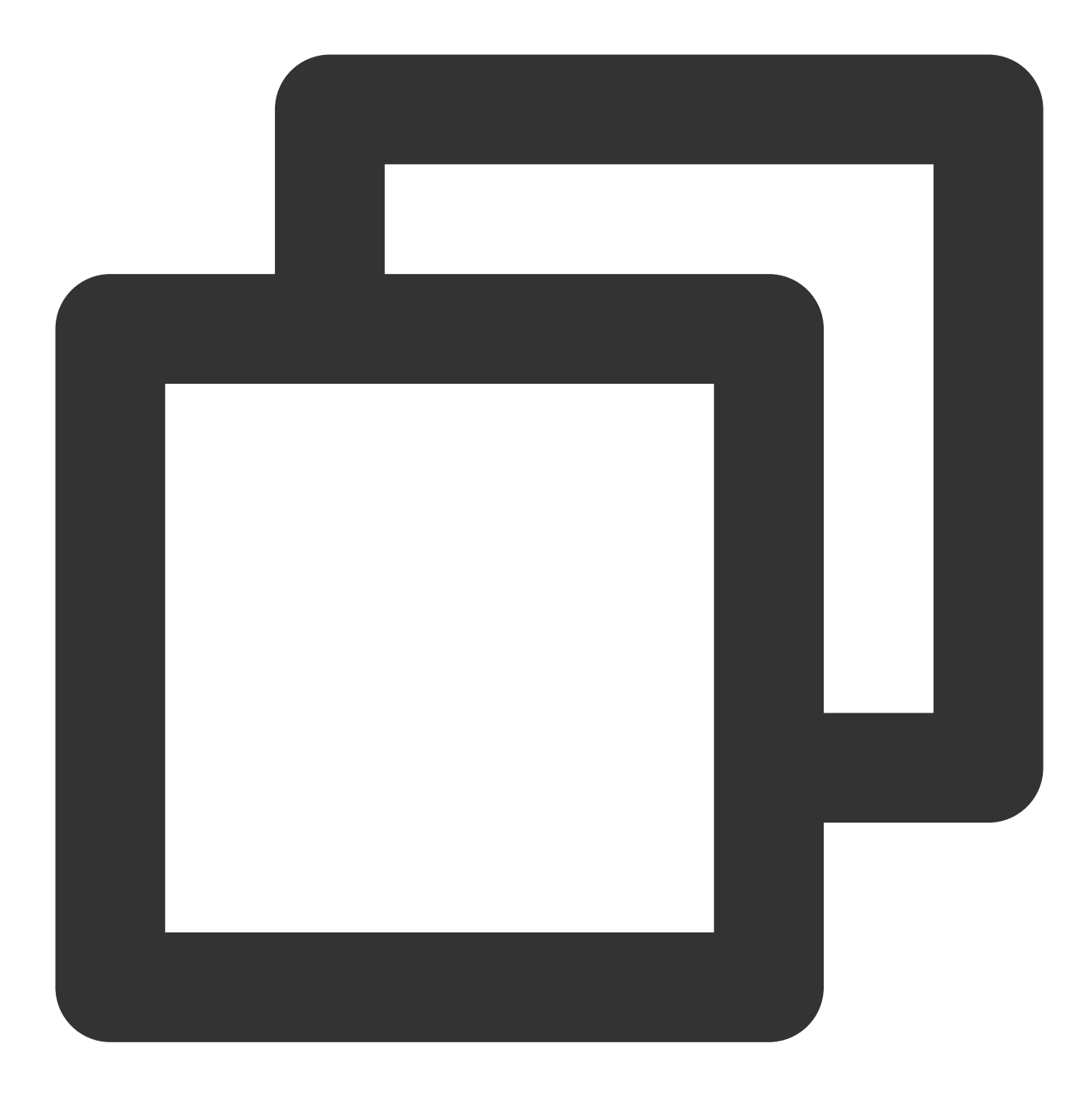

CREATE TABLE replicated\_stuff (things text, doodads text, etc text) DISTRIBUTED REPLICATED;

对于按分布键的简单查询,包括 UPDATE 和 DELETE 等语句, AnalyticDB PostgreSQL 具有按节点的分布键进行数 据节点裁剪的功能, 例如 products 表使用 prod\_id 作为分布键, 以下查询只会被发送到满足 prod\_id=101的 segment 上执行, 从而极大提升该 SQL 执行性能:

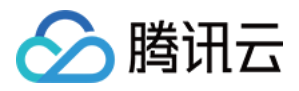

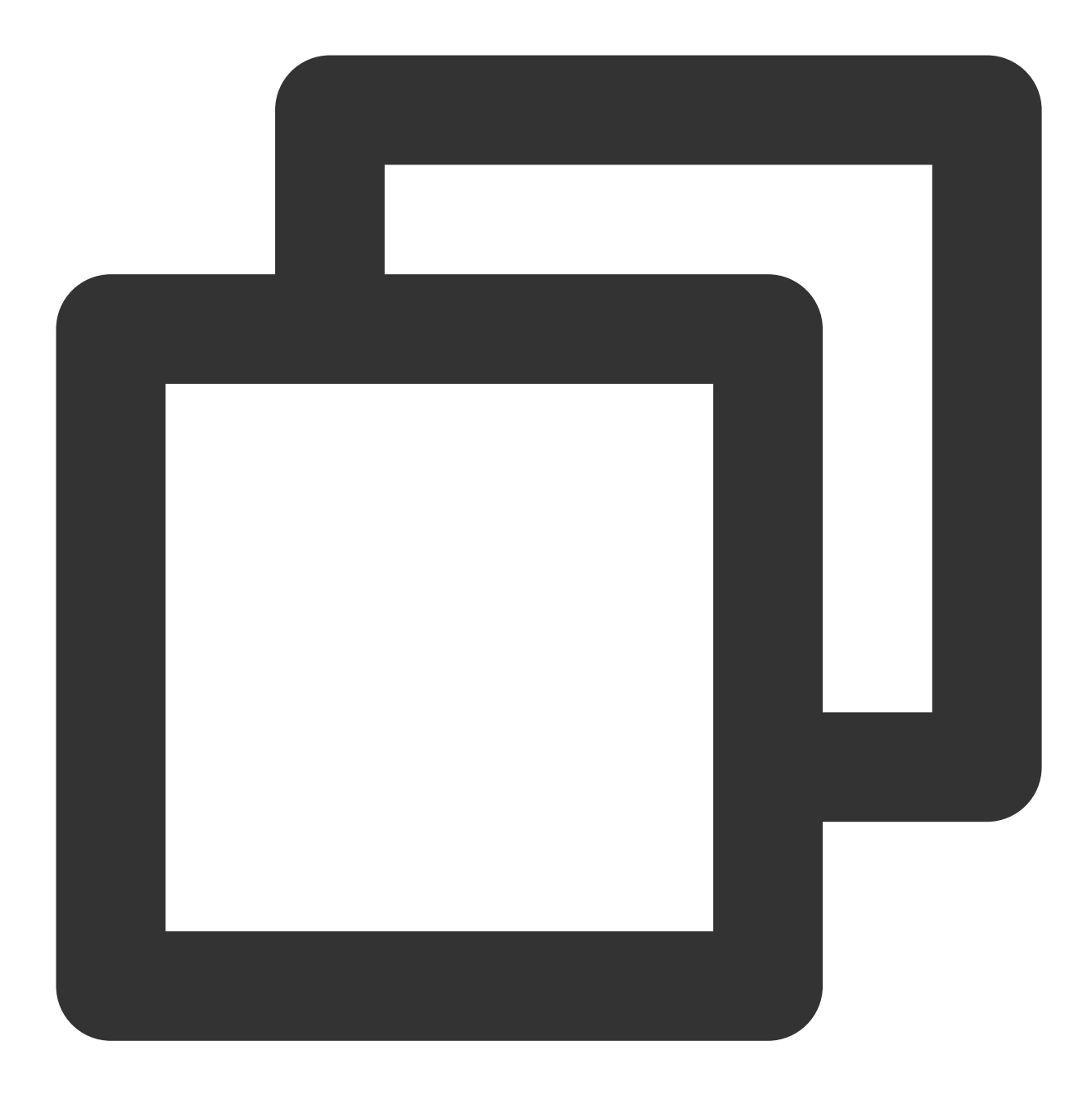

select \* from products where prod\_id = 101;

# 表分布键选择原则

合理规划分布键,对表查询的性能⾄关重要,有以下原则需要关注: 尽量不使用复制表,复制表容易导致查询退化,反而出现查询变慢情况。

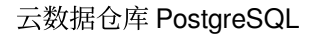

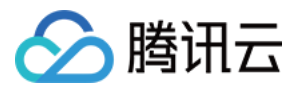

选择数据分布均匀的列或者多个列:若选择的分布列数值分布不均匀,则可能导致数据倾斜。某些 Segment 分区节 点存储数据多(查询负载高)。根据木桶原理,时间消耗会卡在数据多的节点上。故不应选择 bool 类型,时间日期 类型数据作为分布键。

选择经常需要 JOIN 的列作为分布键, 可以实现图一所示本地关联 (Collocated JOIN) 计算, 即当 JOIN 键和分布 键⼀致时,可以在 Segment 分区节点内部完成 JOIN。否则需要将⼀个表进⾏重分布(**Redistribute motion**)来实 现图二所示重分布关联(Redistributed Join)或者广播其中小表(Broadcast motion)来实现图三所示广播关联 (**Broadcast Join**),后两种⽅式都会有较⼤的⽹络开销。

尽量选择高频率出现的查询条件列作为分布键,从而可能实现按分布键做节点 Segment 的裁剪。 若未指定分布键,默认表的主键为分布键,若表没有主键,则默认将第一列当做分布键。 分布键可以被定义为⼀个或多个列。例如:

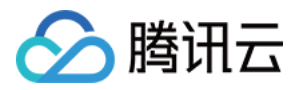

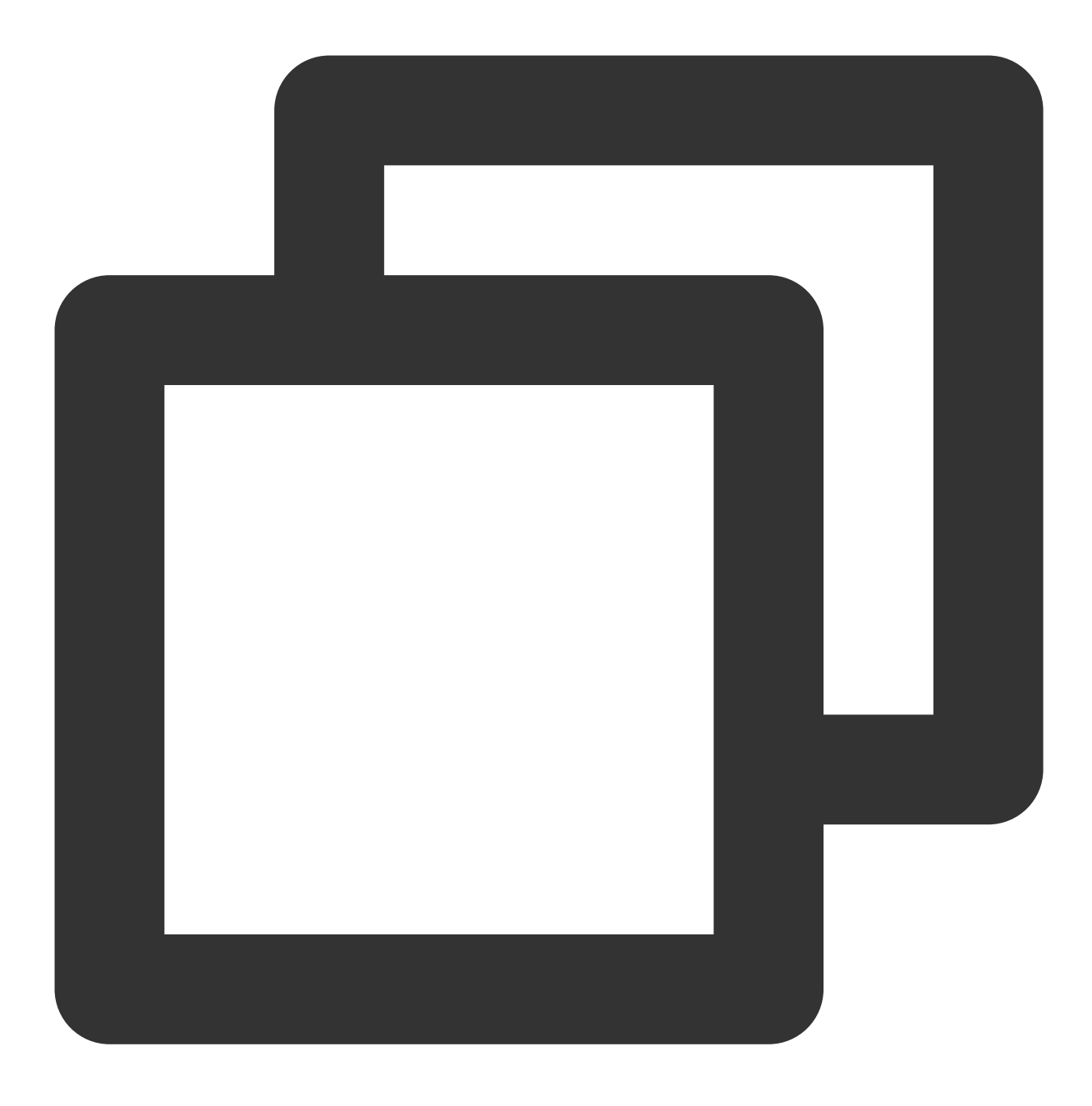

create table t1(c1 int, c2 int) distributed by (c1,c2);

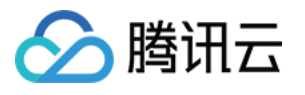

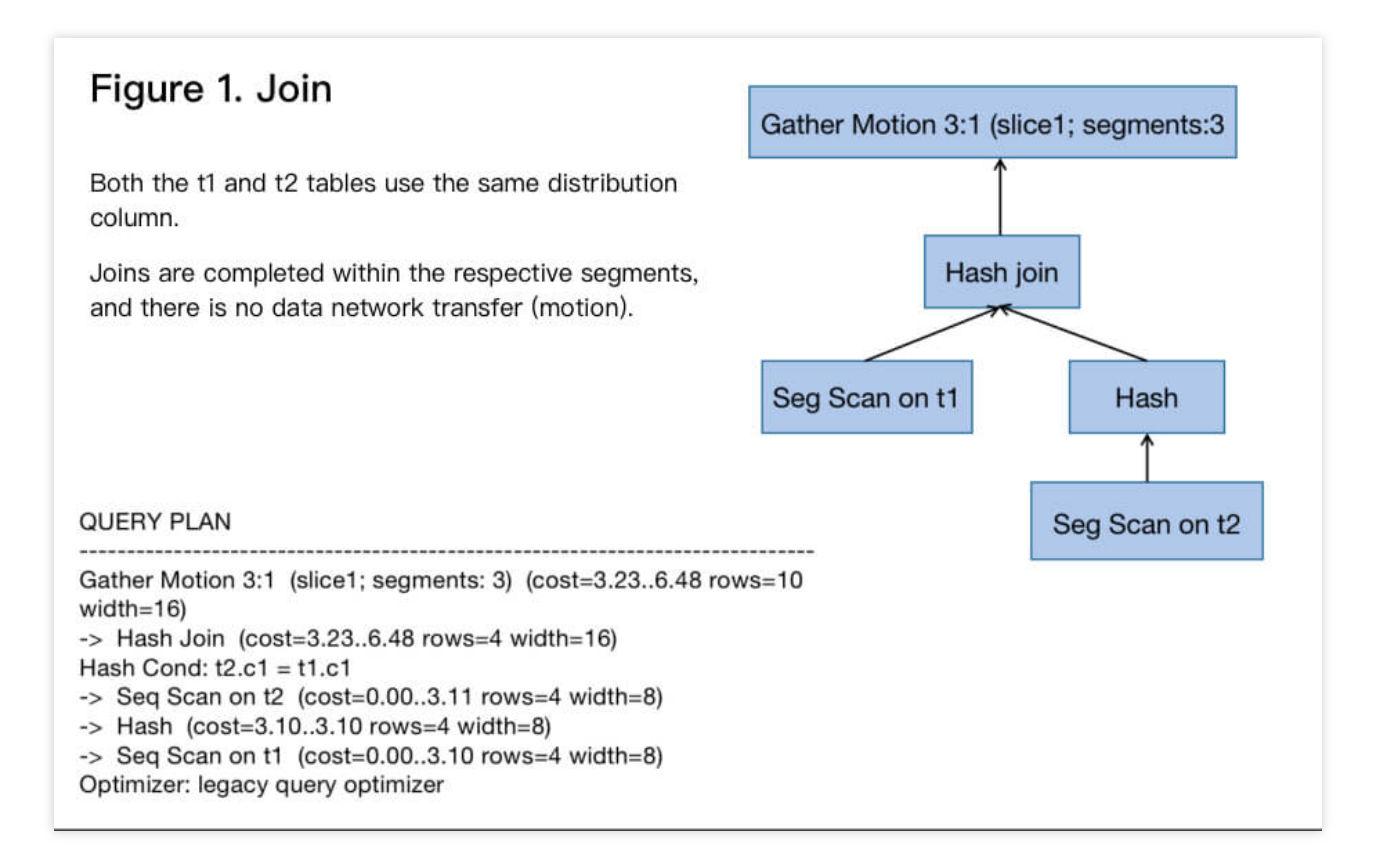

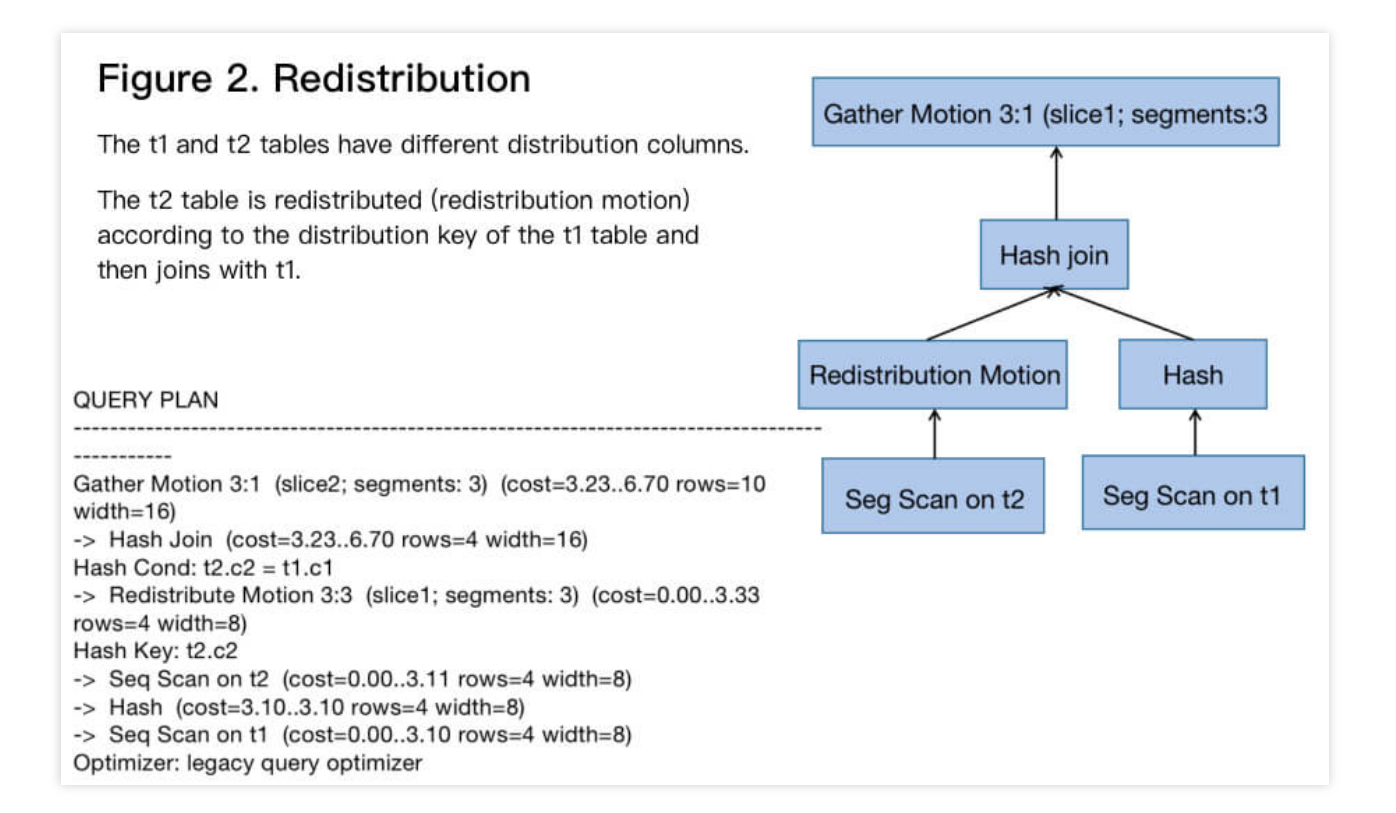

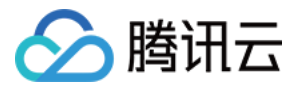

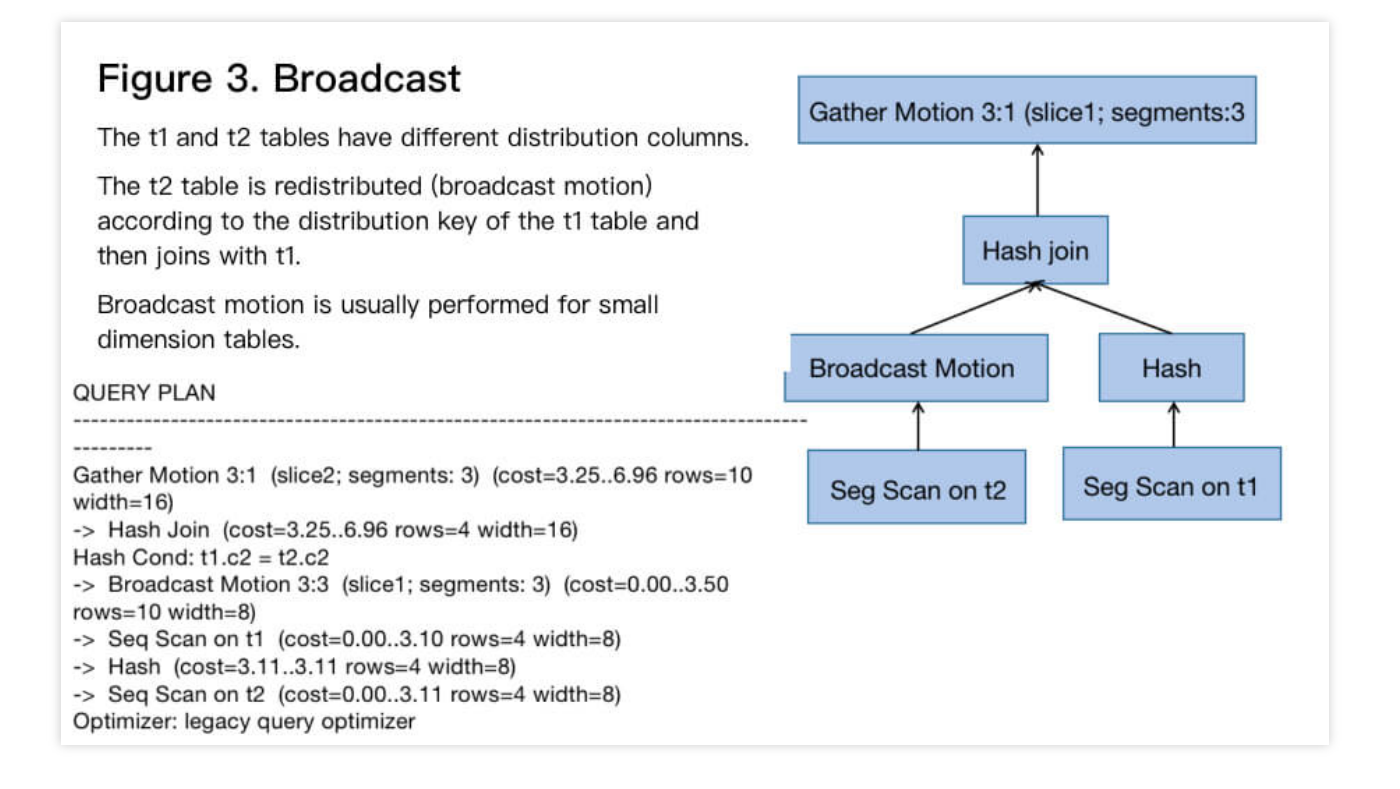

# 表分布键的限制

主键和唯一键必须包含分布键。例如:

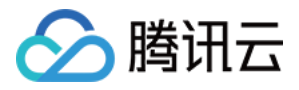

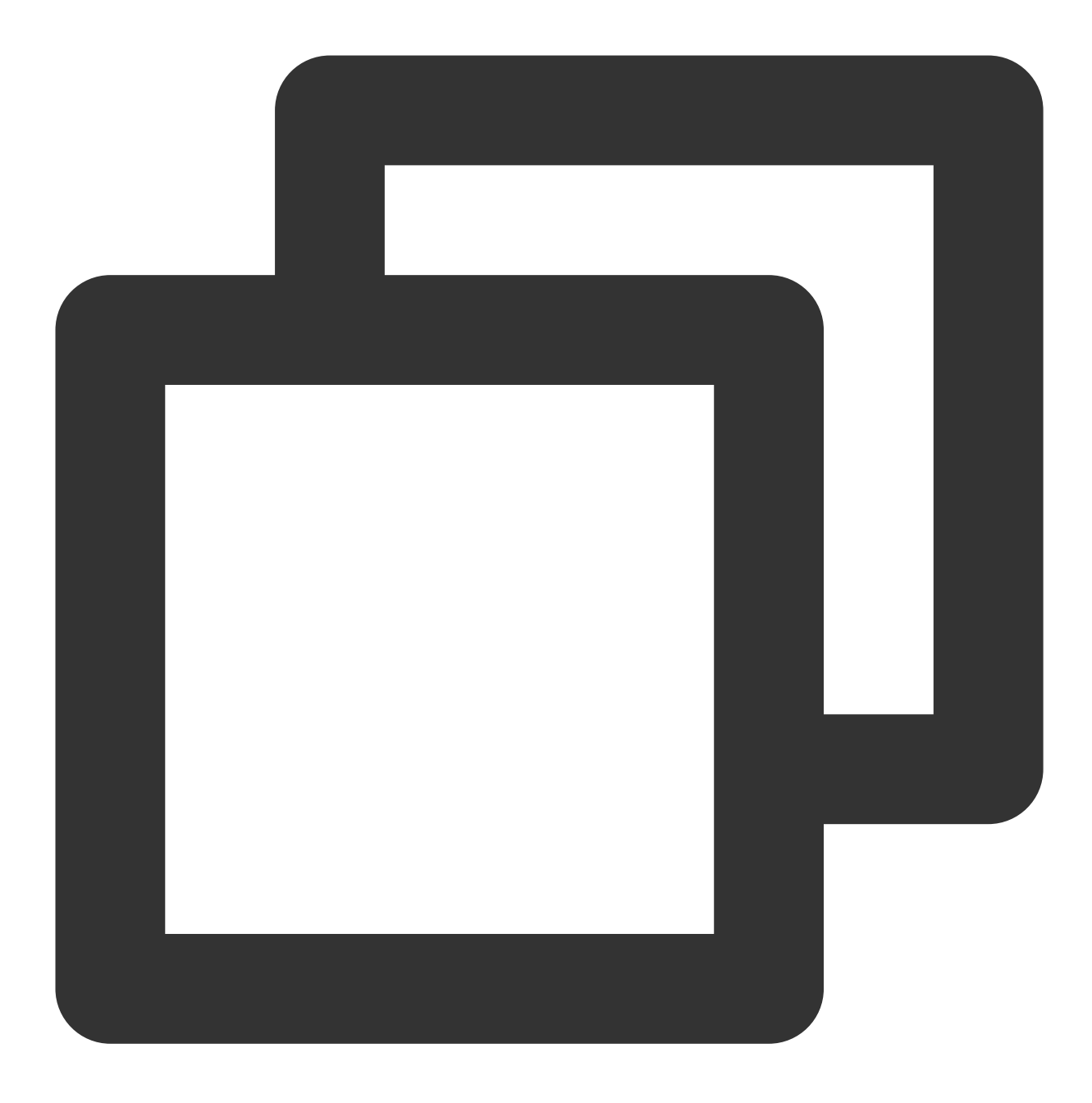

create table t1(c1 int, c2 int, primary key (c1)) distributed by (c2); 会创建失败

# 分布键创建合理性分析

当分布键创建不合理时,会导致表数据出现数据不一致的问题,可以用如下语句查看数据分布情况:

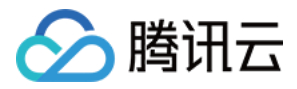

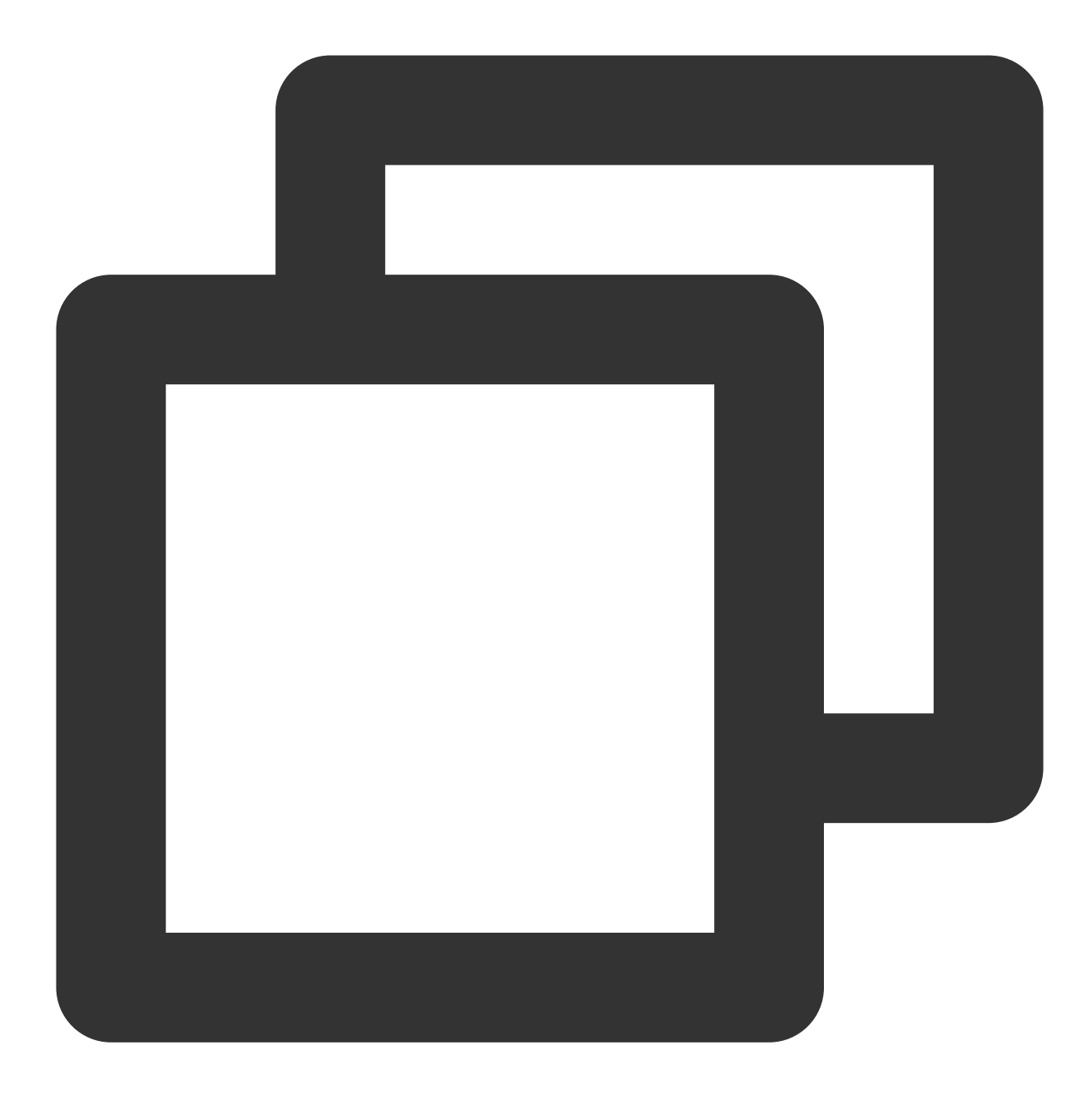

```
create table t1(c1 int, c2 int) distributed by (c1);
select gp_segment_id, count(1) from t1 group by 1 order by 2 desc;
gp_segment_id | count
---------------+--------
           0 | 1000
           1 | 68
(2 rows)
```
发现数据节点间差异过⼤时,可以修改分布键,以使数据更为均衡。

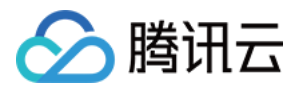

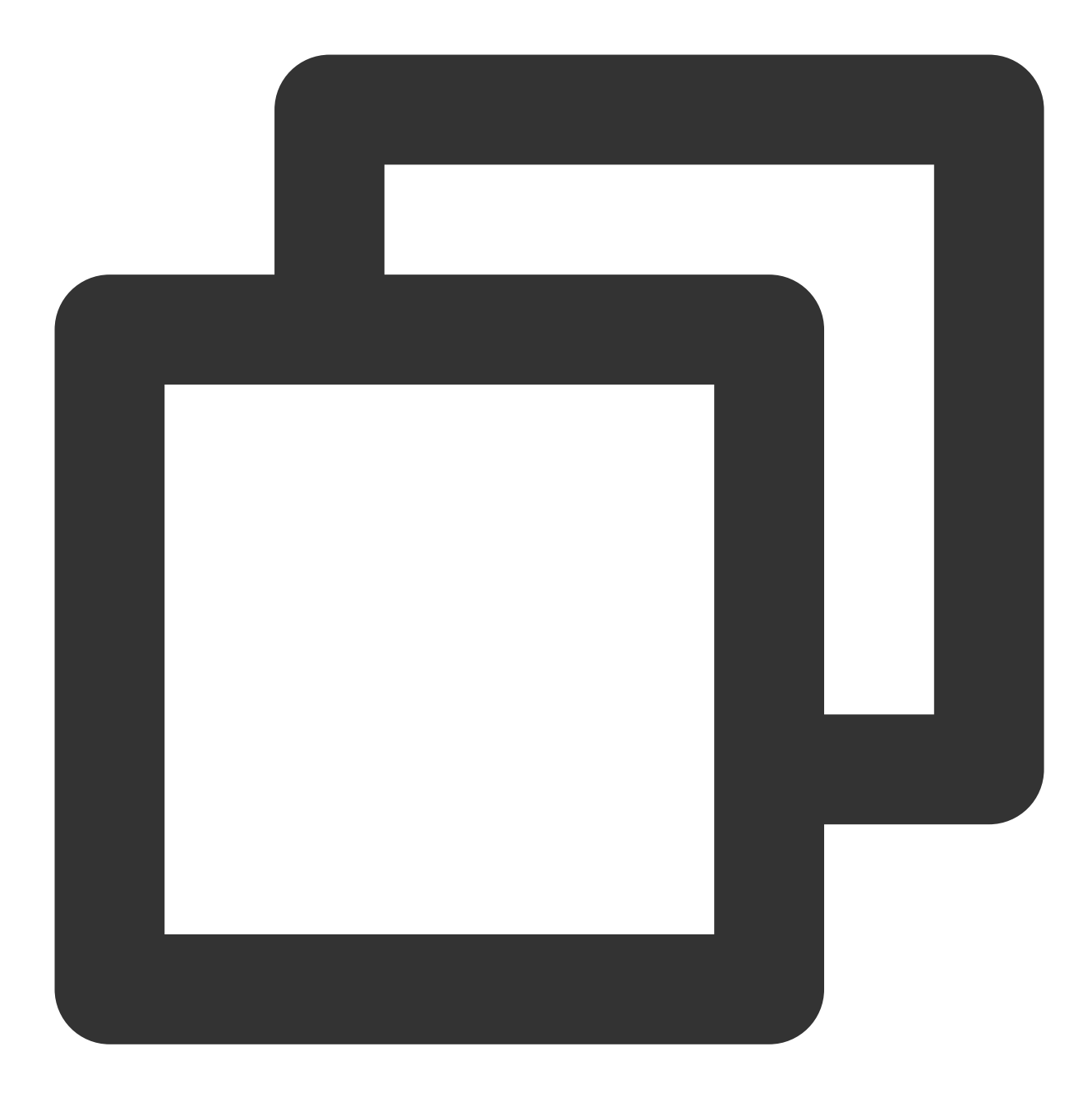

ALTER TABLE <table\_name> SET WITH (REORGANIZE=true) DISTRIBUTED BY (<distribution columns>);

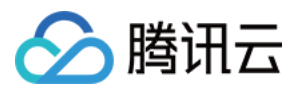

# <span id="page-28-0"></span>表存储格式选择

最近更新时间:2024-02-19 15:58:15

本⽂介绍云数据仓库 PostgreSQL 如何选择存储格式。

# 存储格式介绍

Greenplum (以下简称 GP) 有2种存储格式, Heap 表和 AO 表 (AORO 表, AOCO 表)。 Heap 表: 这种存储格式是从 PostgreSQL 继承而来的, 目前是 GP 默认的表存储格式, 只支持行存储。 AO 表: AO 表最初设计是只支持 append 的(就是只能 insert), 因此全称是 Append-Only, 在4.3之后进行了优 化,目前已经可以 update 和 delete 了,全称也改为 Append-Optimized。AO 支持行存储 (AORO)和列存储 (AOCO)。

# HEAP 表

Heap 表是从 PostgreSQL 继承而来, 使用 MVCC 来实现一致性。如果您在创建表的时候没有指定任何存储格式, 那 么 GP 就会使用 Heap 表。

Heap 表支持分区表,只支持行存,不支持列存和压缩。需要注意的是在处理 update 和 delete 的时候, Heap 表并没 有真正删除数据, 而只是依靠 version 信息屏蔽老的数据, 因此如果您的表有大量的 update 或者 delete, 表占用的 物理空间会不断增大, 这个时候需要依靠 vacuum 来清理老数据。

Heap 表不支持逻辑增量备份, 因此如果要对Heap表做快照, 每次都需要导出全量数据。 建表语句:

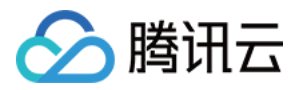

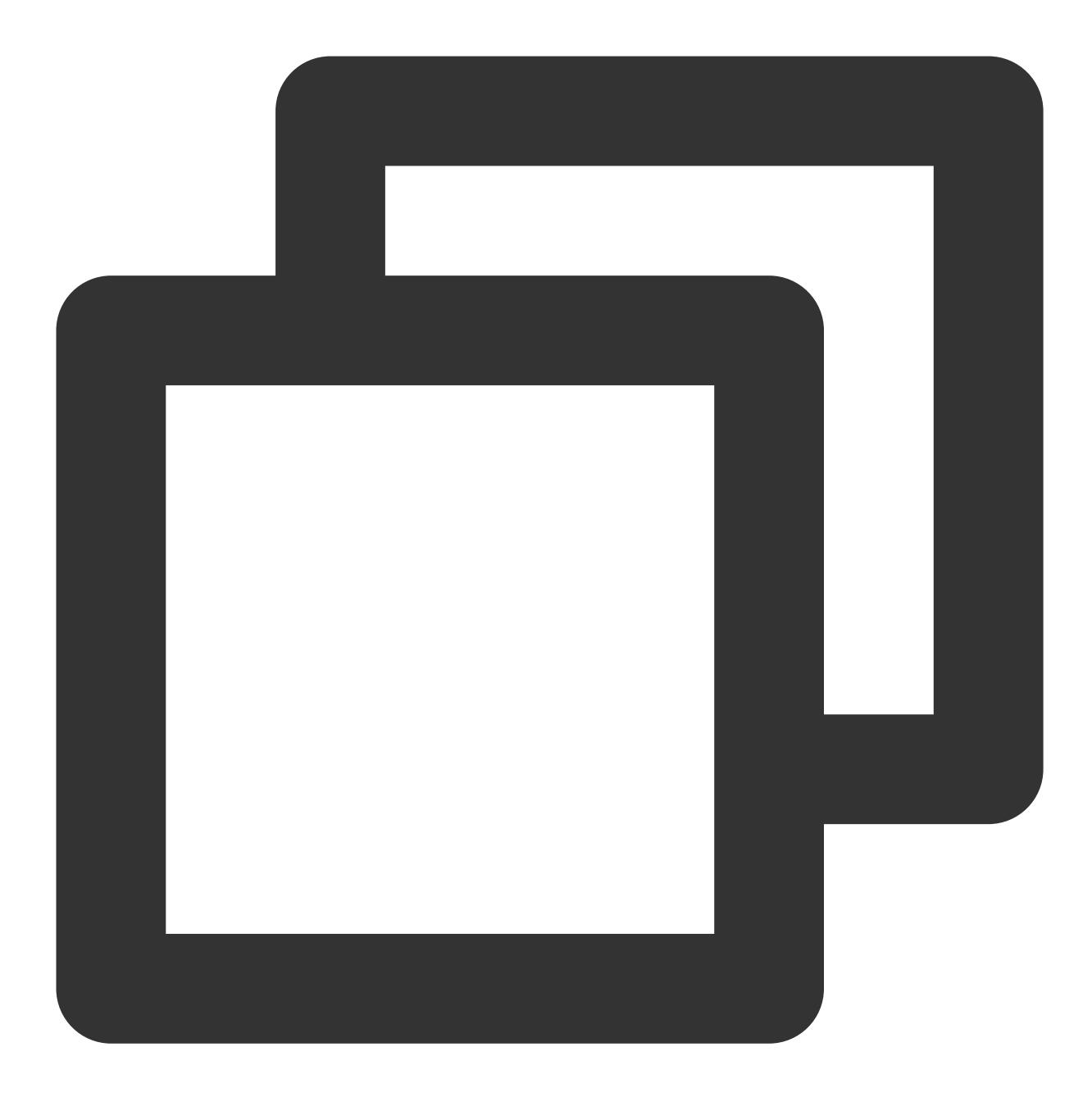

```
CREATE TABLE heap(
  a int,
  b varchar(32)
) DISTRIBUTED BY (a);
```
## 最佳实践

如果该表是一张小表,例如数仓中的维度表,或者数据量在百万以下,推荐使用 Heap 表。 如果该表的使用场景是 OLTP 的, 例如有较多的 update 和 delete, 查询多是带索引的点查询等, 推荐使用 Heap 表。

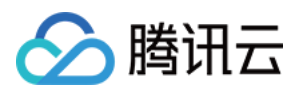

# AO 表

AO 表设计的目的就是为了数仓中大型的事实表。AO 表支持行存(不推荐使用)和列存,并且也支持对数据进行压 缩。

AO 表无论是在表的逻辑结构还是物理结构上,都与 Heap 表有很大的不同。例如上文所述 Heap 表使用 MVCC 控制 update 和 delete 之后数据的可见性, 而 AO 表则使用一个附加的 bitmap 表来实现, 这个表的内容就是表示 AO 表中 哪些数据是可见的。

对于有大量 update 和 delete 的 AO 表, 同样需要 vacuum 进行维护, 不过在 AO 表中, vacuum 需要对 bitmap 进行 重置并压缩物理文件,因此通常比 Heap 的 vacuum 要慢。

## **AO** 列存

AOC 列存表按列方式组织数据,同时也支持列级别压缩。 建表语句如下,这里还加入了分区特性:

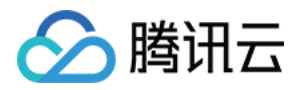

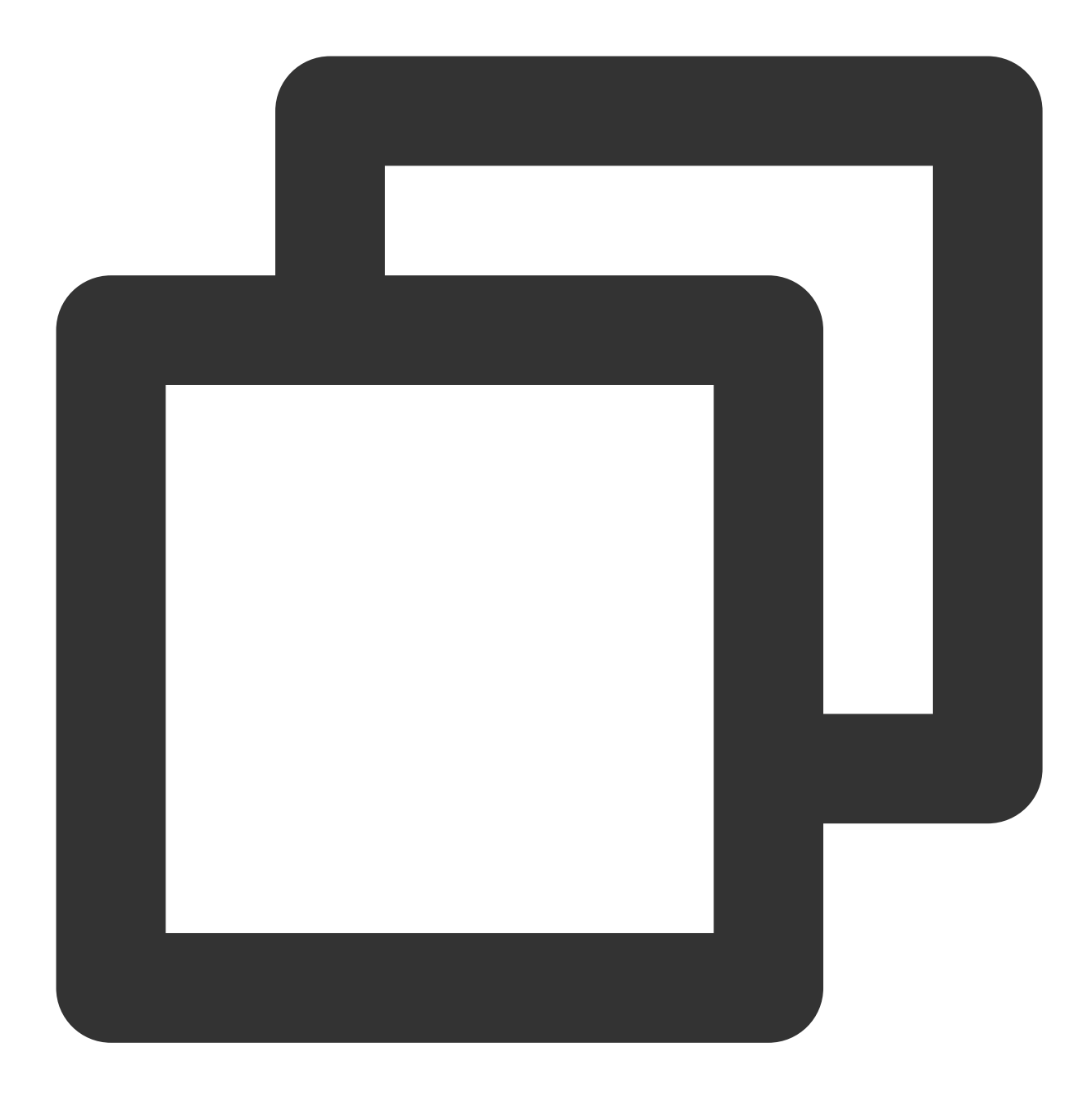

```
CREATE TABLE aoco(
   a int ENCODING (compresstype=zlib, compresslevel=5),
   b int ENCODING (compresstype=none),
   c varchar(32) ENCODING (compresstype=RLE_TYPE, blocksize=32768),
   d varchar(32),
   fdate date
)
WITH (appendonly=true, orientation=column, compresstype=zlib, compresslevel=6, bloc
DISTRIBUTED BY (a)
PARTITION BY RANGE(fdate)
(
```
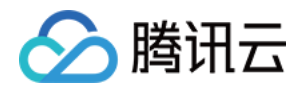

```
PARTITION pn START ('2018-11-01'::date) END ('2018-11-10'::date) EVERY ('1 day'
DEFAULT PARTITION pdefault
```
);

## 压缩

压缩主要用于列存表或者追加写("appendonly=true")的行存表,有以下两种类型的压缩可用。

应⽤于整个表的表级压缩。

应用到指定列的列级压缩。用户可以为不同的列应用不同的列级压缩算法。

目前腾讯云数据仓库 PostgreSQL 支持 zstd、zlib、rle\_type。

示例:

创建⼀个使⽤ zlib 压缩且压缩级别为5的列存表。

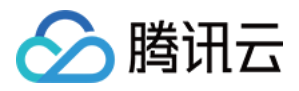

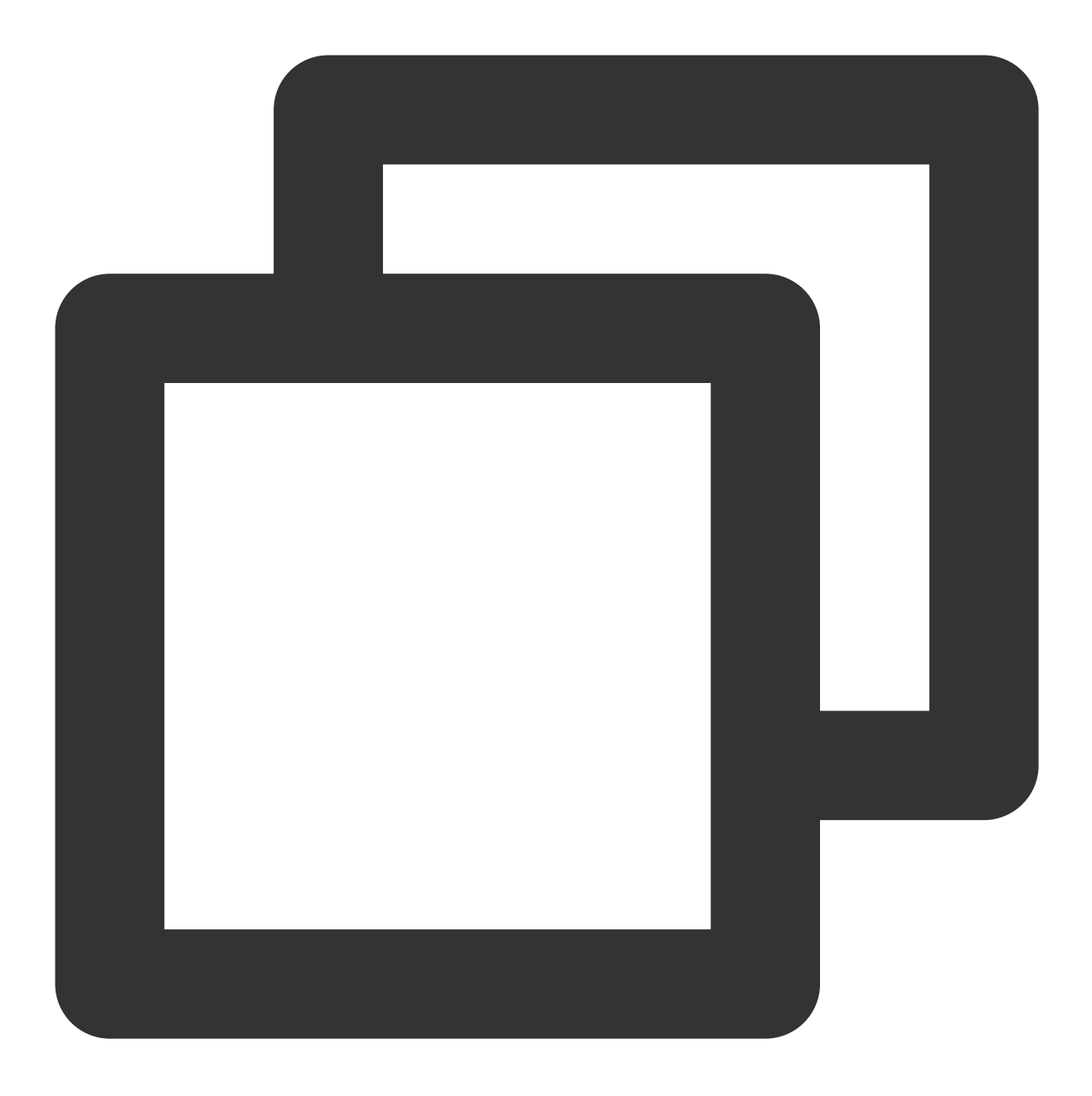

CREATE TABLE foo (a int, b text) WITH (appendonly=true, orientation=column, compresstype=zlib, compresslevel=5);

创建⼀个使⽤ zstd 压缩且压缩级别为5的列存表。

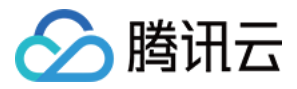

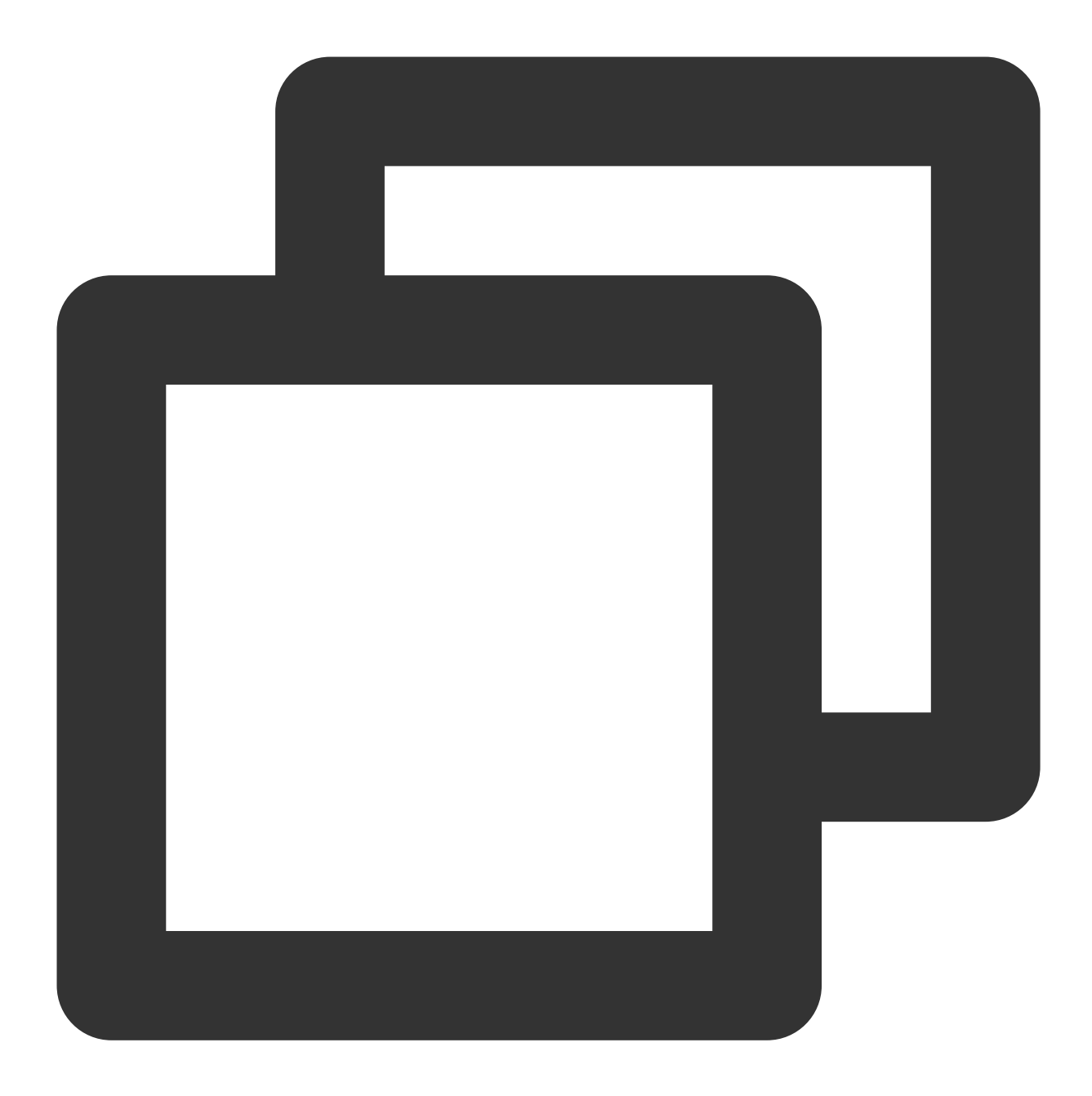

CREATE TABLE foo (a int, b text) WITH (appendonly=true, orientation=column, compresstype=zstd, compresslevel=5);

## 最佳实践

AOCO 表通常用于数仓中的核心事实表,这种表字段多,数据量大,主要是用于 OLAP 场景,也就是查询的过程不 会S ELECT \* FROM, 而是对其中部分字段进行读取和聚合。

由于 AOCO 表一般用于大表,因此经常搭配压缩和分区,以减少表的实际存储量来提升性能。

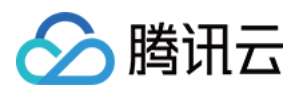

一般情况下, 压缩格式选择 zlib, 压缩级别可以采用折中的4或者5, 但是对于有大量重复值的字段, 记得要采用 RLE\_TYPE 压缩格式。

blocksize 不要设置过大,特别是对于分区表, GP 对于每个分区的每个字段都会维护一个 buffer, blocksize 过大, 会导致消耗的内存过⼤,通常就采⽤默认值32768即可。

云数据仓库 PostgreSQL

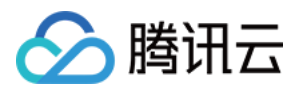

# <span id="page-36-0"></span>表分区使用

最近更新时间:2024-02-19 15:58:16

本文介绍云数据仓库 PostgreSQL 如何使用表的分区能力。

# 什么是分区表

分区表就是将一个大表在物理上分割成若干小表,并且整个过程对用户是透明的,也就是用户的所有操作仍然是作 用在大表上,不需要关心数据实际上落在哪张小表里面。云数据仓库 PostgreSQL 中分区表的原理和 PostgreSQL 一 样,都是通过表继承和约束实现的。

分区表示例如下:

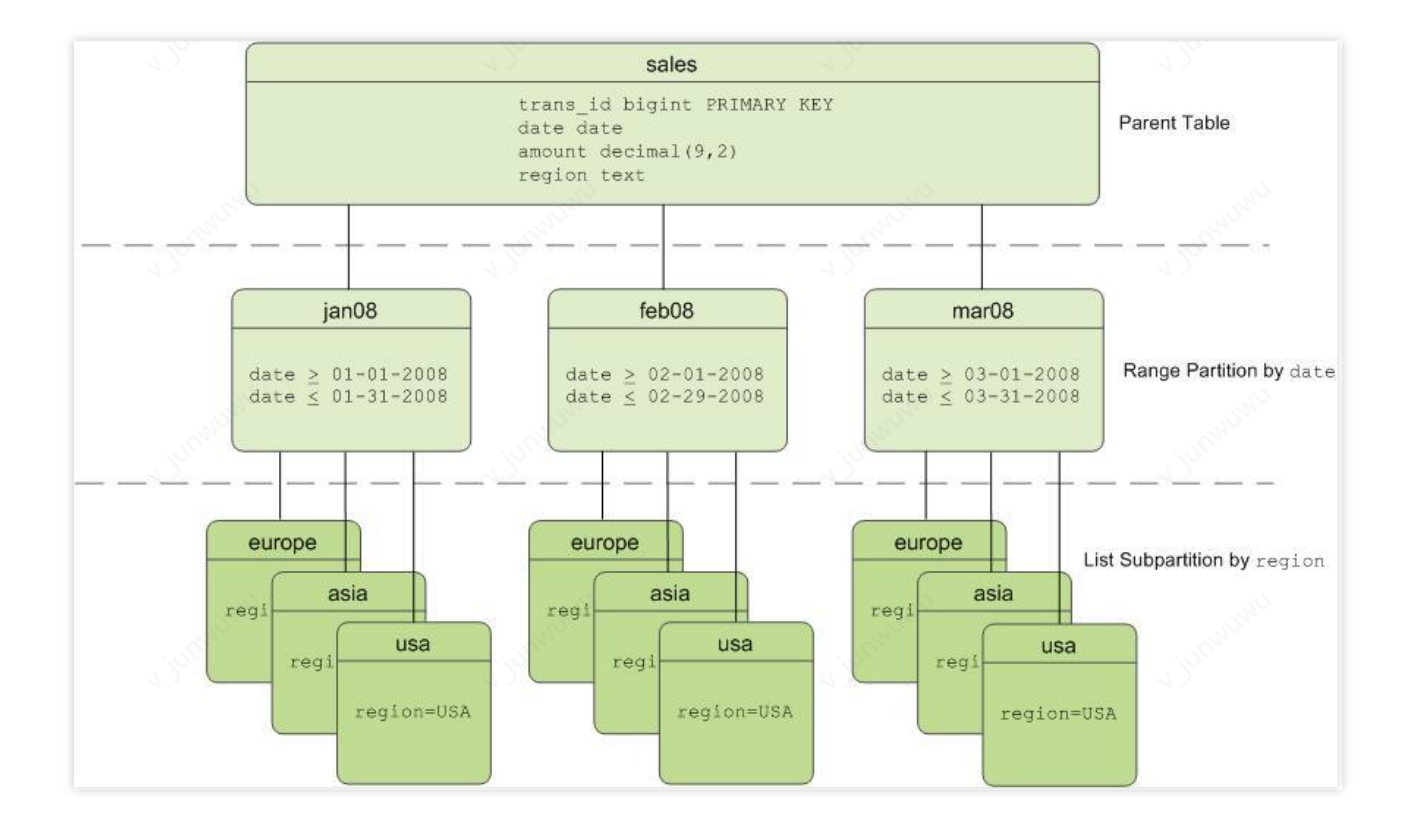

# 使⽤分区表场景

是否使用分区表,可以通过以下几个方面进行考虑:

表数据量是否足够大:通常对于大的事实表,例如数据量有几千万或者过亿,我们可以考虑使用分区表,但数据量 大小并没有一个绝对的标准可以使用,一般是根据经验,以及对目前性能是否满意。

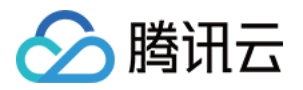

表是否有合适的分区字段:如果数据量足够大了,这个时候我们就需要看下是否有合适的字段能够用来分区,通常 如果数据有时间维度,例如按天,按月等,是比较理想的分区字段。

表内数据是否具有生命周期: 通常数仓中的数据不可能一直存放, 一般都会有一定的生命周期, 例如最近一年等, 这里就涉及到对旧数据的管理,如果有分区表,就很容易删除旧的数据,或者将旧的数据归档到 [对象存储](https://www.tencentcloud.com/product/cos) 等更为廉 价的存储介质上。

查询语句中是否含有分区字段:如果您对一个表做了分区,但是所有的查询都不带分区字段,这不仅无法提高性能 反而会使性能下降,因为所有的查询都会扫描所有的分区表。

# 创建分区表

范围分区(Range Partition) 列表分区(List Partition) 组合分区(A combination of both types) 范围分区示例:

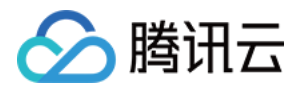

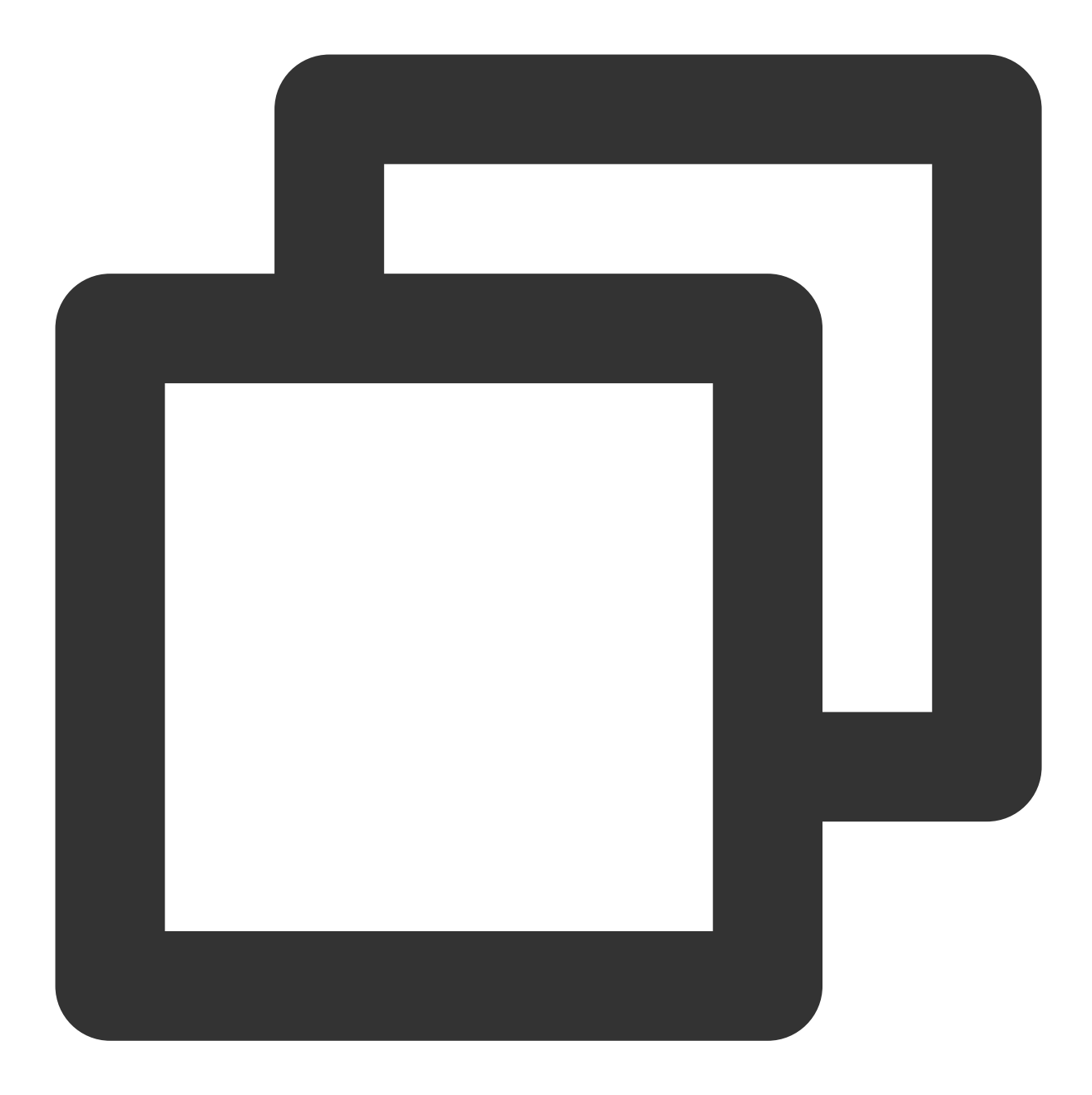

```
CREATE TABLE test_range_partition
(
   uid int,
    fdate character varying(32)
)
PARTITION BY RANGE(fdate)
(
        PARTITION p1 START ('2018-11-01') INCLUSIVE END ('2018-11-02') EXCLUSIVE,
        PARTITION p2 START ('2018-11-02') INCLUSIVE END ('2018-11-03') EXCLUSIVE,
        DEFAULT PARTITION pdefault
);
```
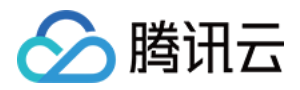

以上例子是按天建表,如果时间跨度比较大,会导致建表语句很长,书写起来也不方便,这时候可以使用以下语 法:

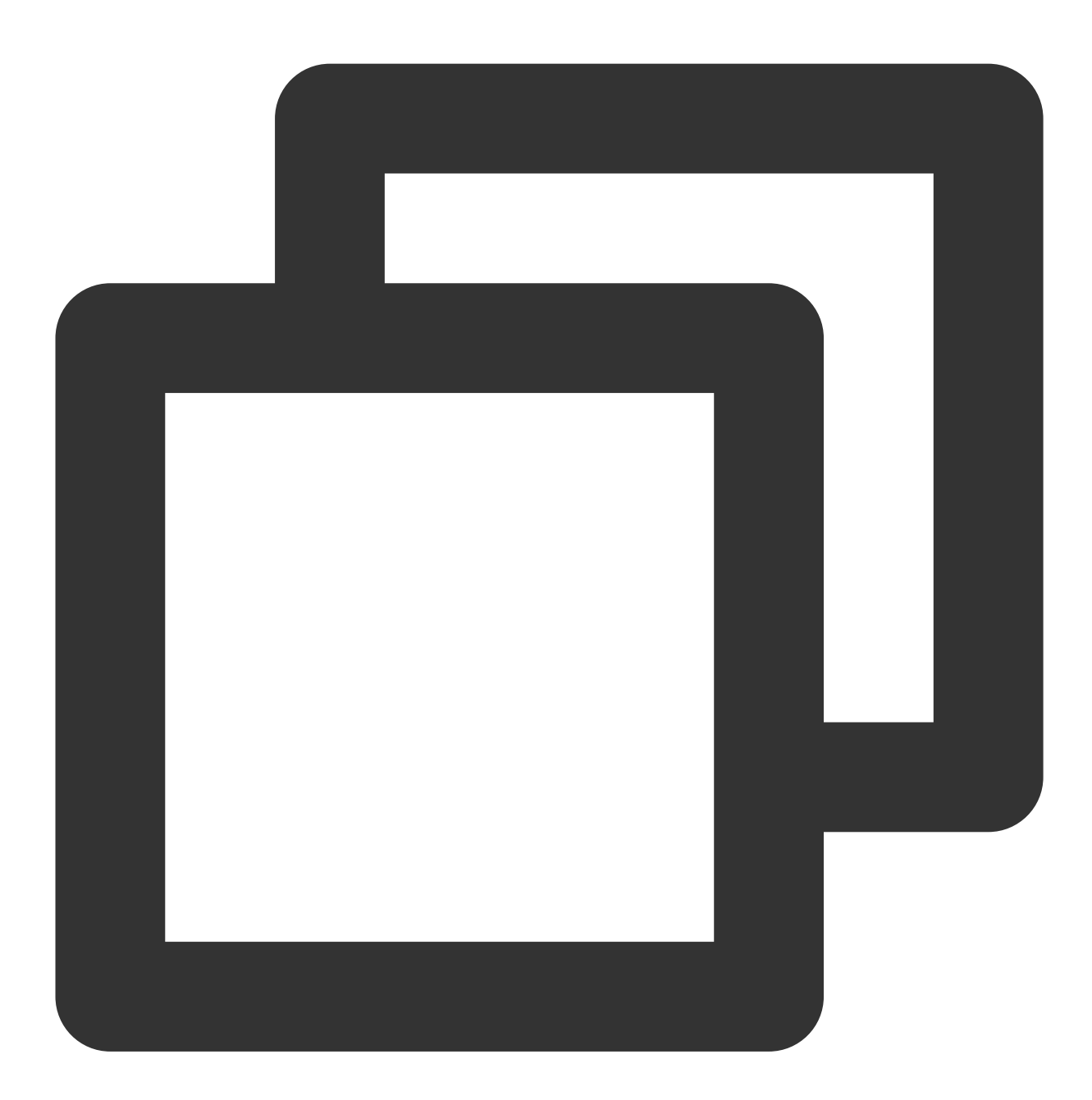

```
CREATE TABLE test_range_partition_every_1
(
   uid int,
   fdate date
)
partition by range (fdate)
(
```
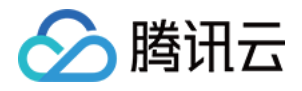

PARTITION pn START ('2018-11-01'::date) END ('2018-12-01'::date) EVERY ('1 day' DEFAULT PARTITION pdefault

);

列表分区示例:

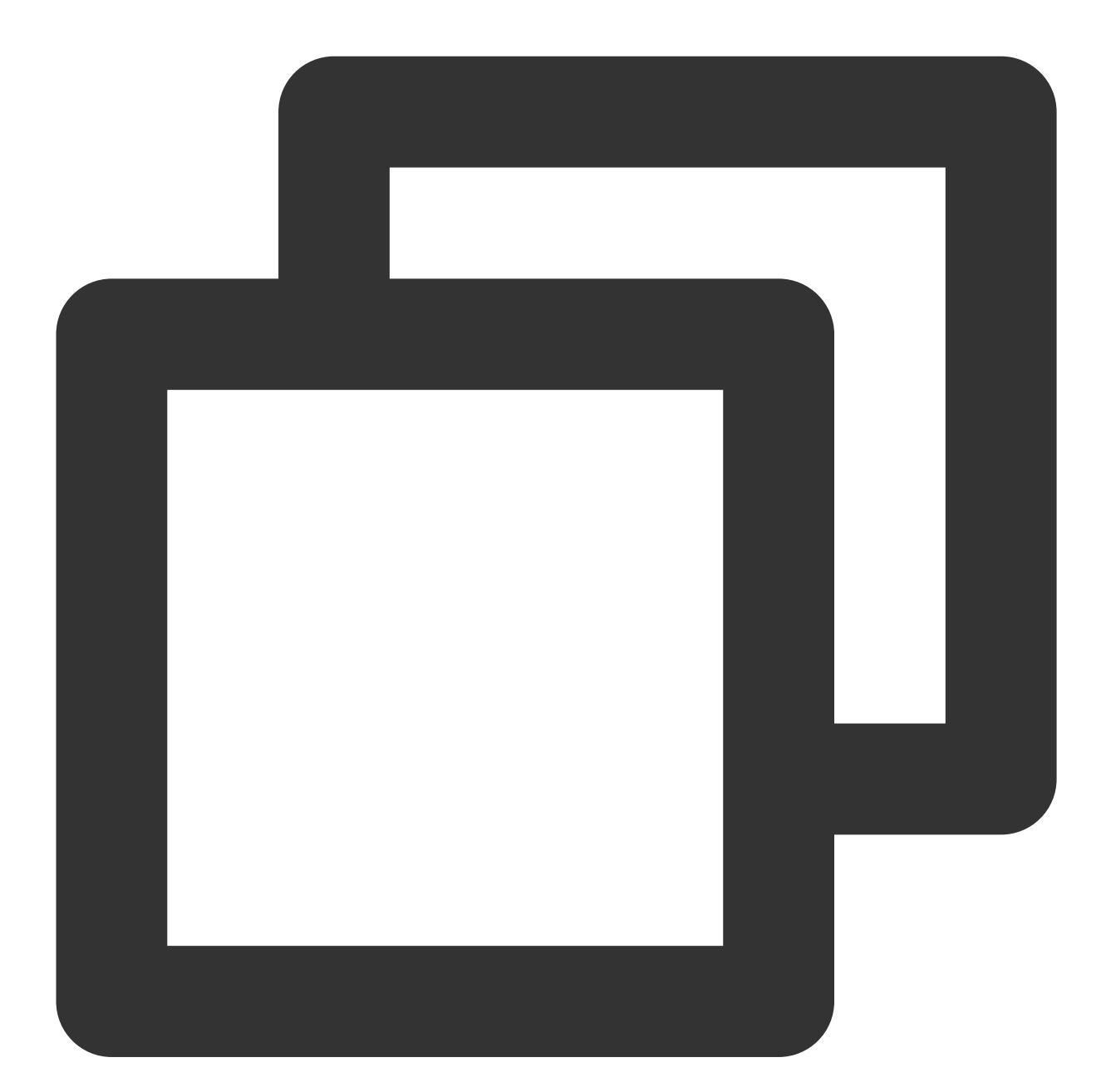

```
CREATE TABLE test_list_partition
(uid int,
   gender char(1)
)
PARTITION BY LIST (gender)
```
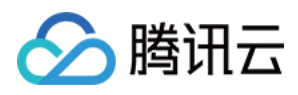

 $($ 

```
PARTITION girls VALUES ('F'),
    PARTITION boys VALUES ('M'),
    DEFAULT PARTITION pdefault
);
```
# 管理分区表

分区表也是一张表,所以对于表的很多操作也可以作用于分区表上,这里列举了常用的一些操作:

## 清空子分区

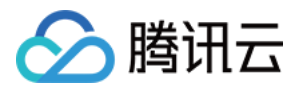

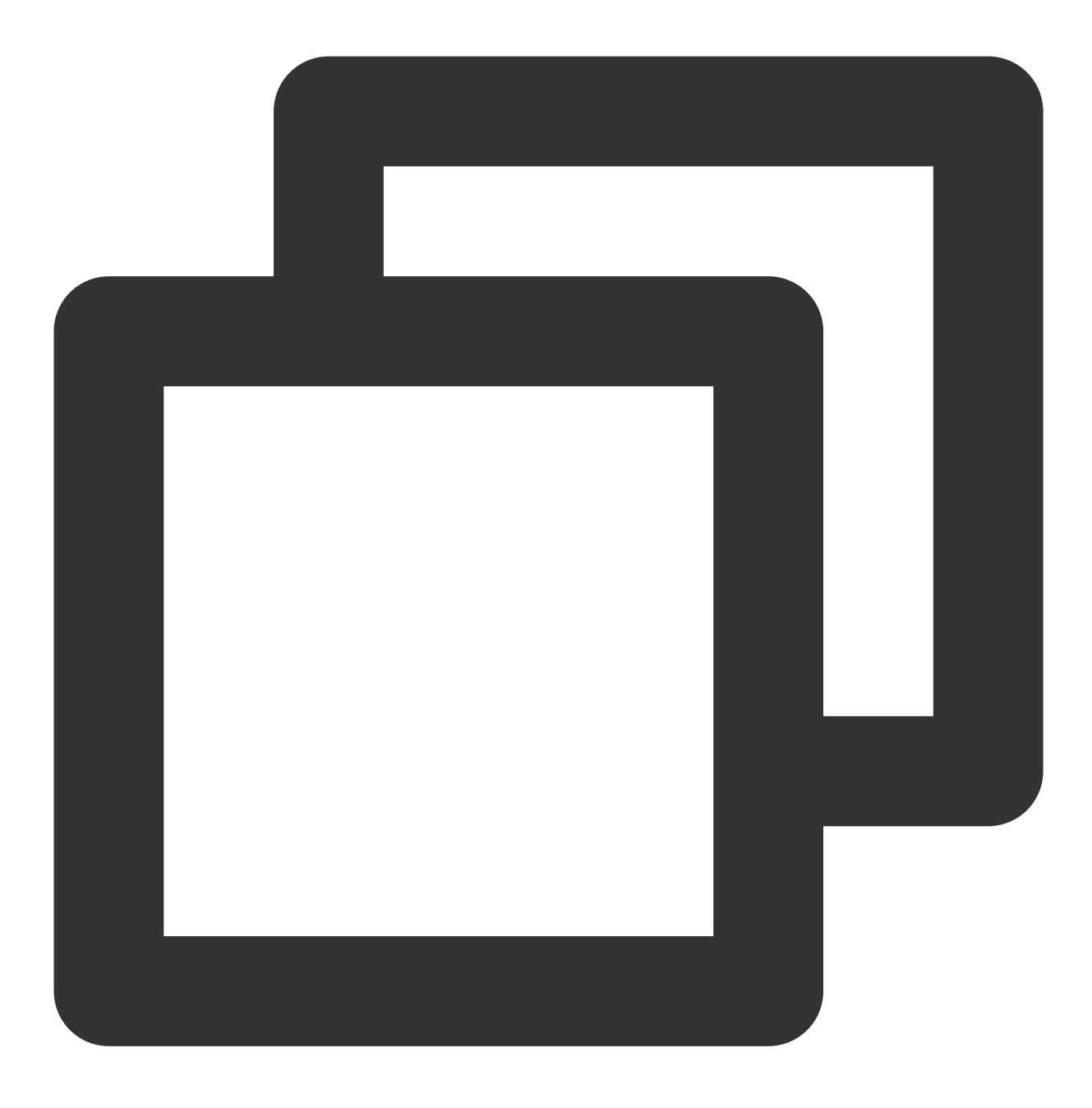

ALTER TABLE test\_range\_partition TRUNCATE PARTITION p1;

删除子分区

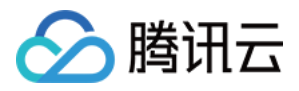

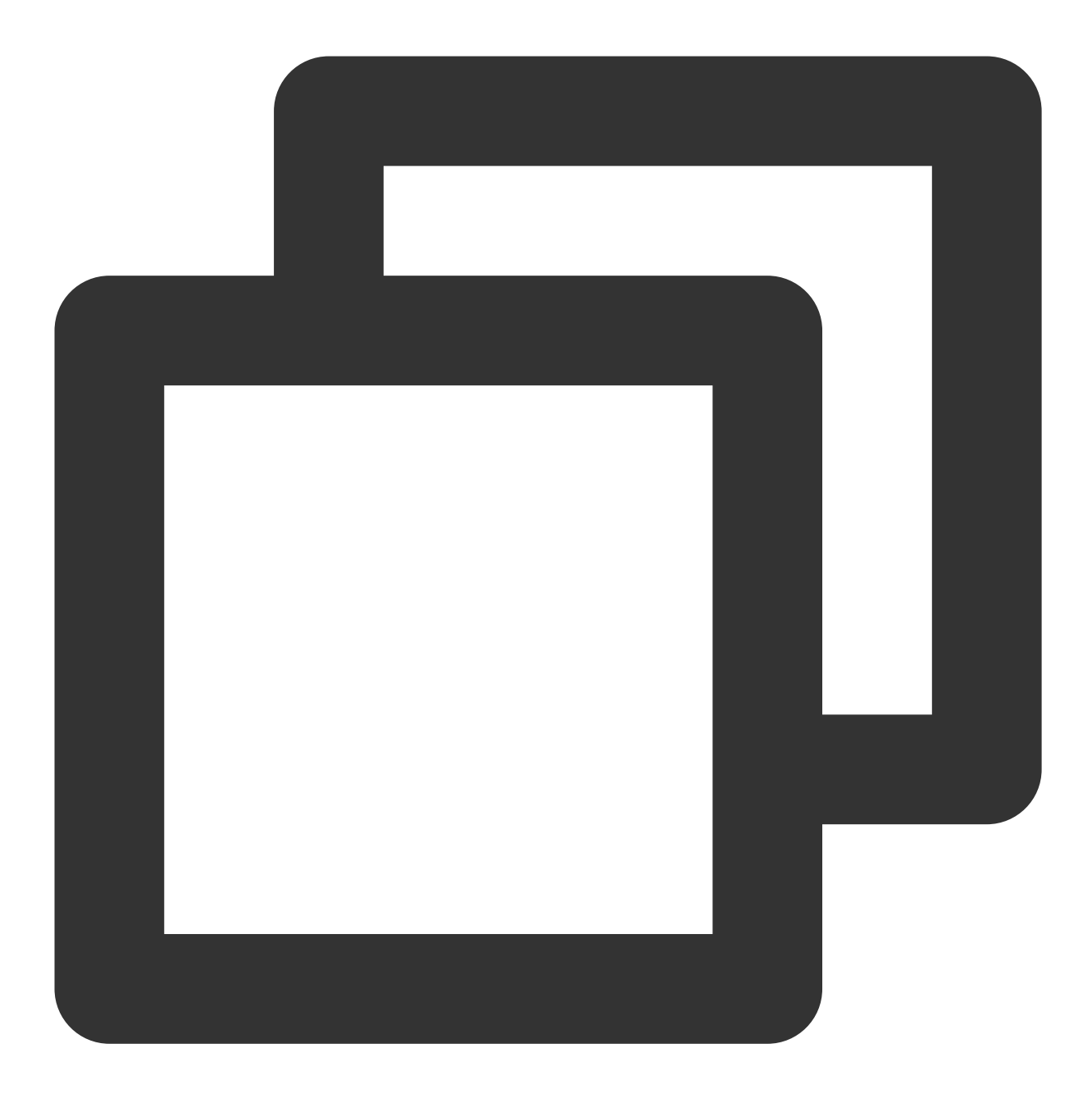

ALTER TABLE test\_range\_partition DROP PARTITION p1;

#### 说明:

DROP PARTITION 之后跟的是 partition name, 而不是 partition table name, 这两者之间是有区别的, 如果是使用 EVERY 语法创建的分区表,您需要通过 pg\_partitions 表查询到对应分区的 partition name。

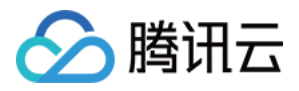

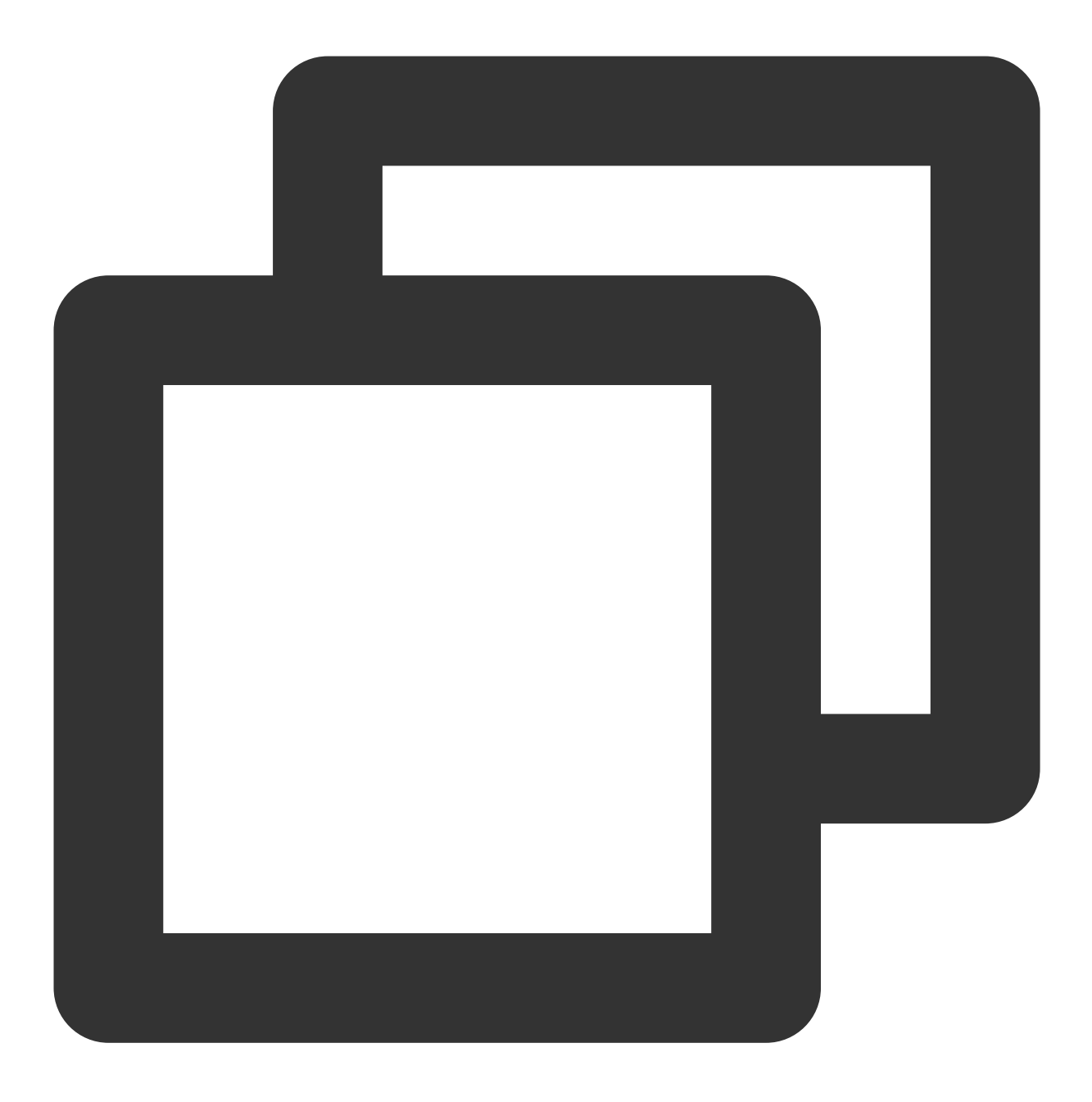

ALTER TABLE test\_range\_partition ADD PARTITION p3 START ('2018-11-03') INCLUSIVE EN

#### 说明:

如果分区表中含有 DEFAULT 分区,会出现如下错误 ERROR: cannot add RANGE partition "p3" to relation "test\_range\_partition" with DEFAULT partition "pdefault",解决办法可以参见滚动 分区。

# 滚动分区

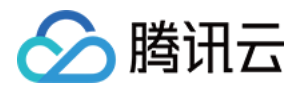

通常按时间分区的表,都有一个特性,就是分区会不断往前滚动,例如一个按天分区,保存最近10天的分区表,每 到新一天, 就会要删除10天前的分表, 并且创建一个新的分区表容纳最新的数据。 如果是含有默认分区的,可以使用分区 Split。

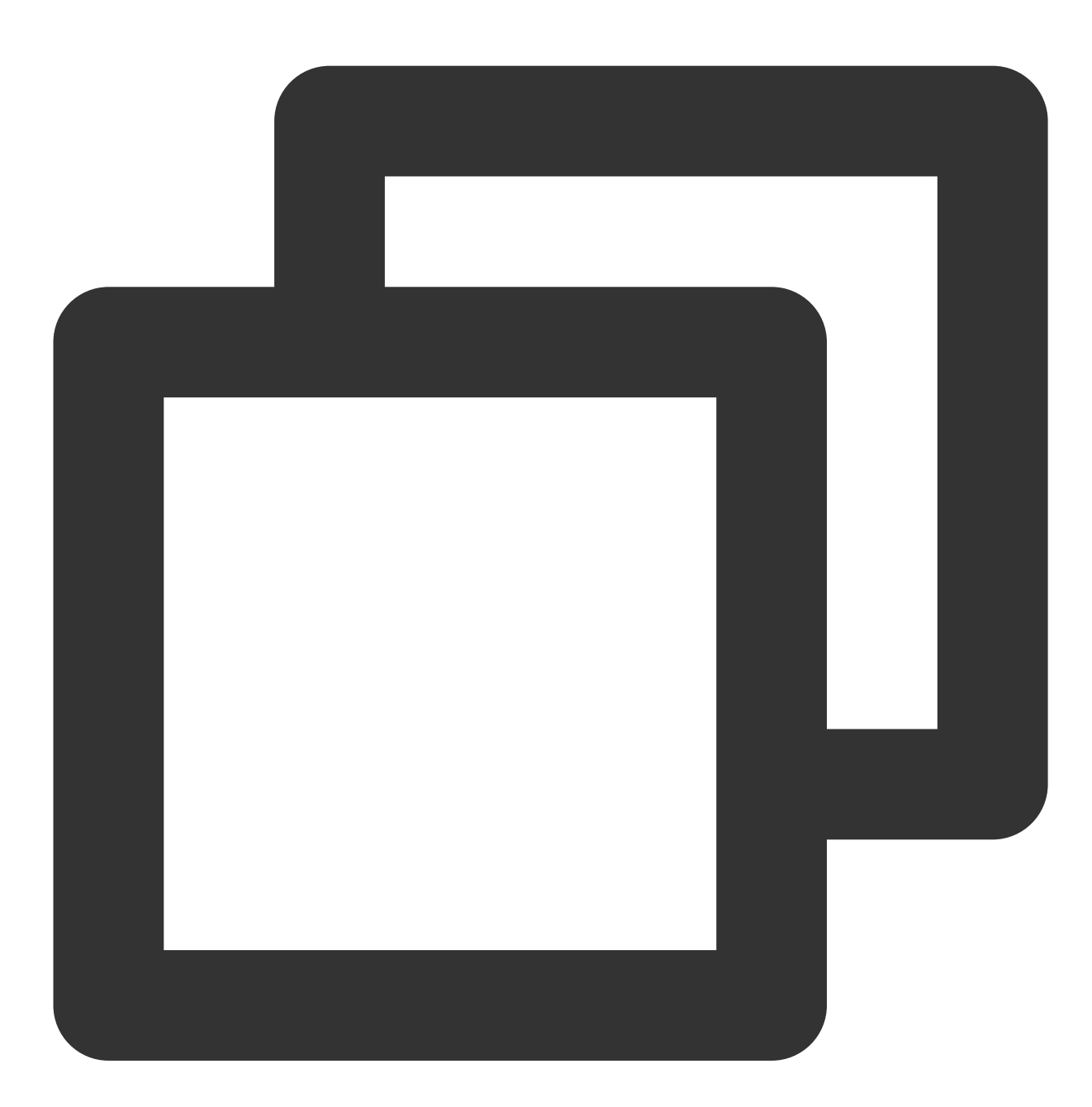

ALTER TABLE test\_range\_partition SPLIT DEFAULT PARTITION START ('2018-11-03') INCLU 这样新分区就被添加,同时保留了默认分区,然后在删除老的分区就完成新老分区的更替。

# 交换分区

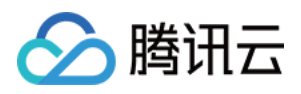

交换分区就是将一张普通的表和某张分区表进行交换,这个功能在数据分层存储十分有用。 例如我们会需要根据对象存储的不同目录设置分区,这个需求就可以使用交换分区完成,这样对于一张大表,他的 较少查询的历史数据就可以放在对象存储上,语法如下:

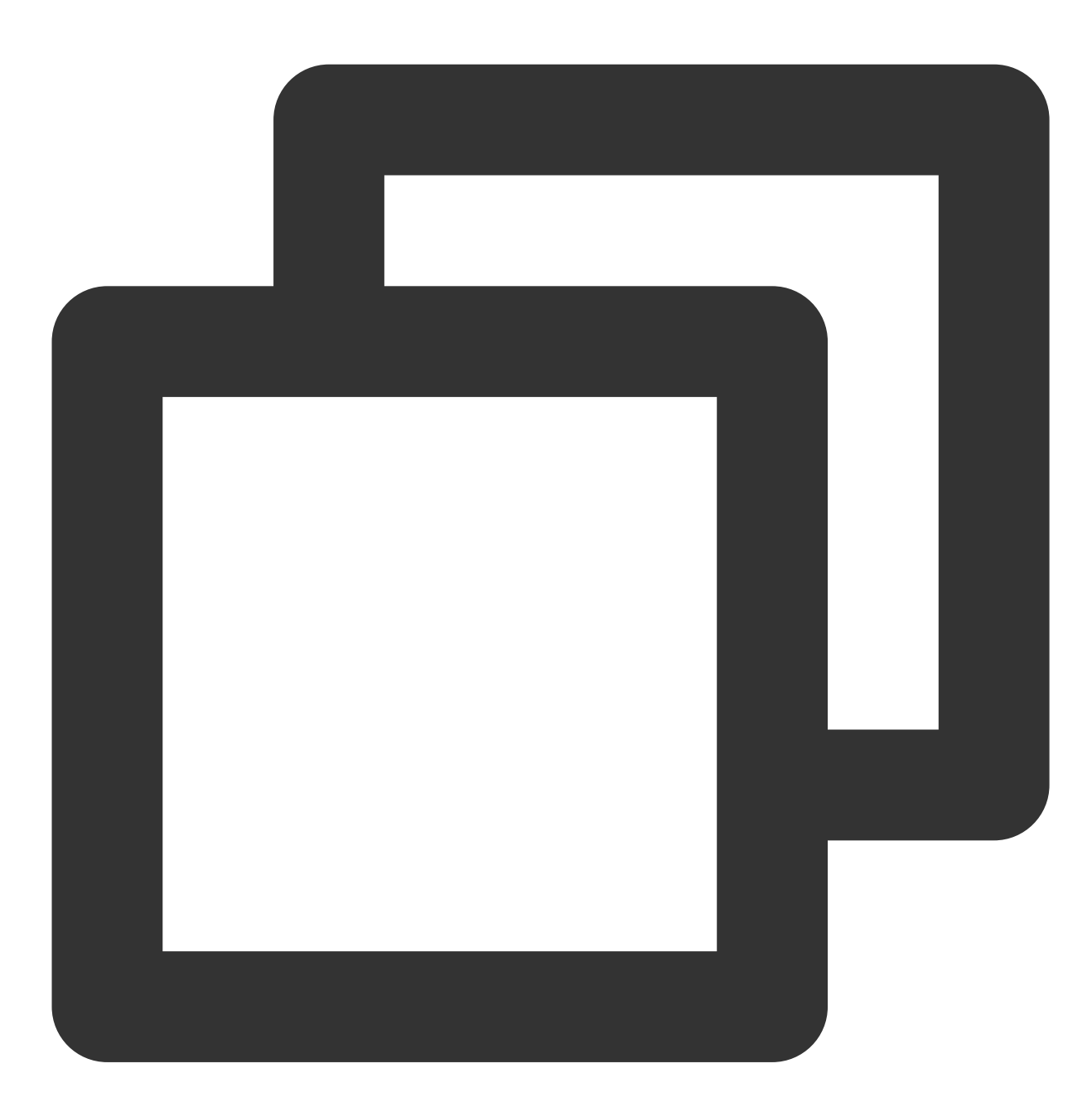

ALTER TABLE {table\_name} EXCHANGE PARTITION {partition\_name|FOR (RANK(number))|FOR

## 查询分区

与分区相关的系统表或者视图如下:

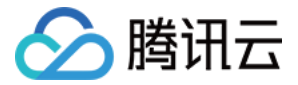

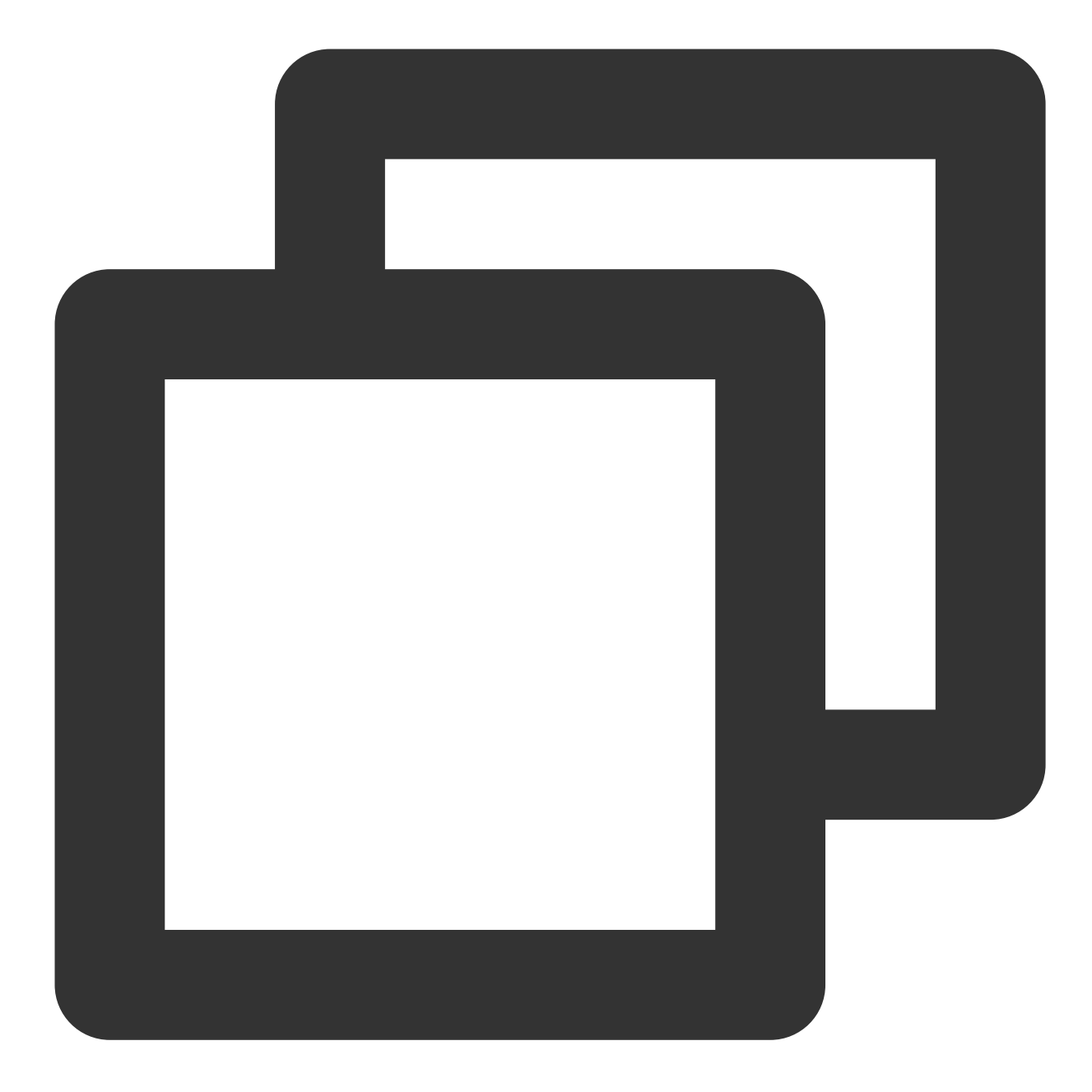

pg\_partition pg\_partition\_columns pg\_partition\_encoding pg\_partition\_rule pg\_partition\_templates pg\_partitions

## 查看分区基本信息

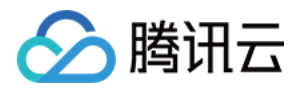

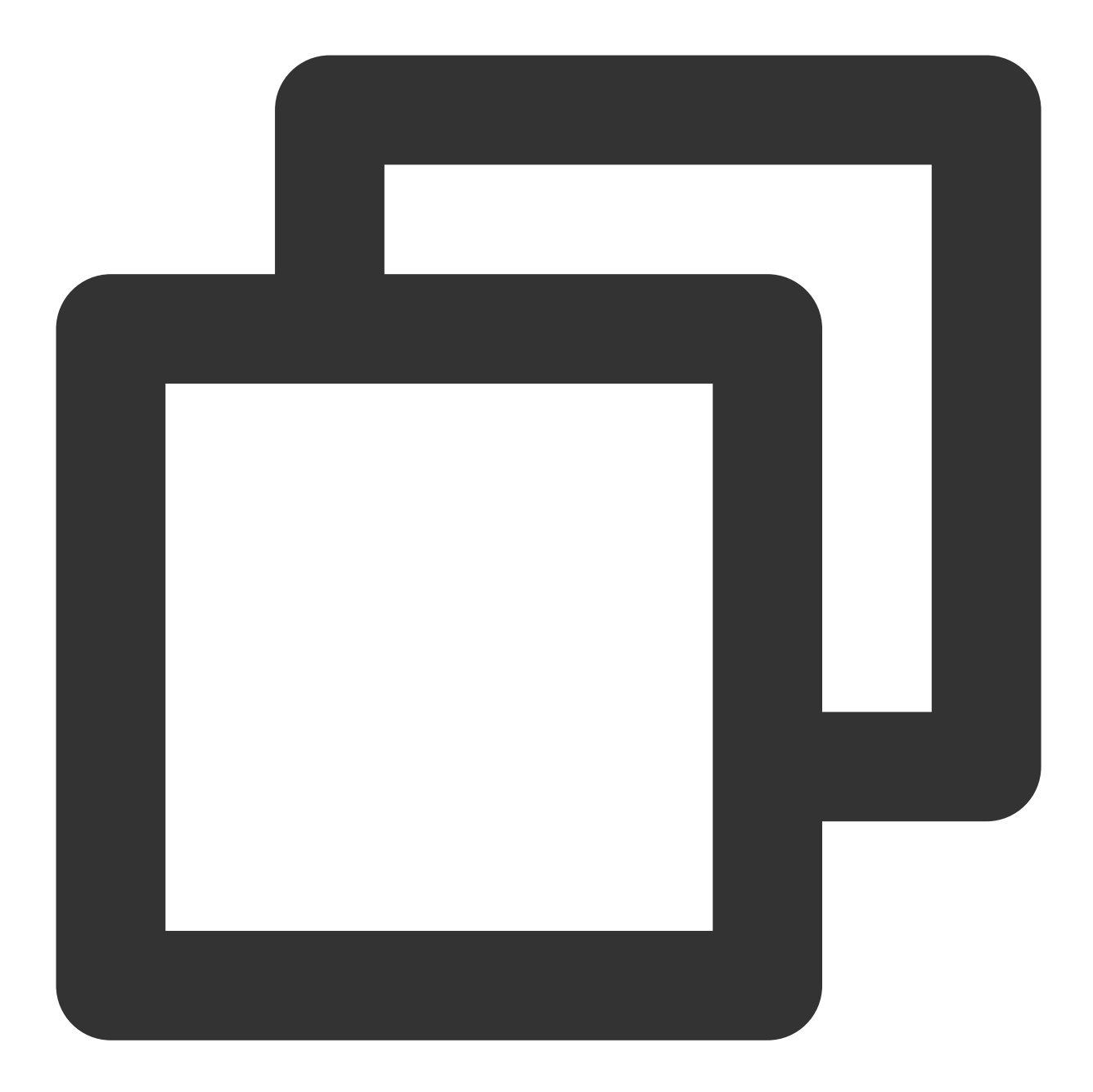

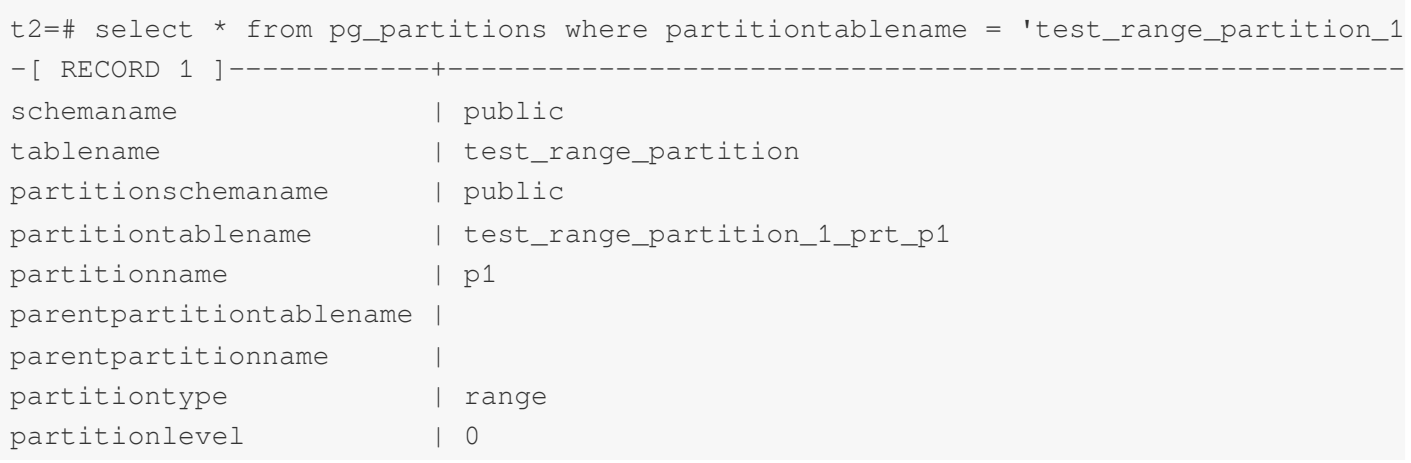

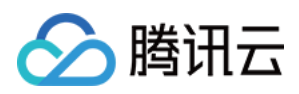

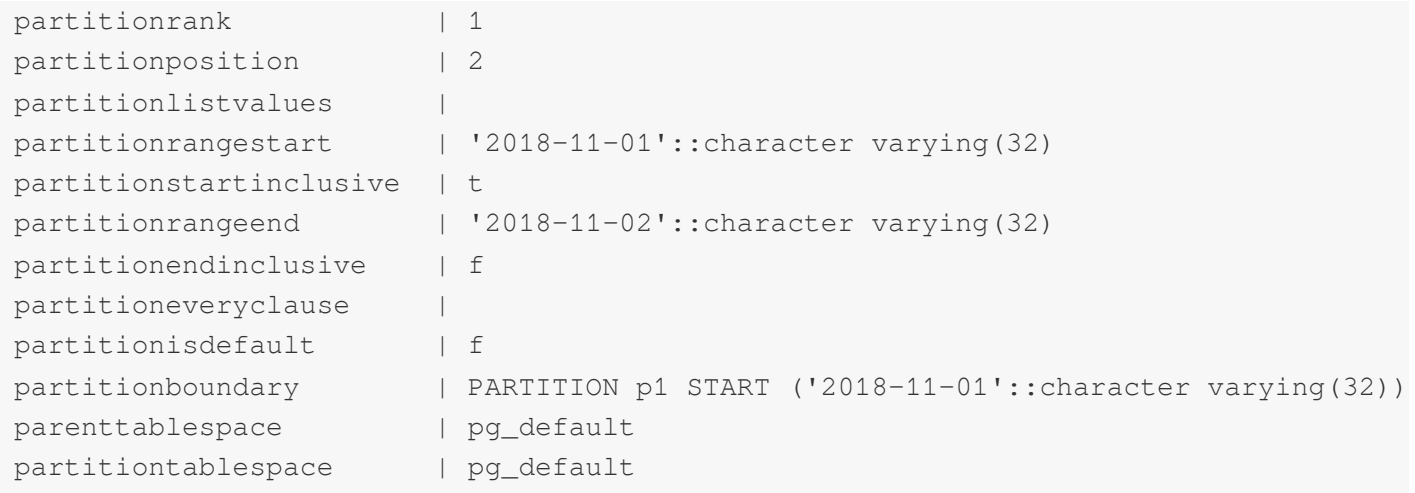

查看分区定义

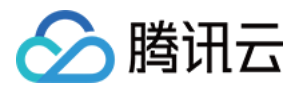

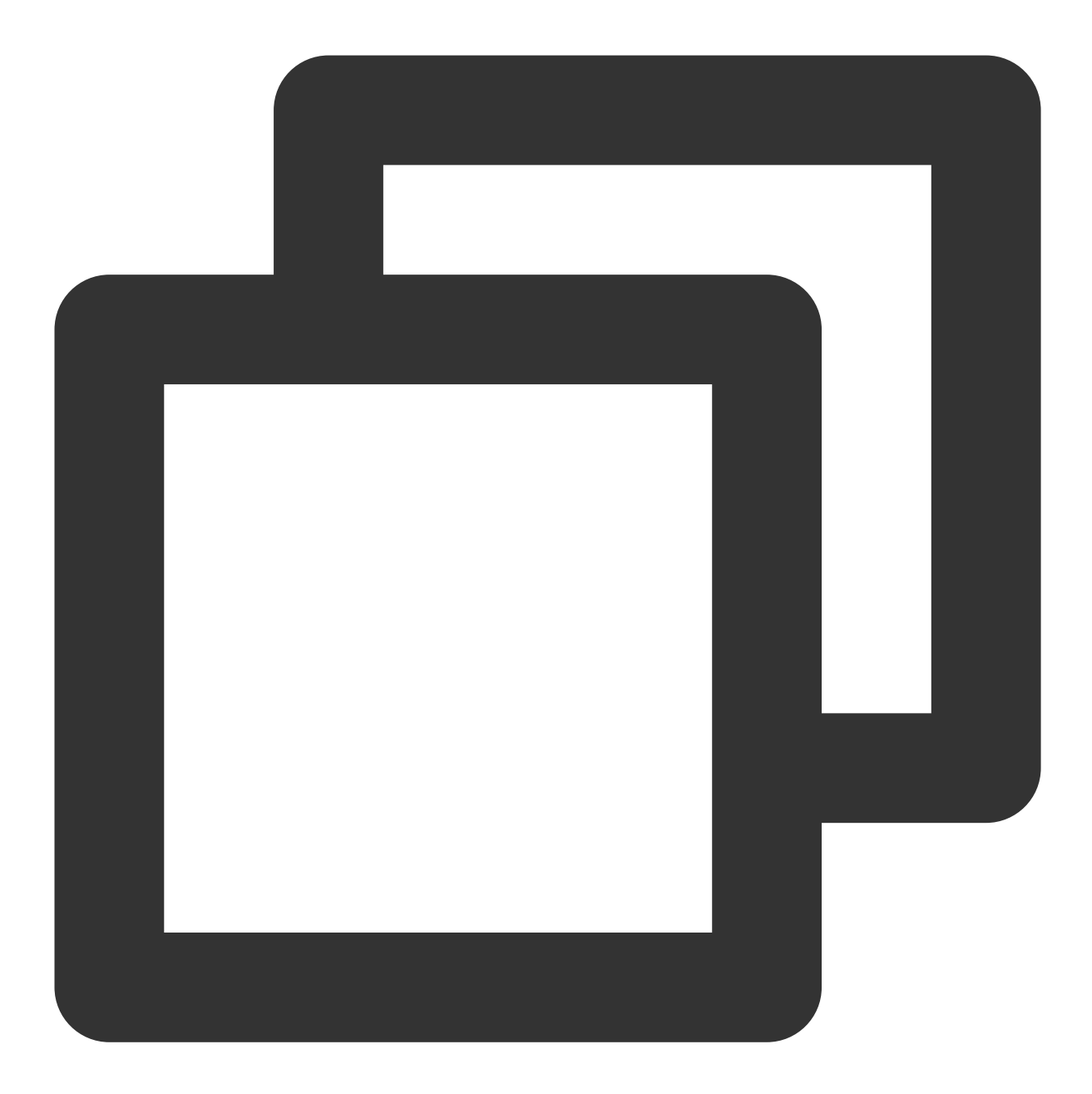

```
t2=# select pg_get_partition_def('test_range_partition'::regclass,true);
-[ RECORD 1 ]--------+-------------------------------------------------------------
pg_get_partition_def | PARTITION BY RANGE(fdate)
                                   | (
                                   | PARTITION p1 START ('2018-11-01'::character varyin
                                   | PARTITION p2 START ('2018-11-03'::character varyin
                                   DEFAULT PARTITION pdefault
                       | )
```
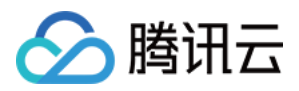

# 分区表使⽤最佳实践

## 分区的粒度

通常像范围分区的表都涉及到粒度问题,例如按时间分表,究竟是按天,按周,按月等。粒度越细,每张表的数据 就越少,但是分区表的数量就会越多,反之亦然。

关于分区表的数量,这里没有绝对的标准,一般来说分区表的数量在100左右已经算是比较多了。

分区表数目过多,会有多方面的影响,例如查询优化器生成执行计划较慢,同时很多维护工作也都会变慢,例如 vacuum, recovering segment, expanding the cluster, checking disk usage 等。

## 查询语句

为了充分利⽤分区表的优势,需要在查询语句中尽量带上分区条件。最终⽬的是扫描尽量少的分区表。

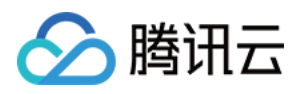

# <span id="page-52-0"></span>插件使用

最近更新时间:2024-02-19 15:58:15

# 背景说明

云数据仓库 PostgreSQL 是基于 PostgreSQL 的 MPP 集群架构, 因此也兼容部分 PostgreSQL 生态的插件。本文列 出了云数据仓库 PostgreSQL 目前支持的插件类型以及使用方法, 若您有其它插件的支持需求, 可[联系我们](https://www.tencentcloud.com/contact-us) 咨询。

# 插件列表

postgis:版本2.5.2,空间数据库插件,具体可参考 [geospatial](https://github.com/greenplum-db/geospatial) git。 hll:版本2.14, HyperLogLog 算法插件, 具体可参考 [postgresql-hll](https://github.com/citusdata/postgresql-hll) git。 roaringbitmap: 版本0.2.66, Bitmap 压缩算法插件, 具体可参考 [gpdb-roaringbitmap](https://github.com/zeromax007/gpdb-roaringbitmap)。 [orafce](https://github.com/orafce/orafce):版本3.7, oracle 函数兼容插件, 具体可参考 orafce git。 pgcrypto:版本1.1,加密插件,具体可参考 [postgresql](https://www.postgresql.org/docs/9.4/pgcrypto.html) pgcrypto。 [fuzzystrmatch](https://www.postgresql.org/docs/9.4/fuzzystrmatch.html):版本1.0, 计算字符串相似点距离插件, 具体可参考 postgresql fuzzystrmatch。

# 使用说明

云数据仓库 PostgreSQL 默认未创建以上插件, 用户可以根据自己的需求自行创建或删除, 语法如下:

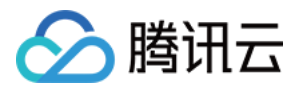

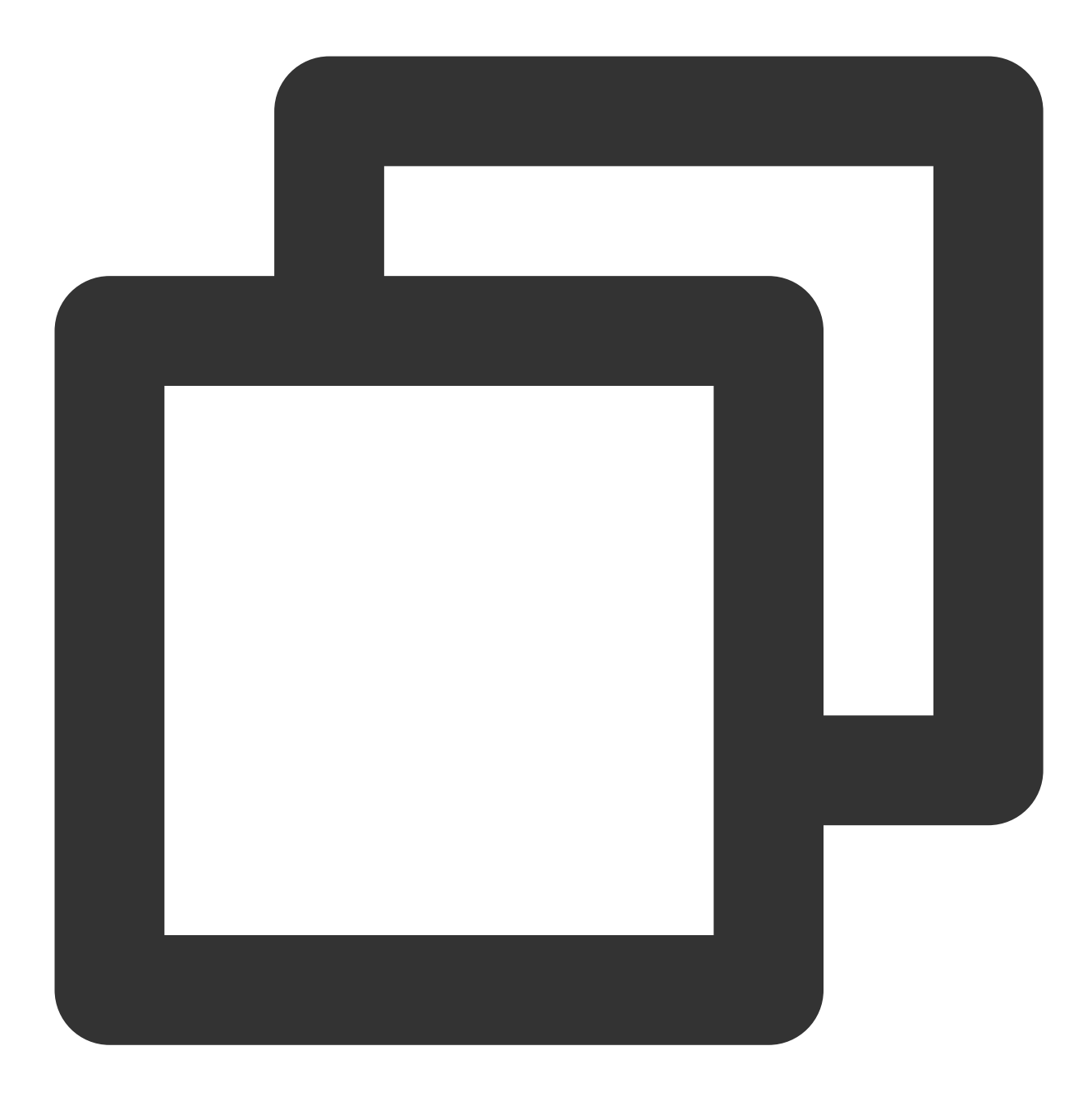

```
CREATE EXTENSION {extension name};
DROP EXTENSION {extension name}
```
#### 注意:

插件的作用域是数据库,也就是在每一个需要使用插件的数据库内,都需要先运行创建语句。 查看当前数据库安装的插件以及插件版本,可使用如下语法:

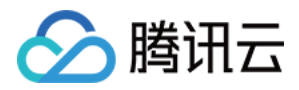

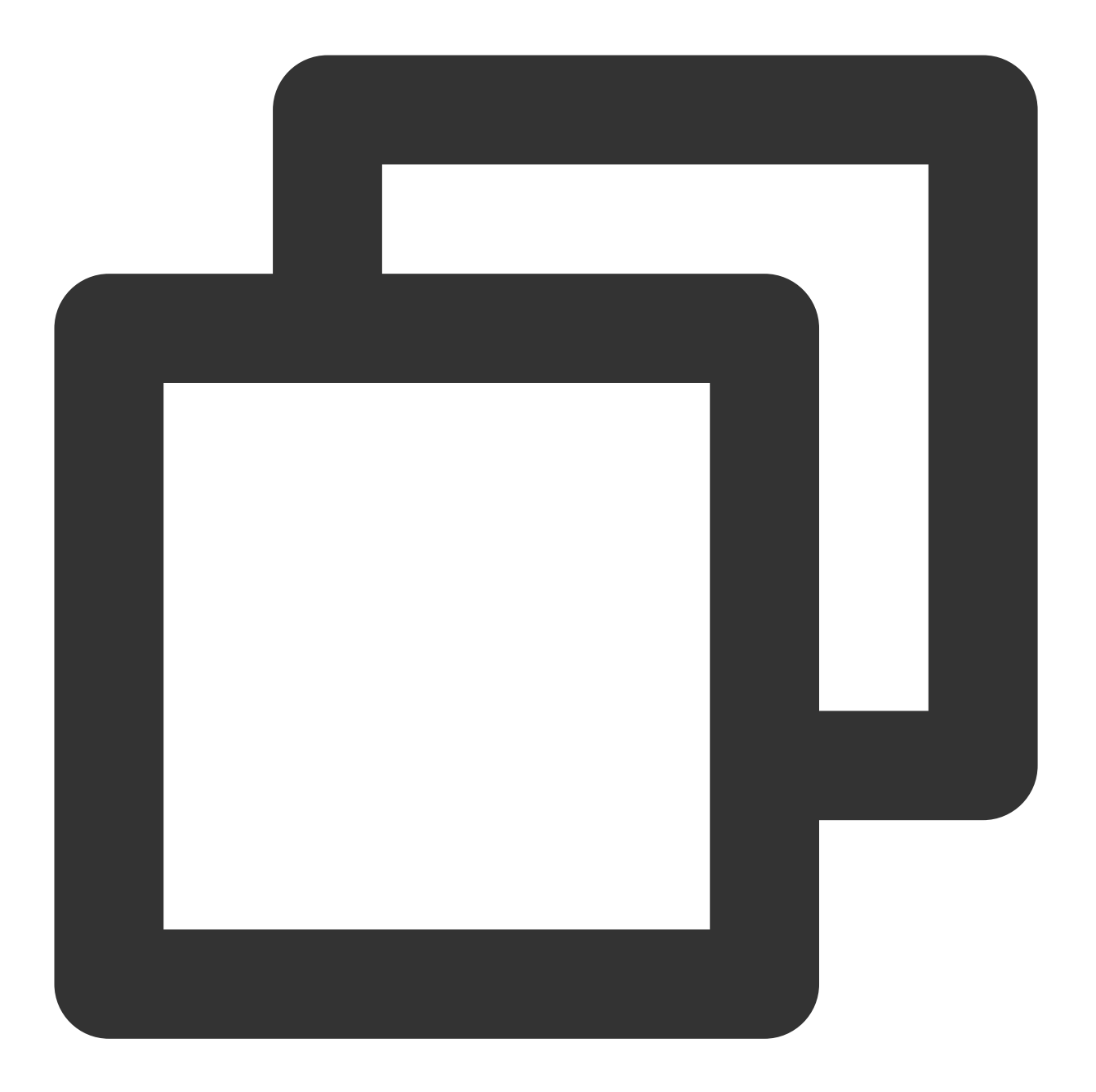

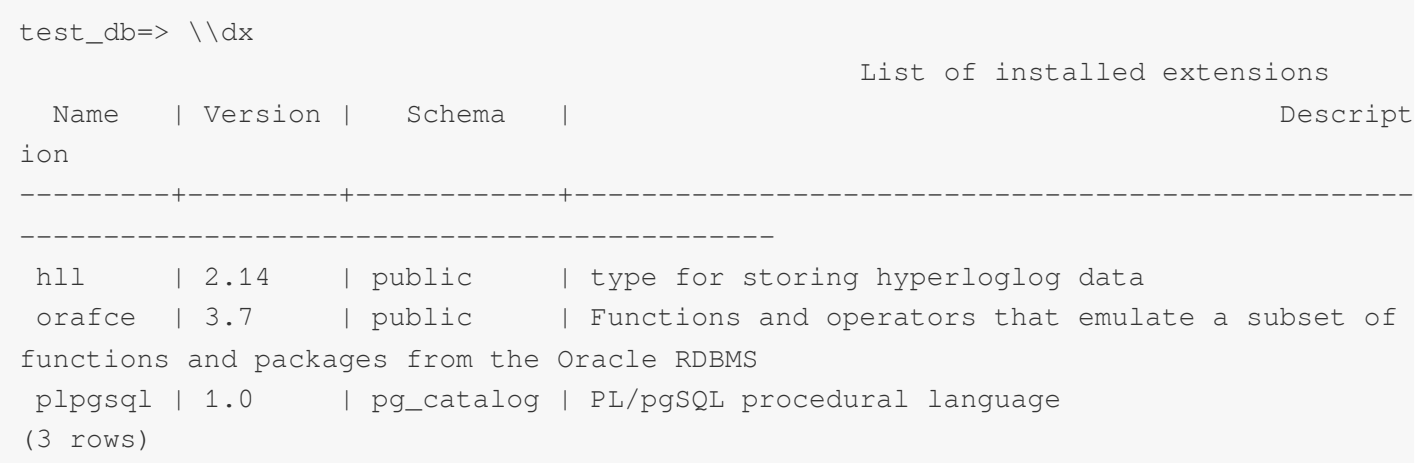

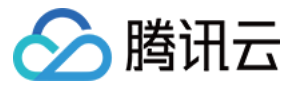

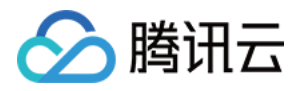

# <span id="page-56-0"></span>冷备数据

最近更新时间:2024-02-19 15:58:16

本⽂主要介绍如何在业务侧周期备份数据。

## 背景

尽管云数据仓库 PostgreSQL 对数据做了主备,但是在某些场景下, 仍然需要对重要数据进行全量冷备, 例如异常删 除数据。由于目前云数据仓库 PostgreSQL 暂不支持自动冷备数据,因此需要业务侧手动完成相关工作。在云数据仓 库 PostgreSQL 中, 数据备份使用 COS 作为存储介质, 对 COS 数据操作可参考 使用外表高速导入或导出 COS 数 据。

## 影响

使用本文提及方法进行数据备份,会对集群造成以下影响,需要提前注意:

- 1. 脚本运行会提高集群负载, 特别网络侧开销较大, 建议评估好备份时间, 在业务低峰期进行。
- 2. 脚本运⾏会在每个库创建⼀个 COS 插件。

3. 脚本运行会对每张需要备份的表创建一张 COS 外表, 备份结束后会进行删除。

## 问题

使用本文提交方法进行数据备份,可能会遇到以下问题:

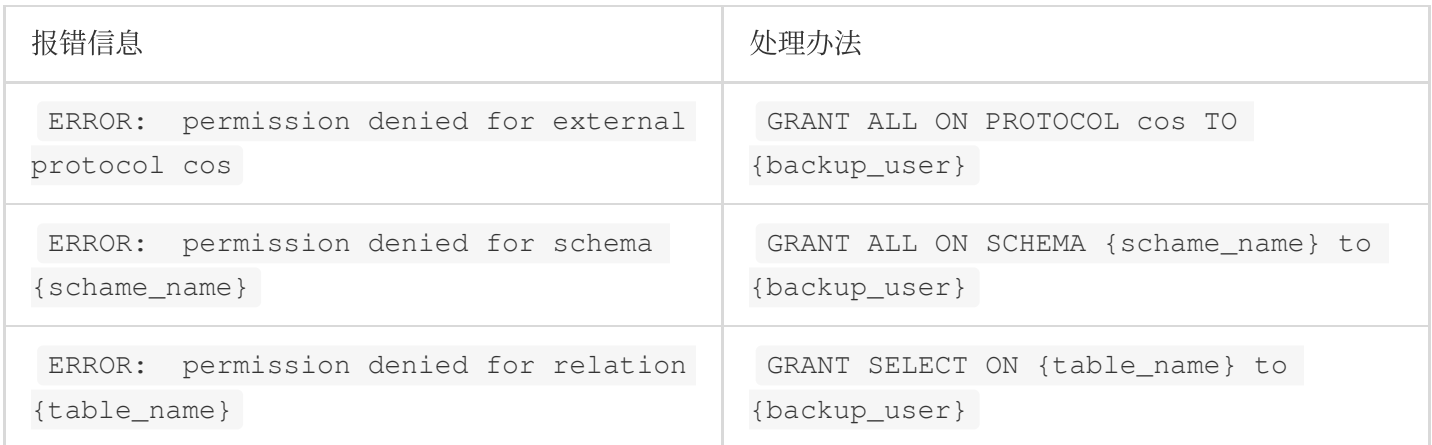

## 步骤

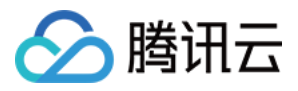

以下 shell 脚本提供了备份整个云数据仓库 PostgreSQL 集群数据的功能, 用户可根据需要进行扩充, 配合 crontab 完成周期冷备的任务,也可直接下载使用 [backup\\_cdw\\_v101.sh](https://packagedown-online-1256722404.cos.ap-guangzhou.myqcloud.com/tool/backup_cdw_v101.sh)。

### 注意:

删除可写外表,不会删除 COS 上对应数据。

备份数据,会导致系统负载升高,建议在系统空闲时运行。

备份时间取决于数据量以及集群规格,简单来说集群节点数越多,备份速度越快。

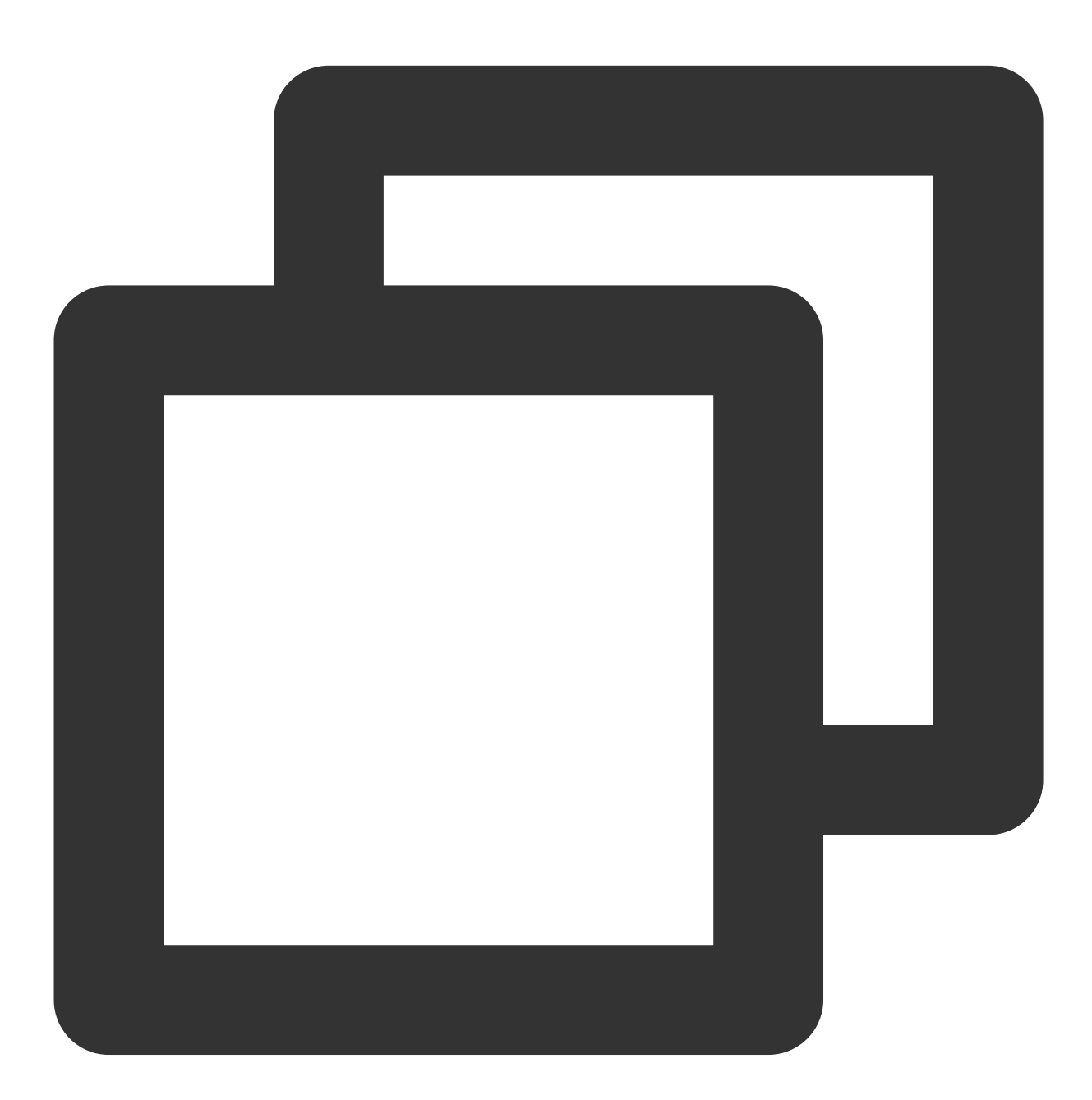

#!/bin/bash

set -e

#### 云数据仓库 PostgreSQL

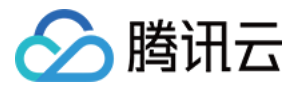

```
# 云数据仓库 PostgreSQL 连接参数,需要填写
PWD='' # 必填
HOST='' # 必填
USER='' # 必填
DEFAULT_DB='postgres'
# 备份参数,需要填写
SECRET_ID='' # 必填
SECRET KEY='' # 必填
COS_URL='' # 必填 类似 test-1301111111.cos.ap-guangzhou.myqcloud.com
COMPRESS_TYPE='gzip' # COS 上的文件是否采用压缩格式, 支持 gzip|none
echo -e "\\n`date "+%Y%m%d %H:%M:%S"` backup task start\\n"
# step1 : 获取数据库列表
db list=`PGPASSWORD=${PWD} psql -t -h ${HOST} -p 5436 -d ${DEFAULT_DB} -U ${USER} -
# step2 : 遍历需要备份的数据库
for db in $db_list
do
   # template0 template1 gpperfmon 3个db属于模板以及系统库,不需要备份
       if [ "$db" = "template0" -o $db = "template1" -o $db = "qpperfmon" ]; then
              continue
       f_iecho -e "\\n************************************************"
       echo -e "backup database:{$db} start"
       db_start=`date +%s`
   # step3 : 获取当前⽇期
   # 使用日期作为 COS 存储路径的一部分, 以此区分不同日期备份的数据
   cur date=`date +%Y%m%d`
   # step4 : 获取需要备份的列表
   # 这⾥去掉了外表,虚拟表,临时表,复制表(暂不⽀持),对于分区表,只备份⼦表
   table_list=`PGPASSWORD=${PWD} psql -t -h ${HOST} -p 5436 -d ${db} -U ${USER} -c
   # step5 : 创建cos插件
   PGPASSWORD=${PWD} psql -h ${HOST} -p 5436 -d ${db} -U ${USER} -c "CREATE EXTEN
   # step6 : 遍历列表,依次备份
   for table in $table_list
   do
       sleep 1
       table_start=`date +%s`
       echo -e "backup ${table} start"
```
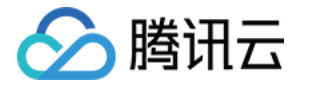

```
# 这里命名必须加在后面, 格式是{schema}.{table}
           backup_table="${table}_cdw_backup_cos"
       # step7 : 创建 COS 备份表
       PGPASSWORD=${PWD} psql -h ${HOST} -p 5436 -d ${db} -U ${USER} -c "CREATE W
       # step8 : 导⼊原表数据到备份表
       PGPASSWORD=${PWD} psql -h ${HOST} -p 5436 -d ${db} -U ${USER} -c "INSERT I
       # step9 : 删除备份外表
       # 注:删除外表不会删除COS上对应的数据
       PGPASSWORD=${PWD} psql -h ${HOST} -p 5436 -d ${db} -U ${USER} -c "DROP EXT
       table end=`date +%s`
       echo -e "backup ${table} done, cost $[table_end - table_start]s\\n"
   done
       db_end=`date +%s`
       echo -e "backup database: {$db} done, cost $ [db end - db start]s"
       echo -e "************************************************\\n"
done
```
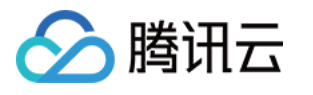

# <span id="page-60-0"></span>统计信息和空间维护

最近更新时间:2024-02-19 15:58:16

# 背景信息

集群的统计信息对于集群的使用非常关键,云数据仓库 PostgreSQL 的查询优化器是根据动态计算出来的 cost (代 价)来判断如何进行选择。那如何计算代价呢?这里一般是基于代价模型和统计信息,代价模型是否合理,统计信 息是否准确都会影响查询优化的效果。

集群的表的空间利用也会影响查询代价,当表有更新操作(包括 INSERT VALUES、UPDATE、DELETE、ALTER TABLE ADD COLUMN 等)时, 会在系统表和被更新的数据表中留存不再被使用的垃圾数据, 造成系统性能下降, 并占用大量磁盘空间,所以也需要定期监测表的数据膨胀情况。

下⽂就详细介绍统计信息和数据膨胀的定期监控以及维护。

# 统计信息收集

ANALYZE 收集一个数据库中表的内容的统计信息, 并且将结果存储在 pg statistic 系统目录中。查询计划器 会使用这些统计信息来帮助确定查询最有效的执行计划,统计信息包含表的数据量、索引等信息,一个好的查询计 划是基于准确的表统计信息。

## **ANALYZE** 说明

ANALYZE 是 Greenplum 提供的收集统计信息的命令。ANALYZE 支持三种粒度:列、表、库, 具体如下:

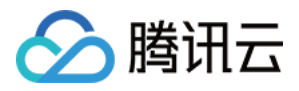

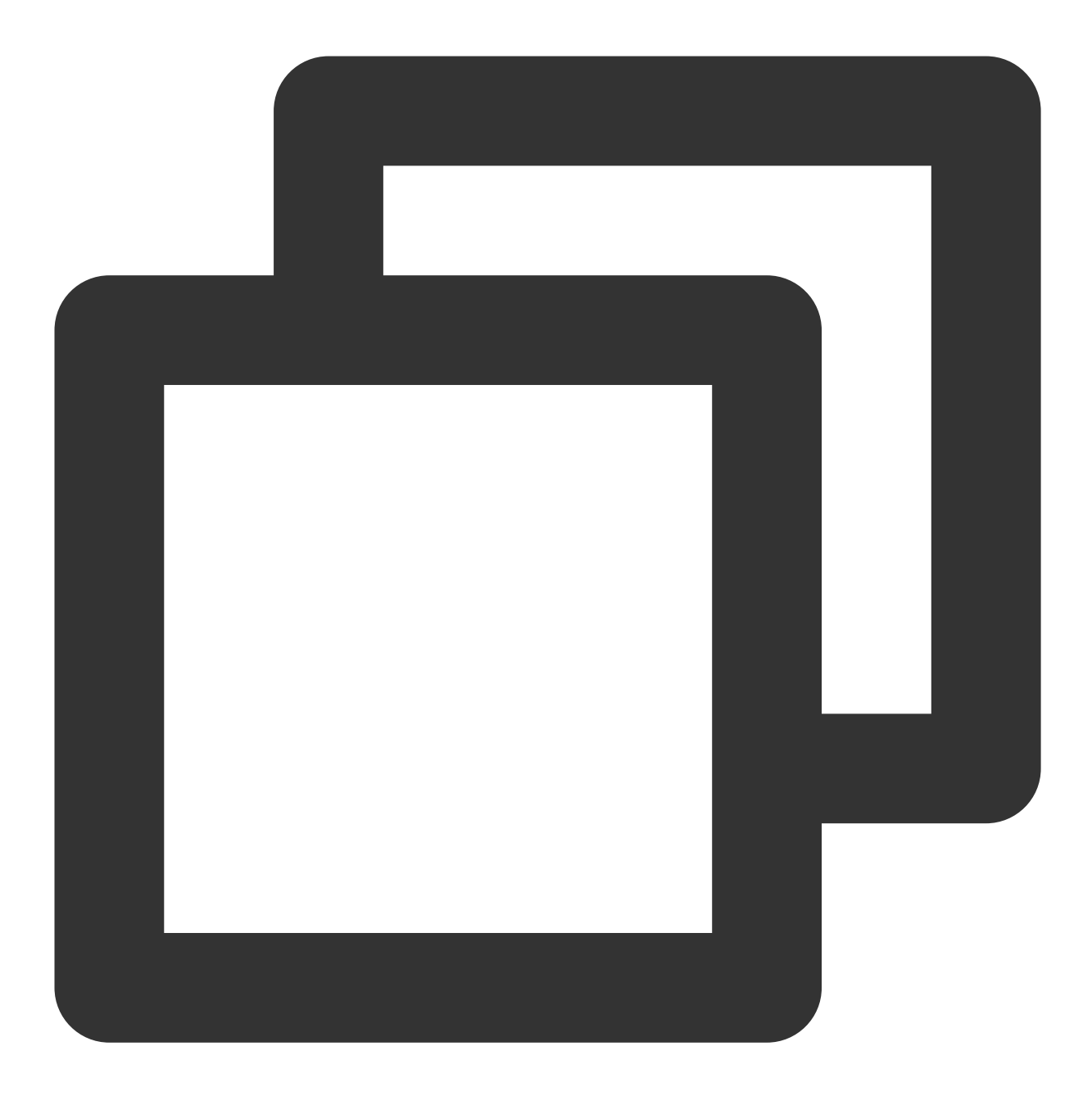

CREATE TABLE foo (id int NOT NULL, bar text NOT NULL) DISTRIBUTED BY (id); // 创建测 ANALYZE foo(bar); // 只搜集 bar 列的统计信息 ANALYZE foo; // 搜集 foo 表的统计信息 ANALYZE; // 搜集当前库所有表的统计信息, 需要有权限才行

## **ANALYZE** 使用限制

ANALYZE 会给目标表加 SHARE UPDATE EXCLUSIVE 锁, 即会与 DDL 语句冲突。

## **ANALYZE** 速度

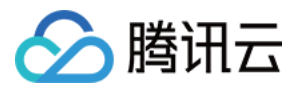

ANALYZE 是一种采样统计算法, 通常不会扫描表中所有的数据, 但是对于大表, 也仍会消耗一定的时间和计算资 源。

#### **ANALYZE** 使⽤时机

根据上文所述,ANALYZE 会加锁并且也会消耗系统资源,因此运行命令需要选择合适的时机尽可能少的运行。以下 4种情况发生后建议运行 ANALYZE。 批量加载数据后,例如新表创建导⼊数据后。 创建索引后。 INSERT、UPDATE、DELETE ⼤量数据后。 VACUUM FULL 执⾏清理后。

### **ANALYZE** 分区表

只要保持默认值,不去修改系统参数 optimizer\_analyze\_root\_partition, 那么对于分区表的操作并没有 什么不同, 直接在 root 表上进行 ANALYZE 即可, 系统会自动把所有叶子节点的分区表的统计信息都收集起来。 如果分区表的数目很多,那在 root 表上进行 ANALYZE 可能会非常耗时。分区表通常是带有时间维度的,历史的分 区表并不会修改,因此建议单独 ANALYZE 数据会发生变化的分区。

## 数据膨胀

Greenplum 数据库的堆表使⽤ PostgreSQL 的多版本并发控制(MVCC)存储实现。数据库会逻辑删除被删除或更新 的行,但是该行的一个不可见映像将保留在表中,随着操作的进行,表的不可见数据会越来越多,在显著影响存储 空间时会导致表操作性能严重下滑,并且膨胀的数据会占用大量的数据空间,因此需要定期对数据库的膨胀进行处 理。

#### 数据膨胀的监控

gp\_toolkit 模式提供了一个 gp\_bloat\_diag 视图,它通过预计页数和实际页数的比率来确定表膨胀。要使用这个视 图, 需确定为数据库中所有的表都收集了最新的统计信息。然后运行下面的 SQL:

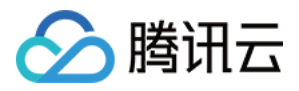

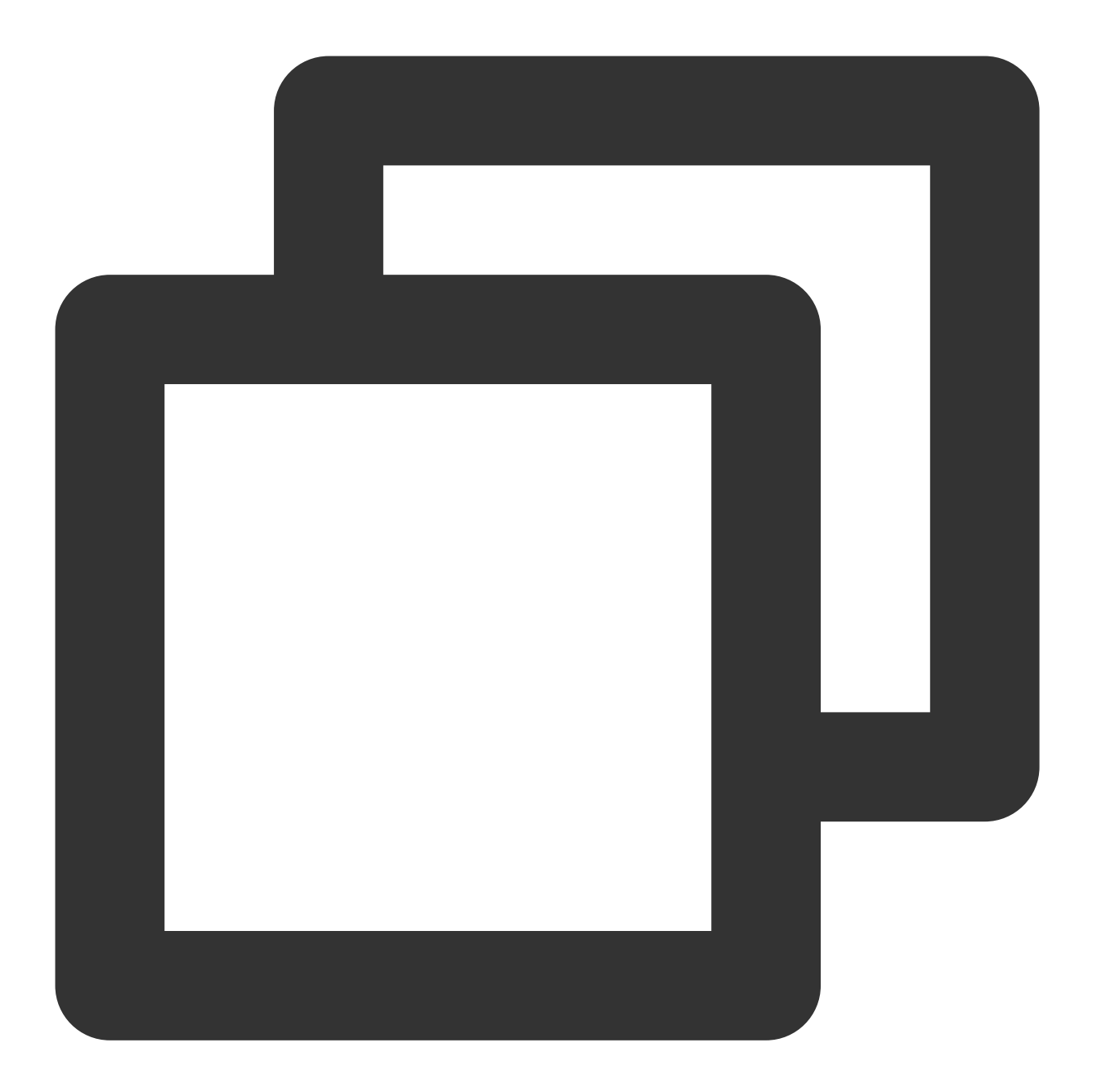

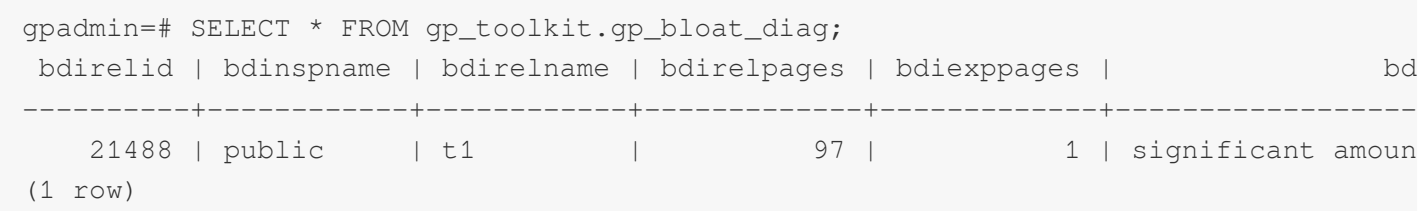

其中 bdirelpage 是 t1 表目前实际页面, bdiexppages 为 t1 表期望页面, 当膨胀率超过4倍时就会被统计在该表中, 没有出现在表中也有可能会有轻度膨胀,也可以对比不同时间的表的空间大小判断是否存在数据膨胀。

### 数据表膨胀的清理

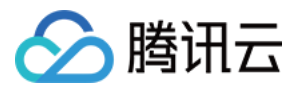

VACUUM <tablename> 命令会把过期行加入到共享的空闲空间映射中,这样这些空间能被重用。当在被频繁更 新的表上定期运行 VACUUM 时,过期行所占用的空间可以被迅速地重用, 从而缓解表膨胀。需根据表更新, 删除速 度来决定 VACUUM 执行的周期。

#### 注意:

VACUUM 和 ANALYZE 一样会持有共享更新锁 (SHARE UPDATE EXCLUSIVE), 该命令可能和 DDL 操作互锁。 当表已经出现明显膨胀时, VACUUM 只能起到延缓继续增长的作用, 并不能够立即回收空间, 这时需要使用 VACUUM FULL 命令,该命令能够立即回收所有膨胀空间,不过 VACUUM FULL 操作会对操作表加上访问独占

(ACCESS EXCLUSIVE), 期间该表上其余所有 DDL 和 DML 都将被锁住, 并且针对大型表可能会需要很长时间执 ⾏,因此需要谨慎操作。

还有一种处理膨胀的方式就是进行表数据重分布:

1. 记录表的分布键。

2. 把该表的分布策略改为随机分布。

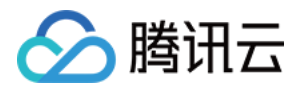

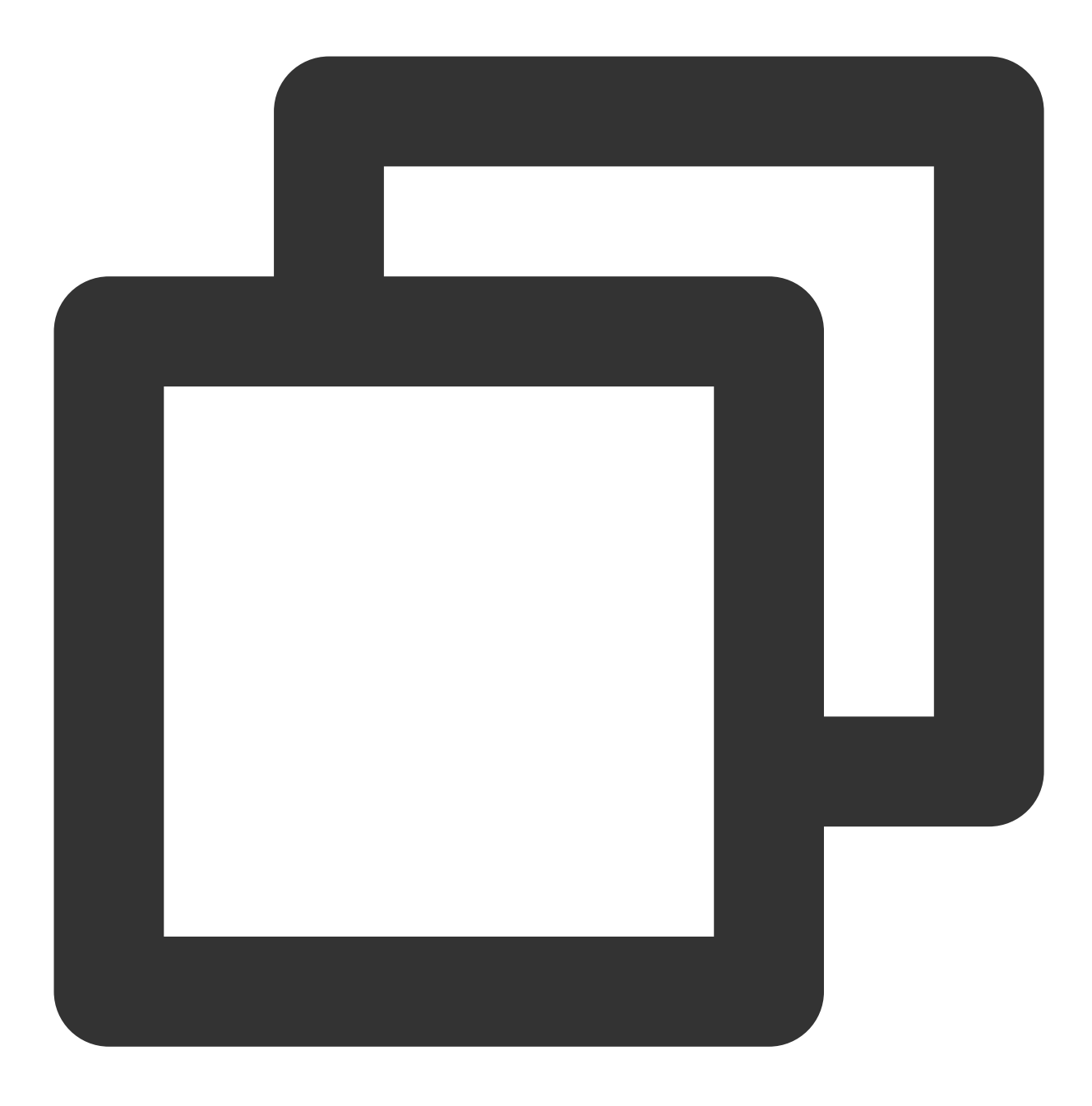

ALTER TABLE <tablename> SET WITH (REORGANIZE=false) DISTRIBUTED randomly;

3. 把分布策略改回初始设置。

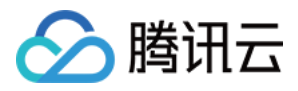

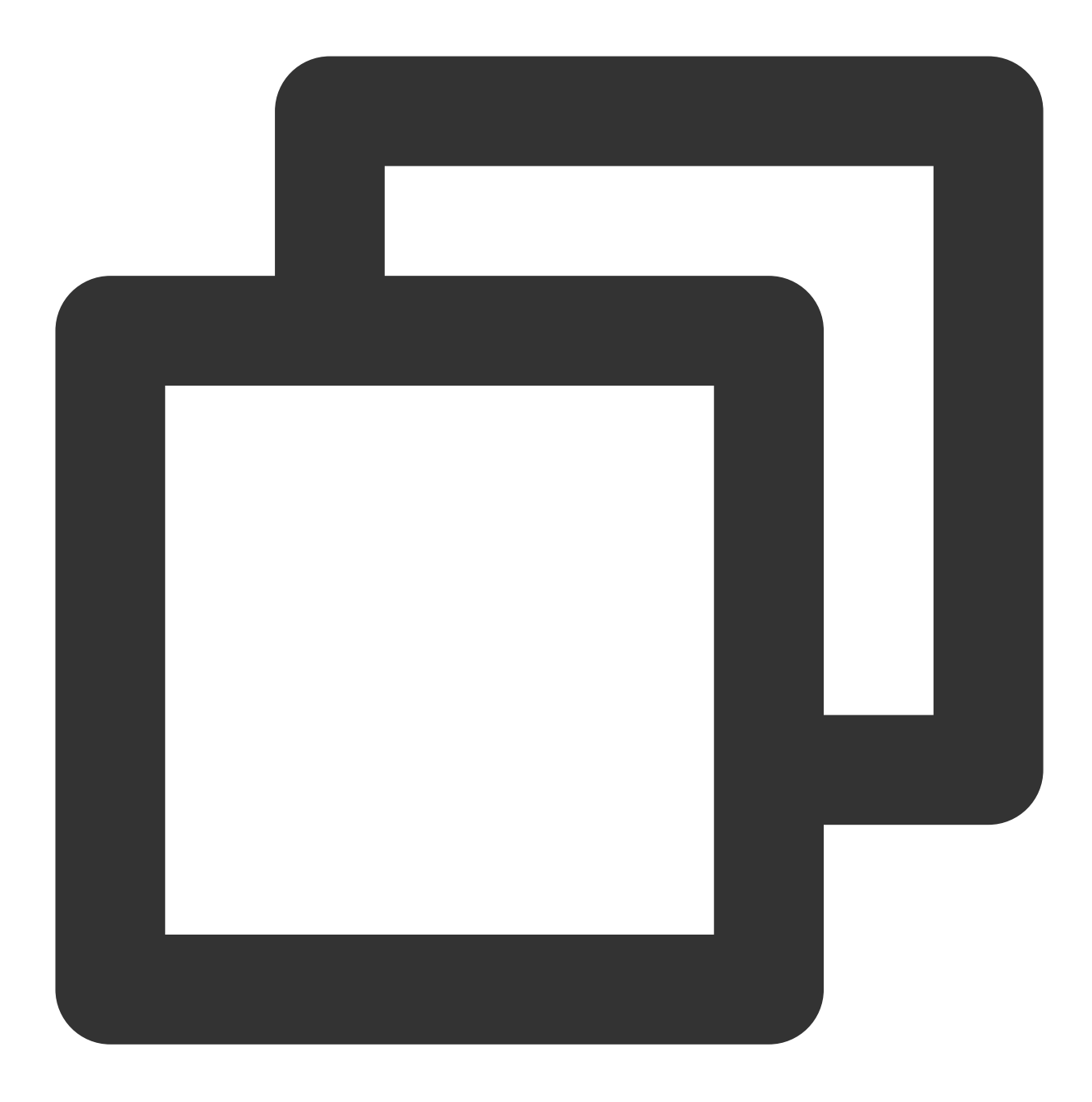

ALTER TABLE <table\_name> SET WITH (REORGANIZE=true) DISTRIBUTED BY (<original distribution columns>);

## 索引膨胀的处理

VACUUM FULL 命令只会从表中恢复空间。要从索引中恢复空间,需要使用 REINDEX 命令重建它们。

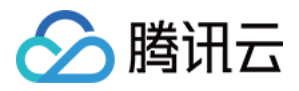

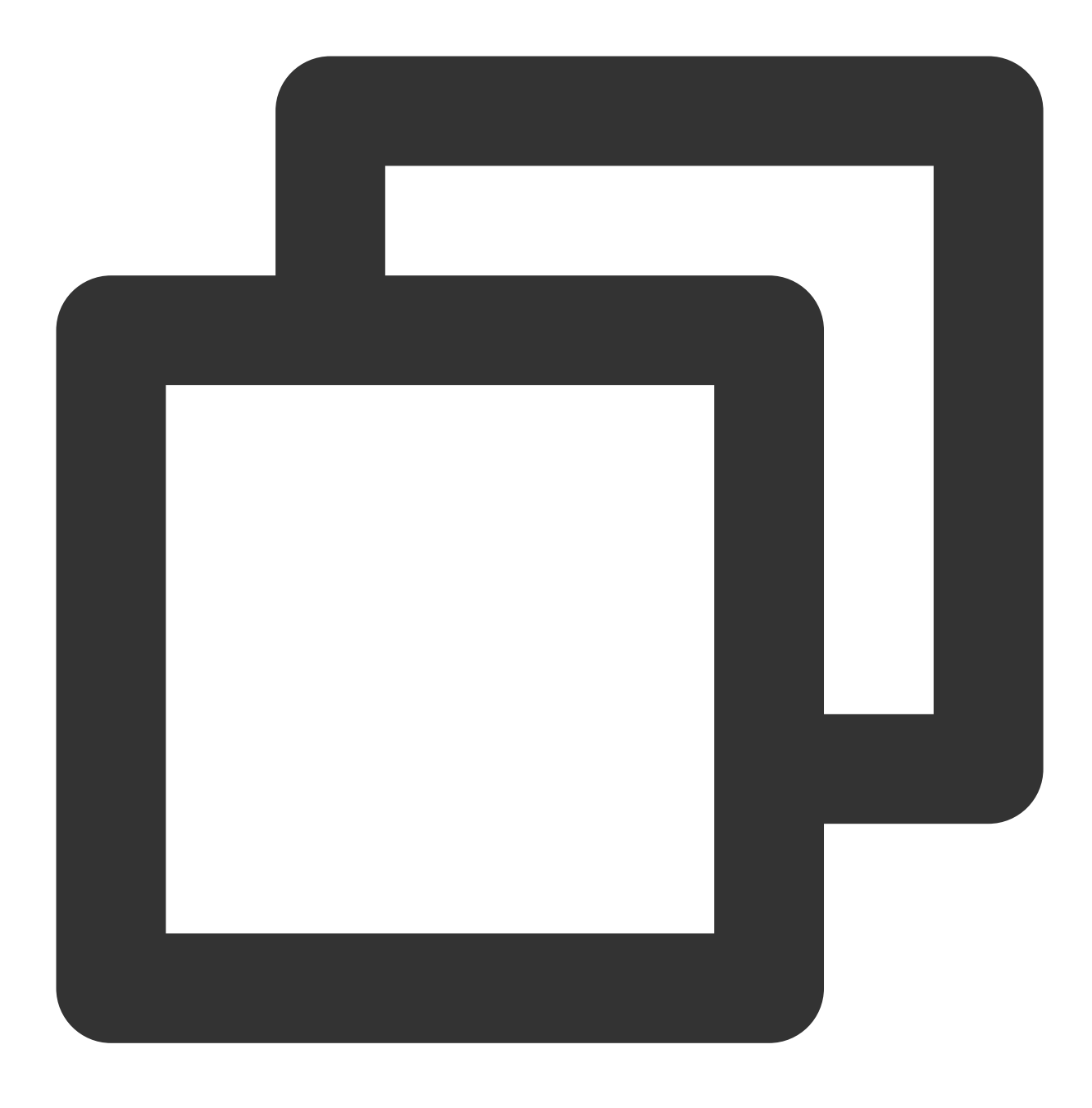

REINDEX TABLE <table\_name> --- 重建一个表上所有索引 REINDEX INDEX <index\_name> --- 重建一个指定索引

#### 注意:

REINDEX 和 VACUUM FULL 一样会加上访问独占(ACCESS EXCLUSIVE), 因此需要谨慎操作。

定期进⾏集群维护

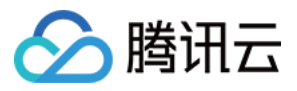

在使用集群的过程中,需要定期进行数据膨胀消除和统计信息维护,这样才能够让集群的使用性能达到最优。

## 不锁表清理

上文提到 VACUUM <tablename> 可以在不锁表的情况下标记可回收的空间, 减缓数据膨胀, 不锁表清理不会影 响数据表读写,只是无法使用 DDL,并且会占用一定 CPU 内存资源。

## 建议频率:

大批量实时更新数据,每日多条数据发生变化,建议每天执行一次,每周至少两次。

正常情况一周执行一次,或者不频繁更新数据可以每月执行一次。

使用下述脚本可以通过 cron 定时任务清理一张表。

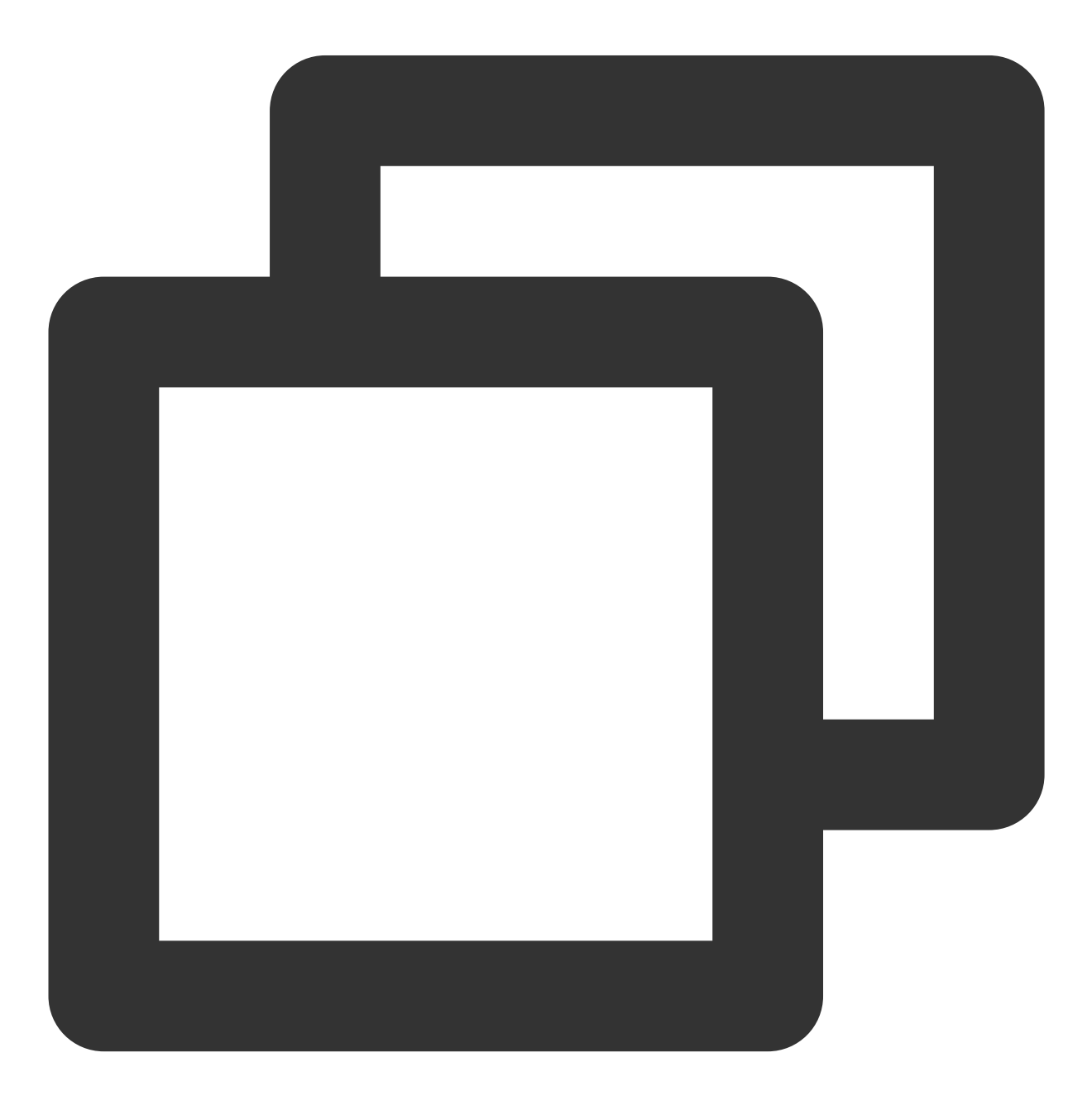

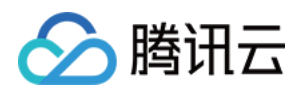

```
#!/bin/bash
export PGHOST=xxx.xxx.x.x
export PGPORT=5436
export PGUSER=test
export PGPASSWORD=test
db="test"
psql -d $db -e -c "VACUUM test_table;"
```
### 锁表全量清理

如果一张表会经常更新删除,那么建议规划一个业务暂停窗口,执行 VACUUM FULL 以及 REINDEX 来回收表的所 有膨胀空间,锁表清理会对执行的表加上访问排它锁,期间被清理的表将无法进行任何操作。

- 1. 执⾏ VACUUM FULL <tablename>
- 2. 执⾏ REINDEX TABLE <tablename> (没有索引的表可以不做)
- 3. 执⾏ ANALYZE <tablename>

建议频率:建议每周执行一次。如果每天会更新几乎所有数据,需要每天做一次。 使用下述脚本可以实现集群表定期清理,建议在周末凌晨非业务期间进行。

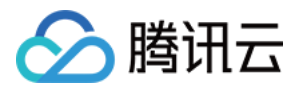

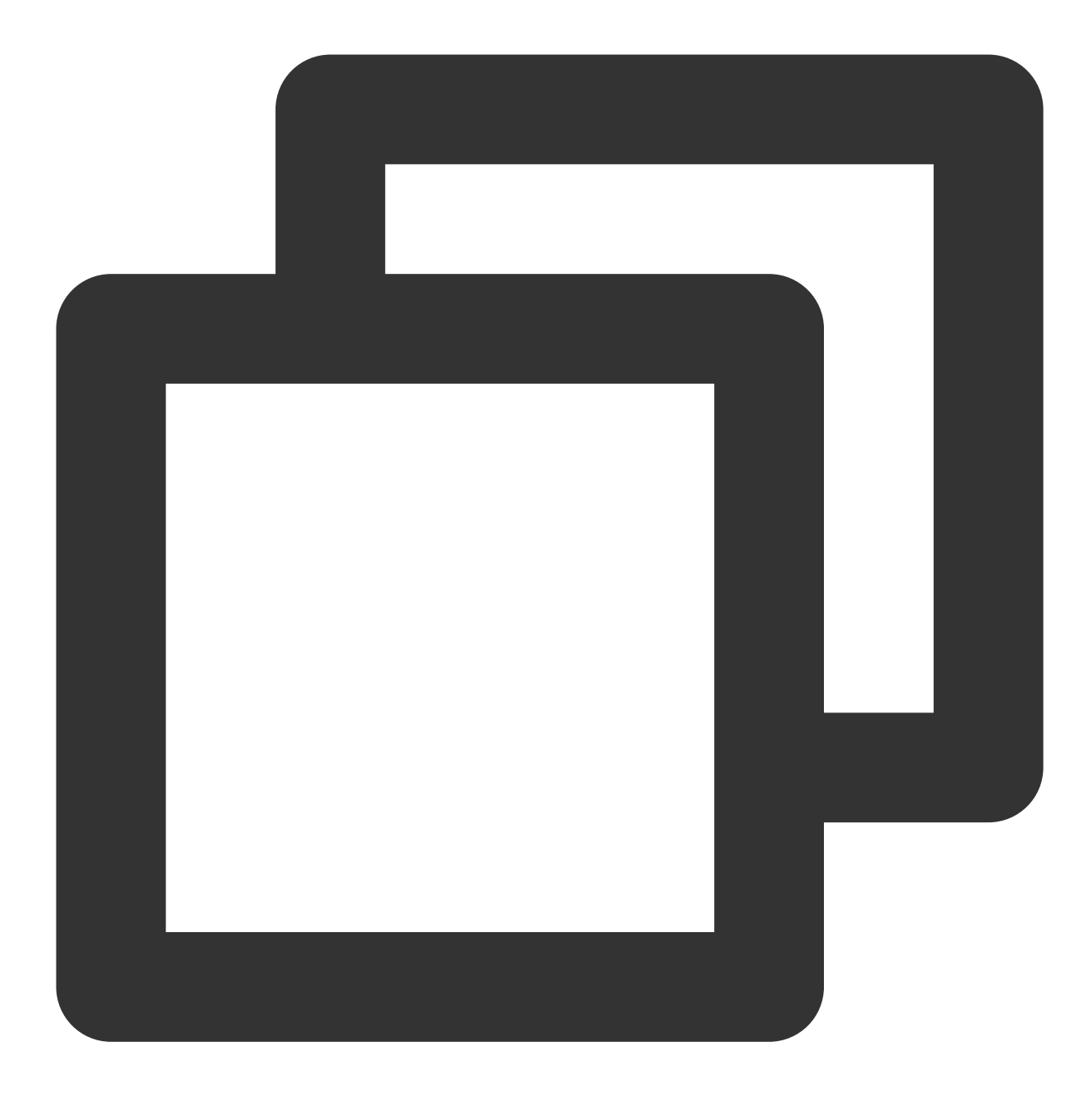

#!/bin/bash export PGHOST=xxx.xxx.x.x export PGPORT=5436 export PGUSER=test export PGPASSWORD=test db="test" psql -d \$db -e -c "VACUUM FULL test\_table;" psql -d \$db -e -c "REINDEX TABLE test\_table;" psql -d \$db -e -c "ANALYZE test\_table;"